# 德力科喷码机操作说明书 |

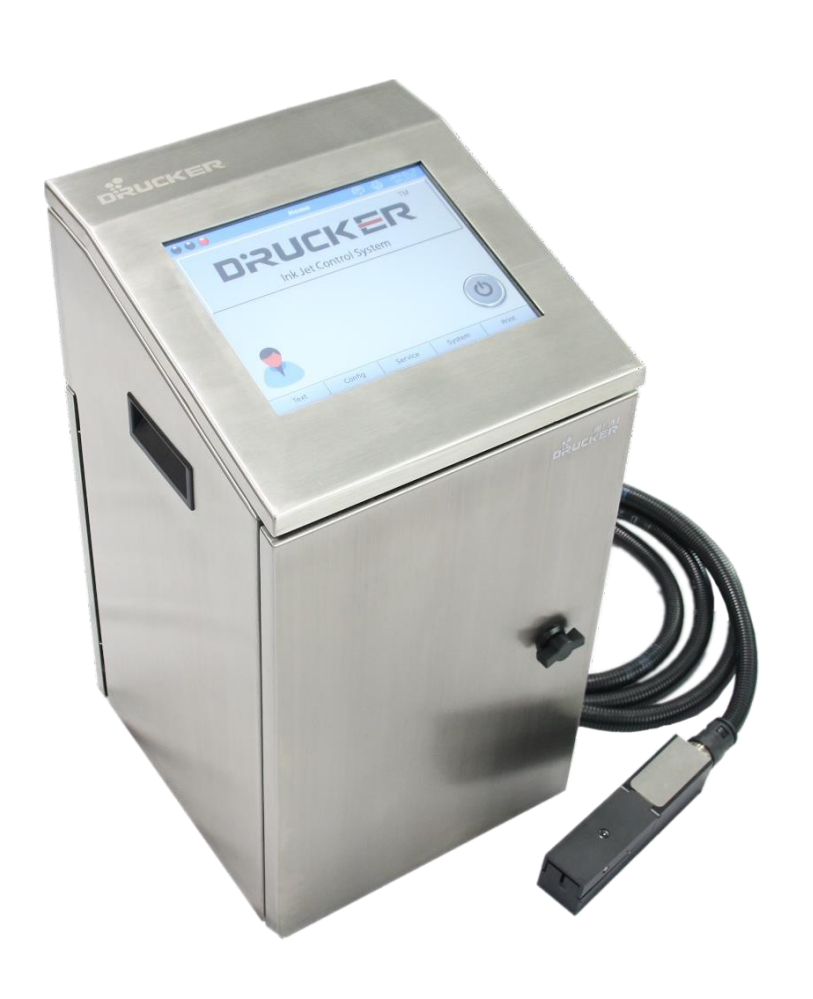

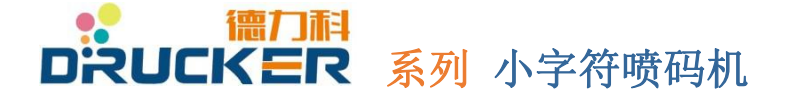

德力科系列小字符喷码机 上海环势机械科技有限公司 **CD** 0 **22** 0  $\mathbf C$ 

上海市浦东新区自由贸易区美盛路 **255** 号 **1** 幢 **307**室

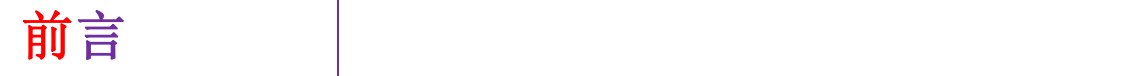

感谢您购买德力科系列喷码机。它易于使用,稳定可靠。在本手册中您可找 到许多信息以利于正确、顺利启用本设备,确保将来机器工作顺畅、稳定。特别 提醒您仔细阅读有关安全使用章节、检查及维护保养章节的相关内容。

#### 关于保修

德力科系列喷码机由高质量制造的部件构成,经过严格的质量检测。我们 对本设备实行保修,除非签订特殊条款,本设备的保修期为发货离开本工厂之日起 一年。

#### 关于配件及耗材

只有本公司生产的配件及耗材才可以使用于德力科系列喷码机。如果所使用 的配件或耗材非本公司生产,任何直接或非直接的损坏,均不包含在保修责任范 围内。

#### 关于本《用户手册》

随着技术的进步,设备可能不断有设计上的改进。本手册之版权属于上海环 势机械科技有限公司。本手册不允许复制或转让给第三方,除非由我公司事前书 面同意。

#### 关于客户服务

当机器出现故障时,请不要犹豫,及时与我们取得联系。当您需订购配件时, 请 注明您的机器编号(在机器外壳背面)及配件的编号。您可以通过以下方式进行 及时报修。

电话: 021-68771726 传真: 021-68772916 邮箱地址[:dcm@druckerinkjet.com](mailto:dcm@druckerinkjet.com) 服务热线:021-68771726 公司网址: [www.dm-ik.com](http://www.dm-ik.com/)

© Copyright DRUCKER™ 2016 - 2017

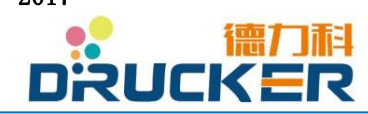

# 目录

 $\begin{pmatrix} 1 & 1 \\ 1 & 1 \end{pmatrix}$ 

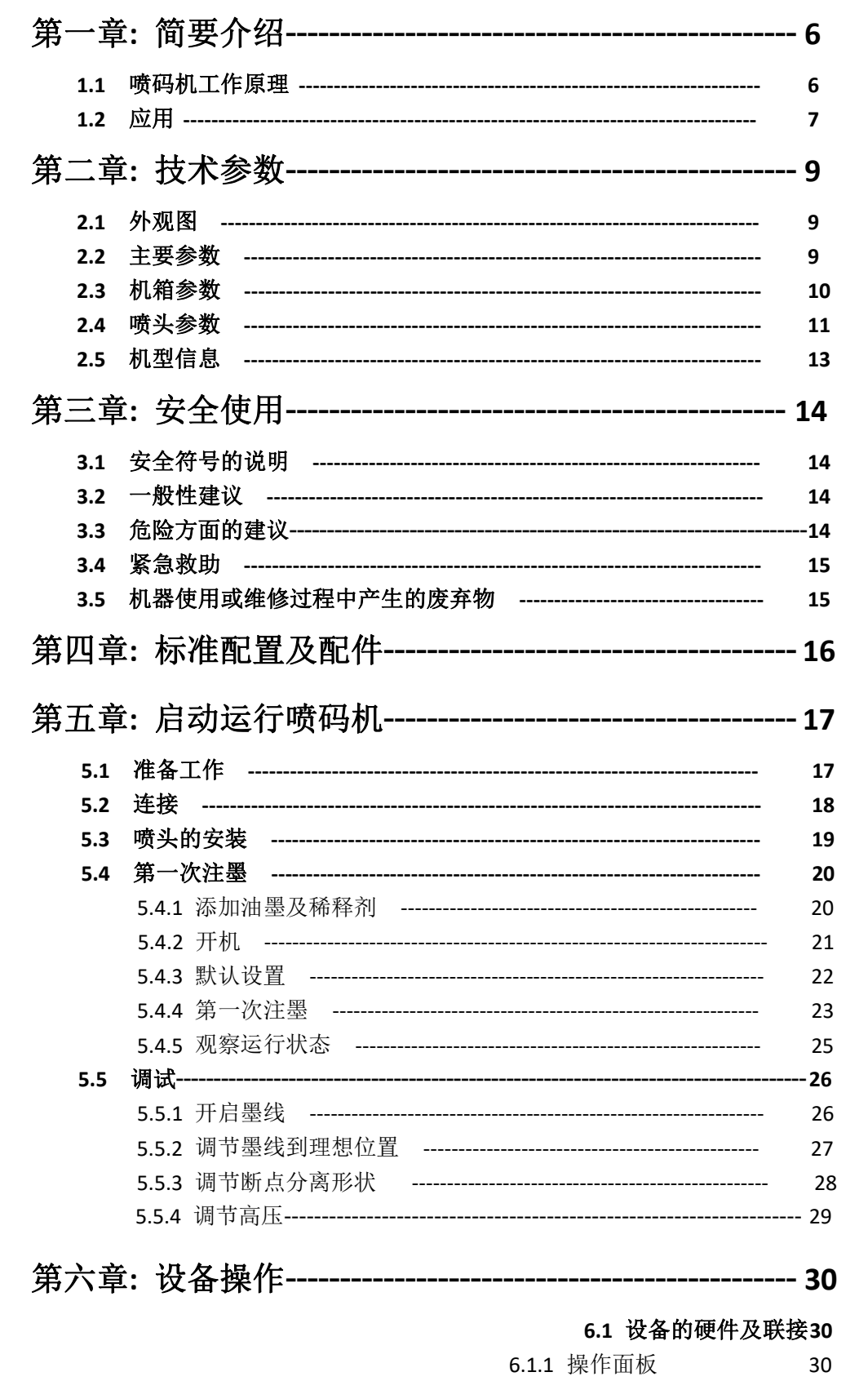

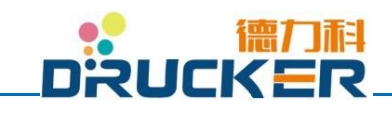

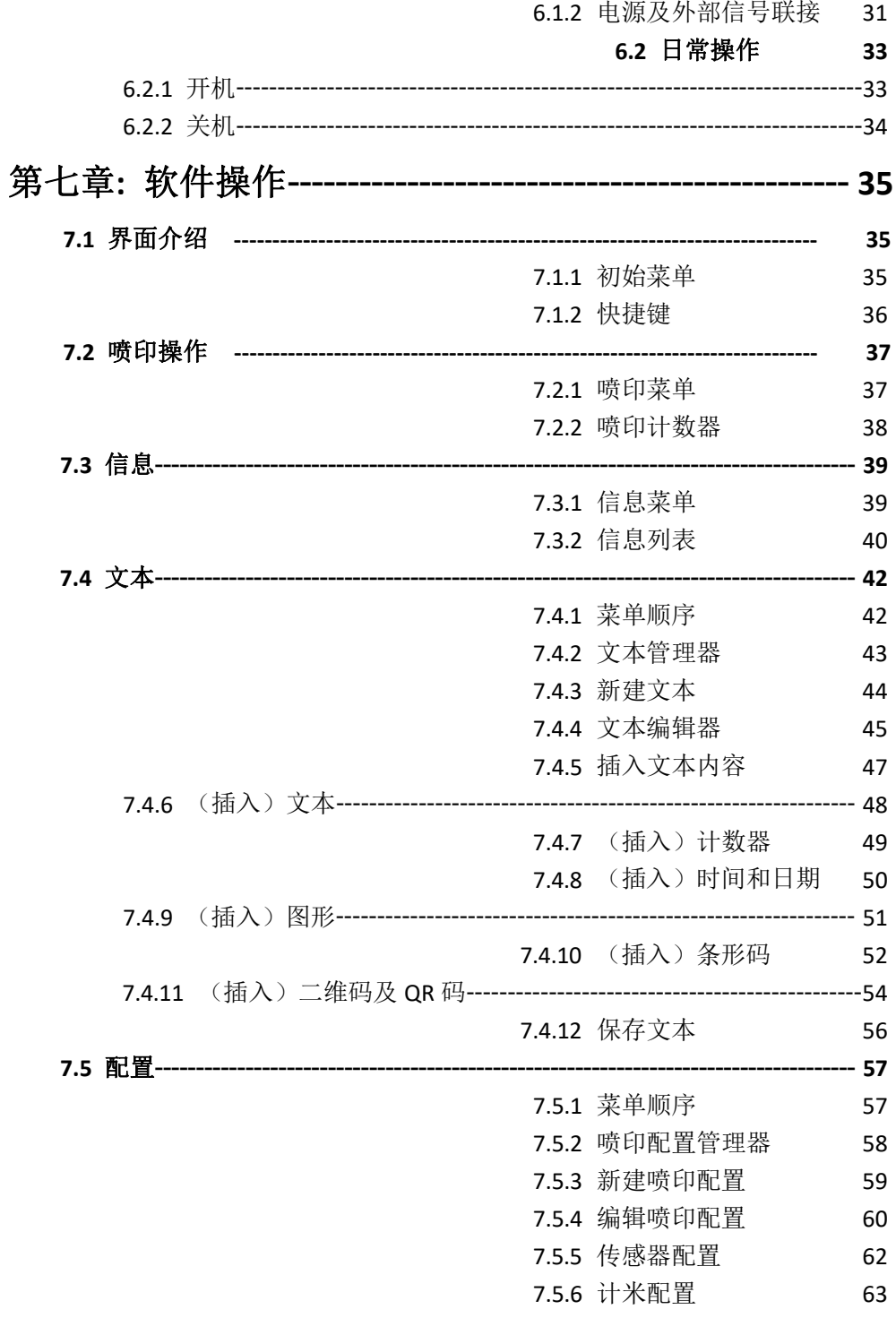

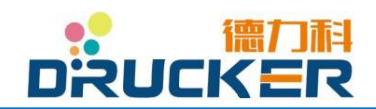

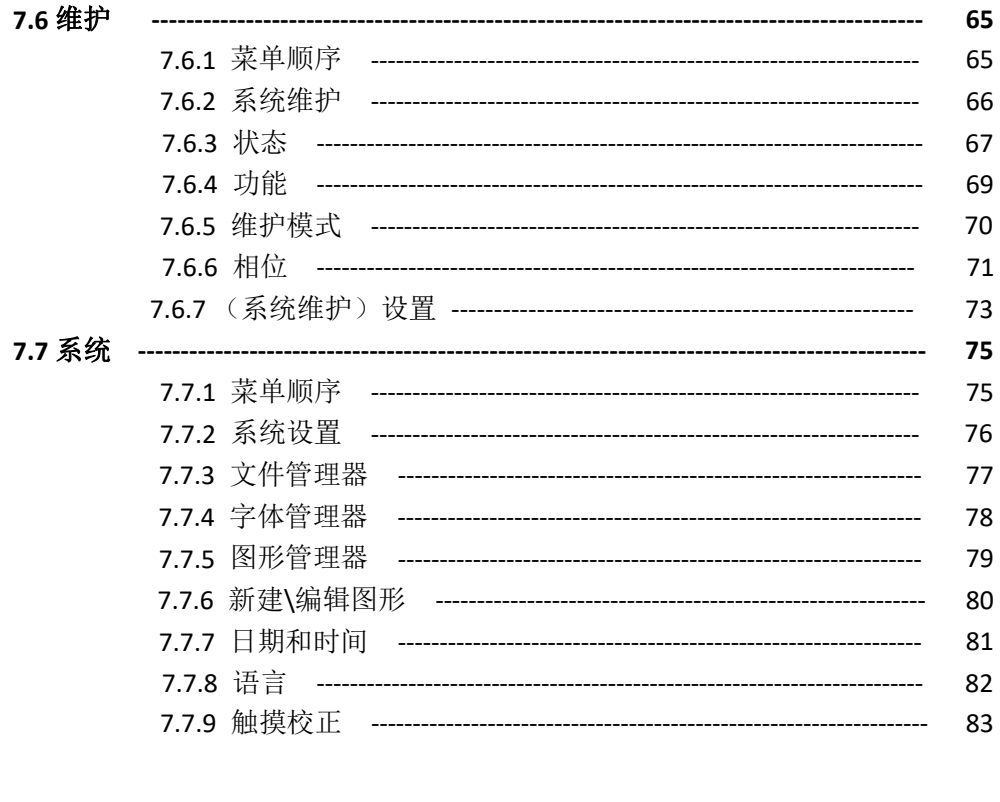

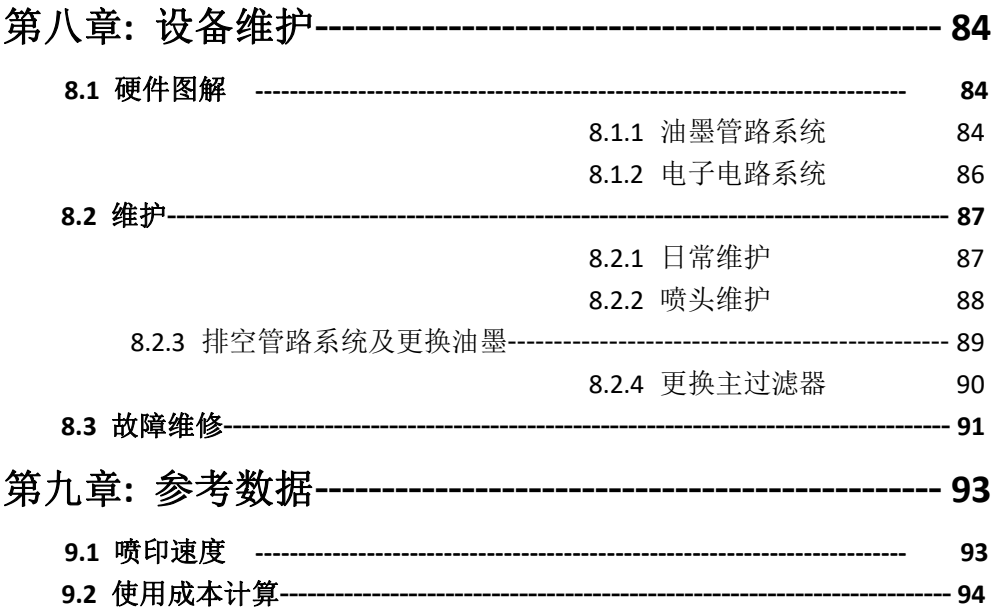

# 特别注解:

منعت المد

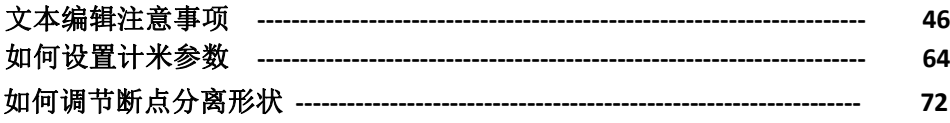

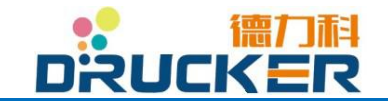

<span id="page-6-0"></span>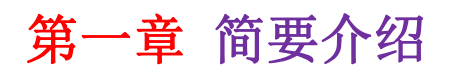

#### <span id="page-6-1"></span>**1.1** 喷码机工作原理

参见连续式喷墨工作原理图(图 1).

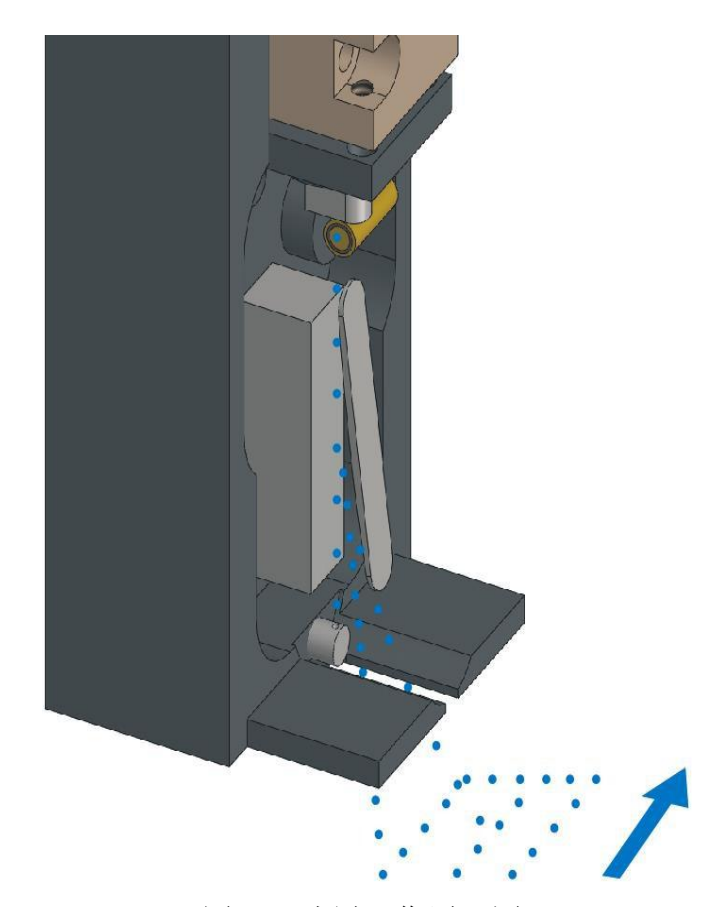

图 1-1 喷墨工作原理图

油墨加压后被送至喷嘴,形成了一个约 20M/S 的墨线。喷嘴后有一个晶振 装置,施加电压,晶振会产生振荡,这种振荡对墨线产生扰动,墨流就会断裂成相 同大小,相同间距的墨点。在连续的墨线断裂为一系列墨点的位置,有一个充电电 极。对墨点充电,每一个墨点就会带上相应的电荷。墨点继续前行,经过一对高压 偏转板。偏转板上的电压为定值(比如说, +4KV), 形成一个静电场, 在该静电场 作用下,带电墨点根据自身所带电量的不同,朝着其中一个偏转板方向产生相应量 的偏转。最终,墨点穿过空气,落在经过喷头的被喷印物表面上。未被充电的墨 点不产生偏转并被装在喷头底部的回收槽回收,最后经过一个油墨混合再循环至 喷嘴。

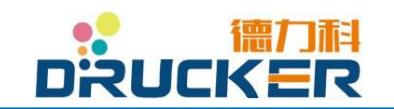

#### <span id="page-7-0"></span>**1.2** 应用

德力科系列喷码机是一种工业用喷墨打码机(以下简称喷码机),喷码的信 息内容可自由编辑,在产品表面连续、不接触地喷印。有多种颜色的油墨供选择, 可 喷码的内容包括数字、字符、图形、日期、批号等。

德力科喷码机使用快干油墨,具有优良的附着性,适合许多种材料,如:薄 膜、玻璃、金属、塑料、纸张等等。经过优化设计的喷头,安装方便,可在不规则 的物体表面高质量喷印 1-6 行信息 (32 点),最高可达 48 点阵。各种点阵的字体 有:M5,M5t,M7×5,\_a7×5,M9×6,M11×7,M15,M23,M32×24 等几十种 字体及 9 点阵、11 点阵、12 点阵、16 点阵及 24 点阵汉字库, 各种字体可以混 排在一条信息中。一条信息可由多个字块构成,各字块可独立编辑,例如:上下, 左右翻转,黑白反转,字符加宽,加粗,各字块间相对位置可任意调节。

德力科喷码机通过高品质彩色触摸屏控制,所见即所得软件,界面友好,易 于操作。界面可切换为世界各国主要语言,便于操作使用。

德力科喷码机经过优化设计及严格的检测,采用了互相完美匹配的配件。它 们必须按照本《使用手册》的规定来使用,才可以达到最好的喷印质量、性能稳 定度及最大程度的安全。

请注意以下几点:

- 喷码机及其使用的耗材(油墨、添加剂)不适合喷印活的生命体及易爆物品。
- 油墨及添加剂不适于用来油漆、涂画或清洗其它物品。
- 德力科系列喷码机必须与传送设备(例:输送带)协同工作。
- 当操作或维护保养时,各种保护性的设备和物品应随手可及。
- 本手册应存放于易找寻处。
- 只有受过培训的合格人员才可以操作或维修机器。他们应经常在环保及安全 方面得到指导,熟悉本使用手册及其关于安全的规定。
- 机器上的所有安全及警告标志不得揭除。
	- 任何本手册内容中提及的可供阁下购买的零部件,将标注其零件代 码。该标注仅出现在当该零部件被第一次提及时。
- 本手册中提及的所有功能键 **"**←**"** , **"**信息**"**, **"**喷印菜单**"** , **"**回主菜单**"**, **"**文 本**"**, **"**喷印配置**"**等,将使用加粗字体醒目标注。

请确保根据本手册指导进行功能操作及参数设置。

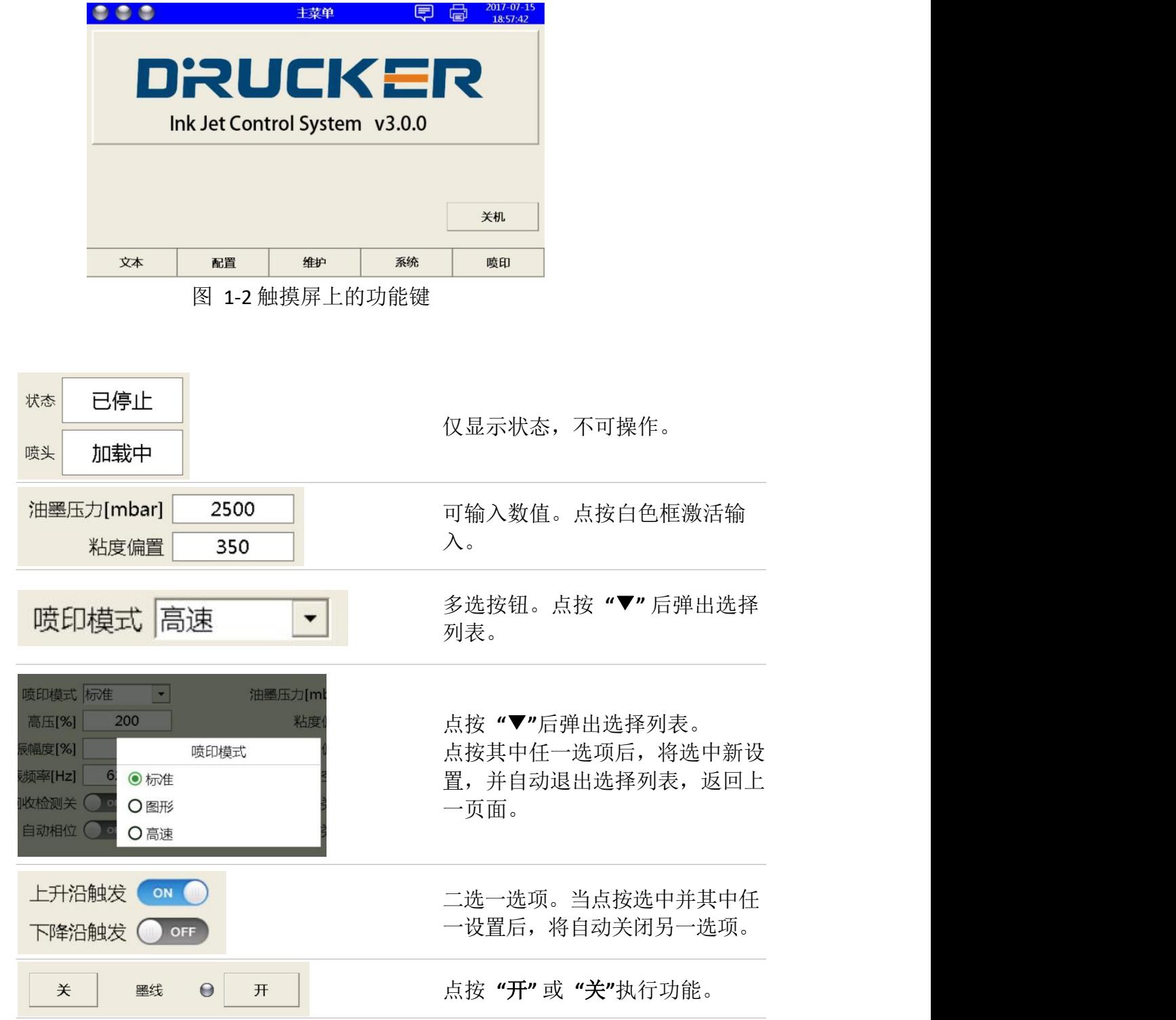

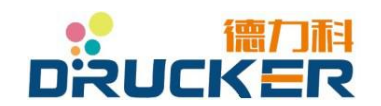

<span id="page-9-0"></span>第二章 技术参数

### <span id="page-9-1"></span>**2.1** 外观图

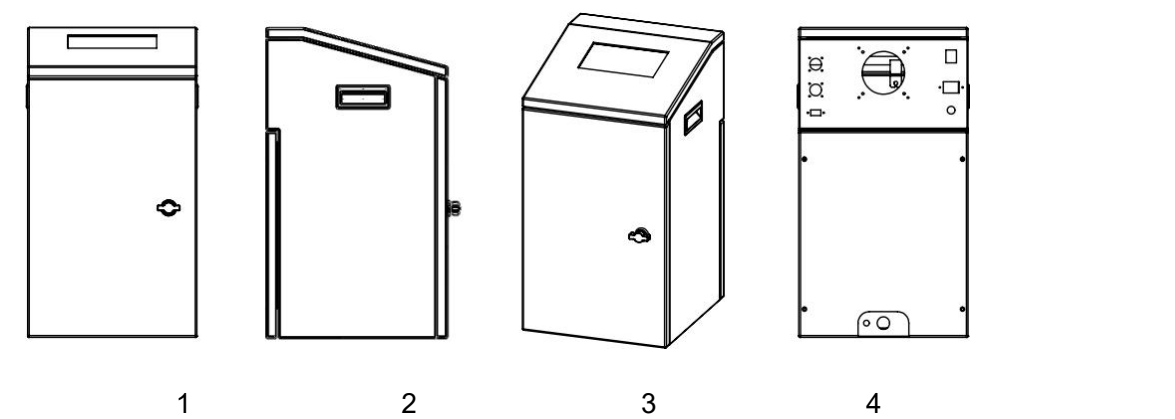

图 **2-1** 喷码机外观

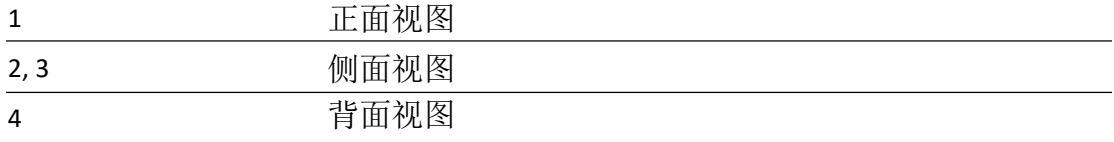

## <span id="page-9-2"></span>**2.2** 主要参数

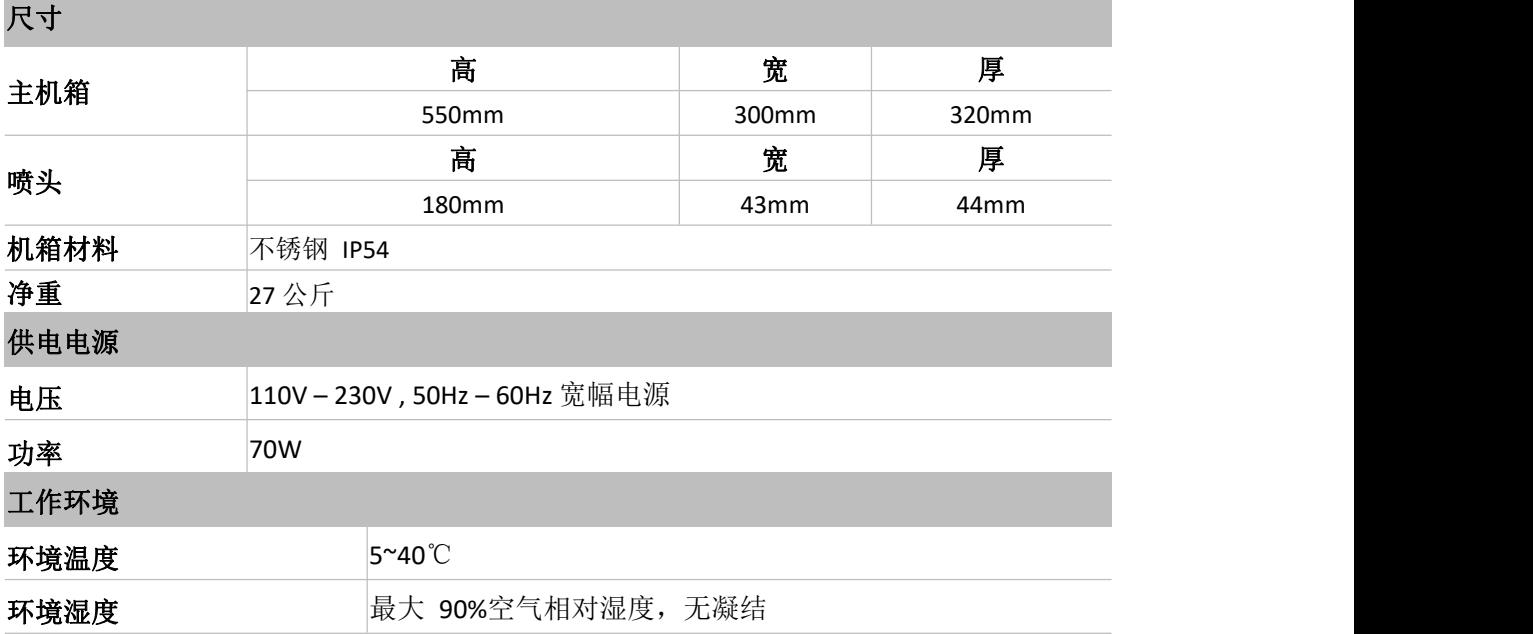

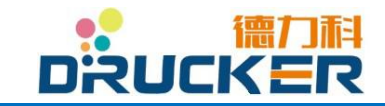

### <span id="page-10-0"></span>**2.3** 机箱参数

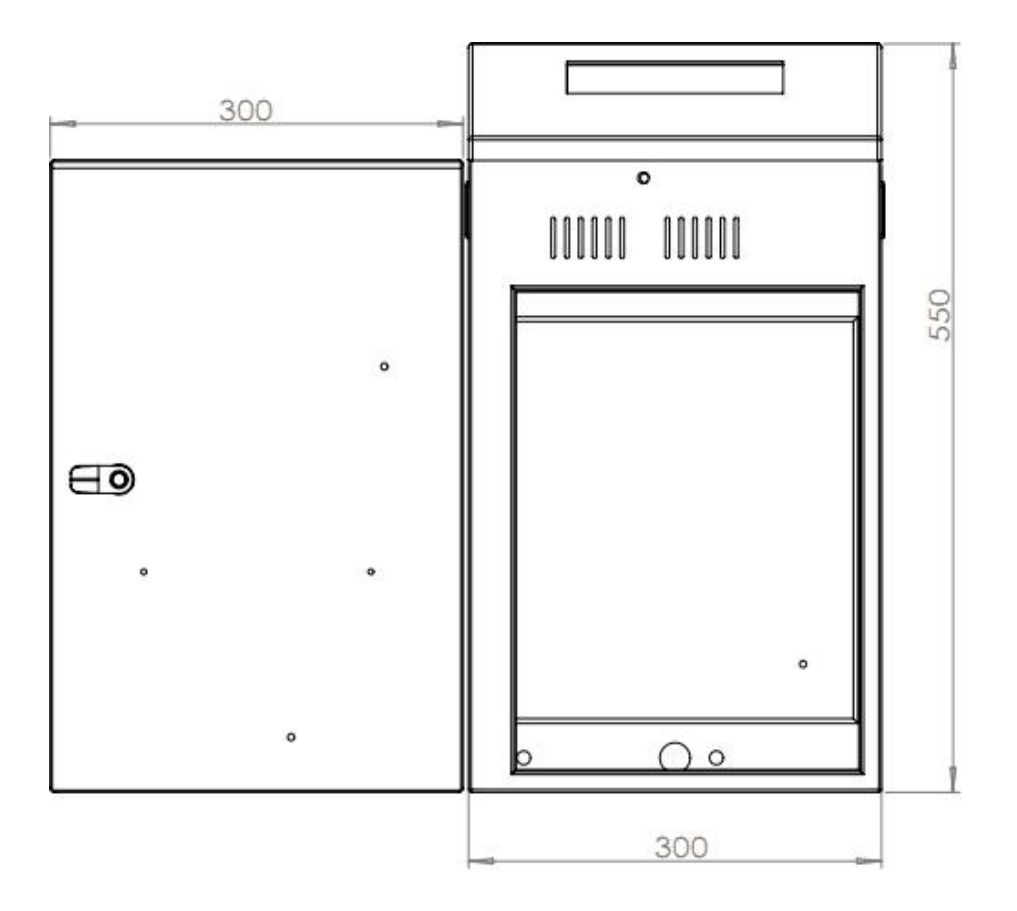

图 2-2 机箱尺寸

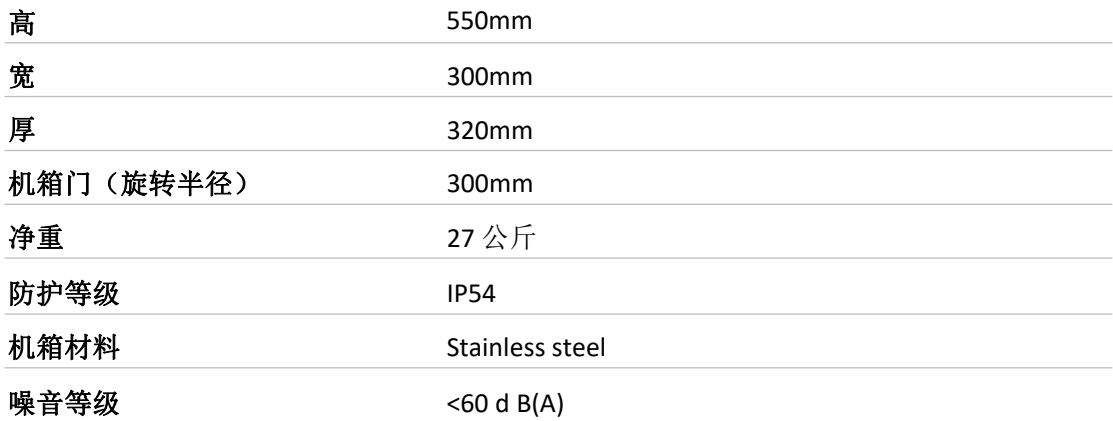

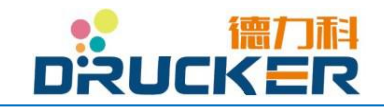

# <span id="page-11-0"></span>**2.4** 喷头参数

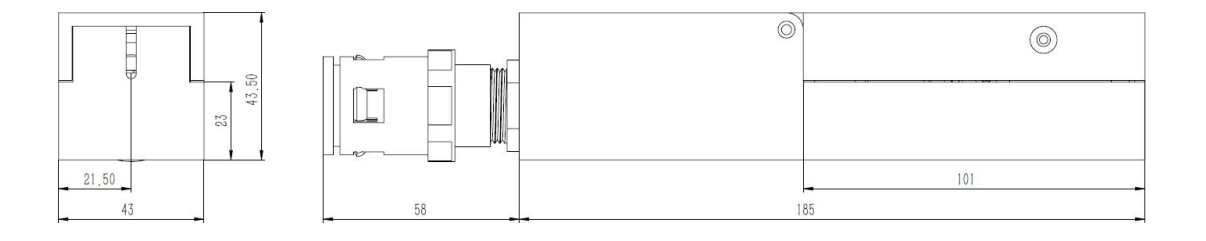

图 2-3 喷头尺寸

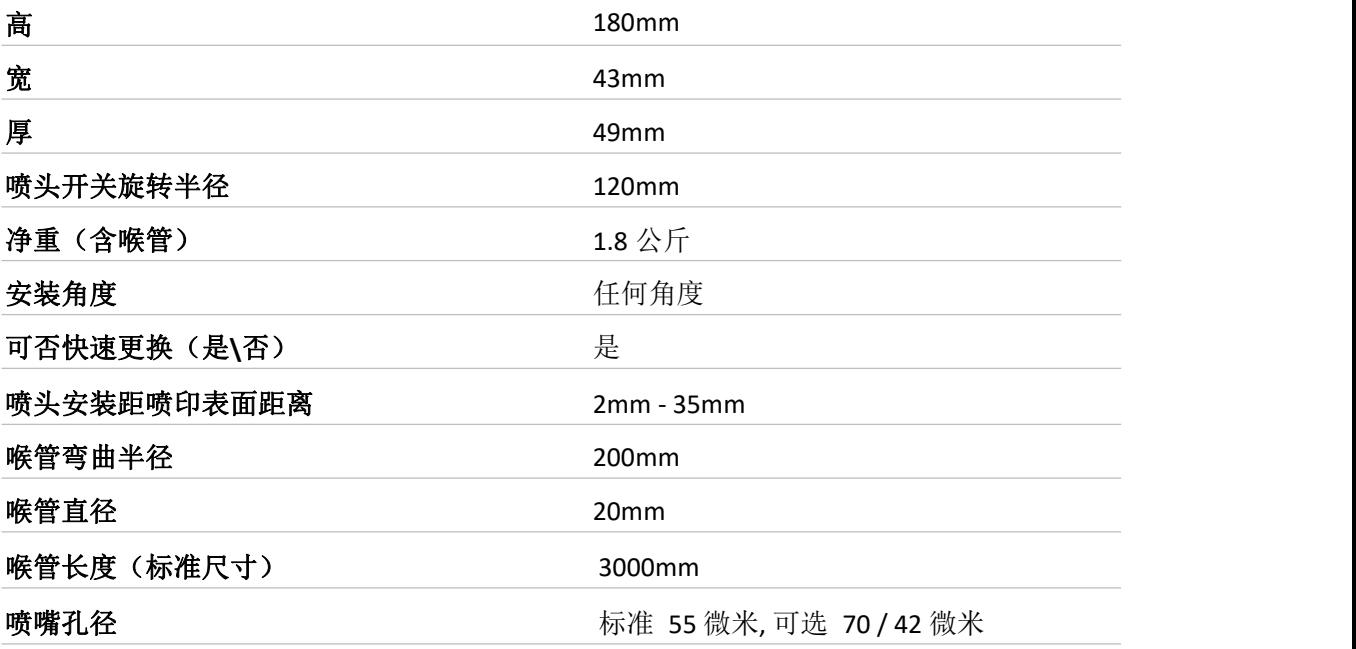

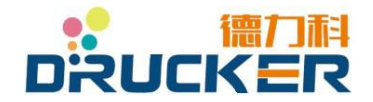

德力科系列喷头采用 "极简" "可靠" "经久耐用"为设计理念。 在维护上给您带来无与伦比的轻松体验。 请参照以下喷头结构及零部件。

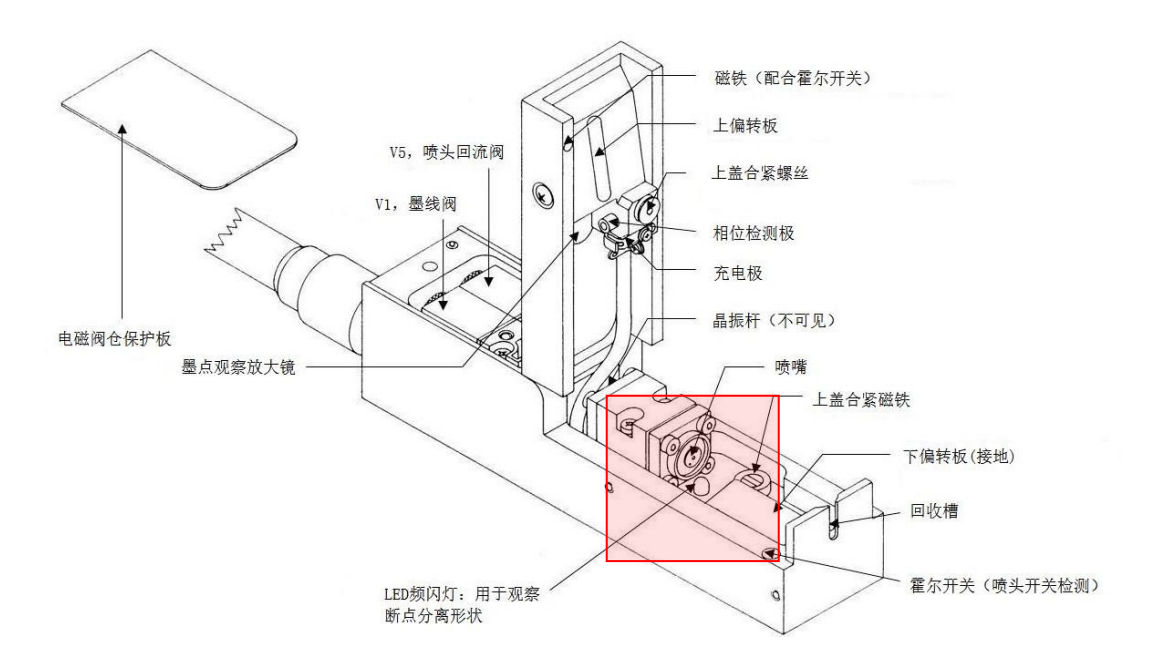

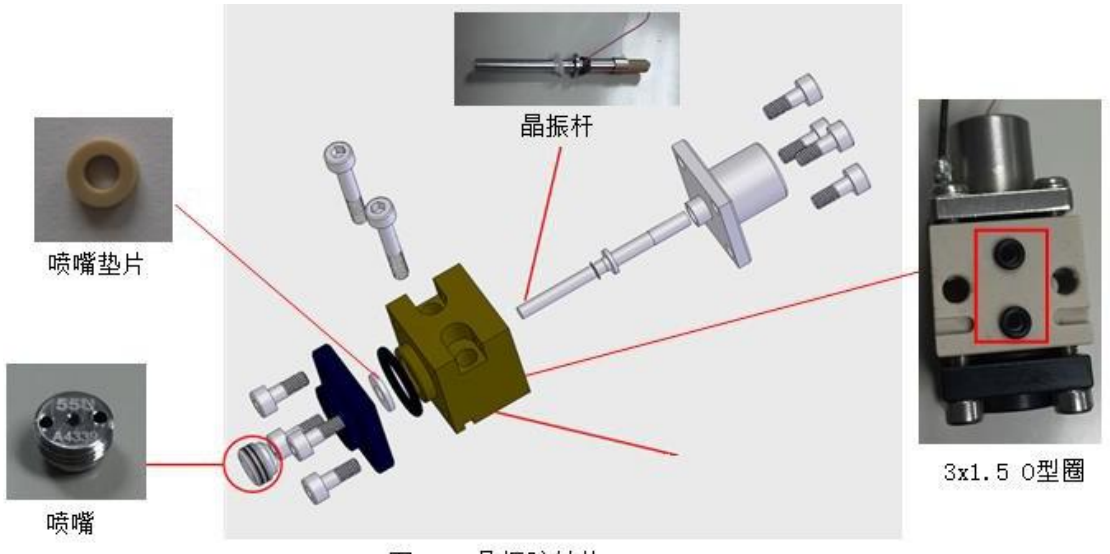

图 2-4 晶振腔结构

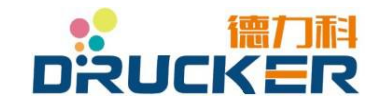

## <span id="page-13-0"></span>**2.5** 机型信息

此机型信息标签将张贴于设备的背部或侧方。

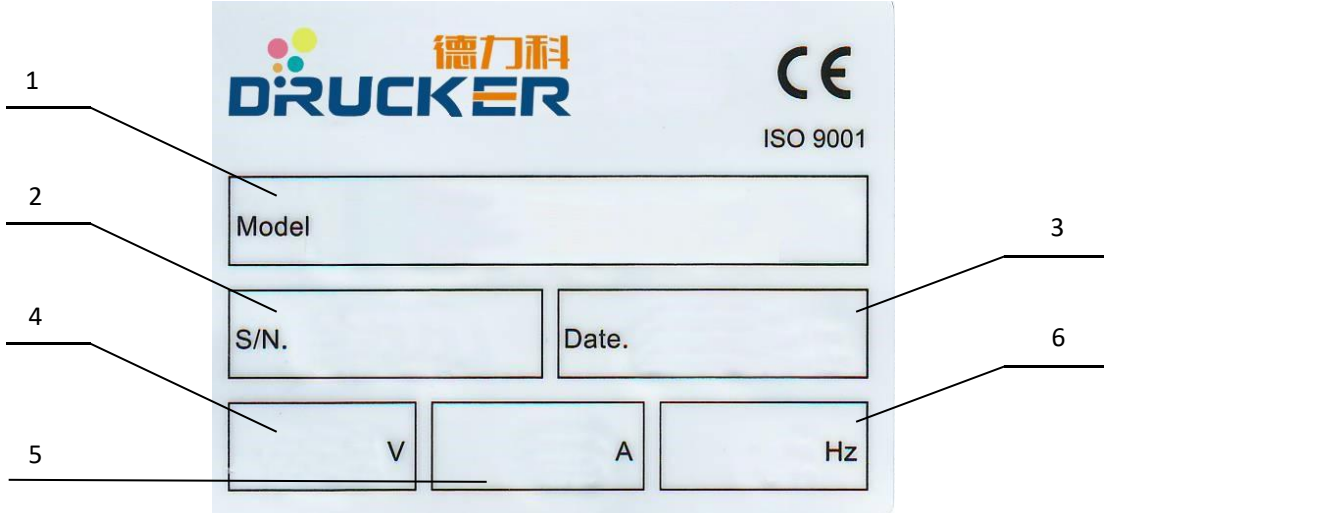

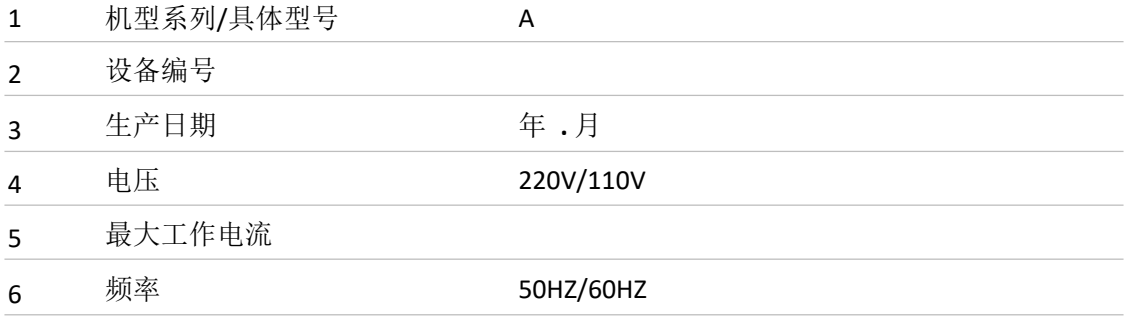

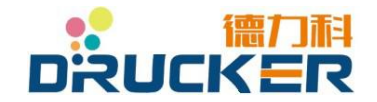

<span id="page-14-1"></span><span id="page-14-0"></span>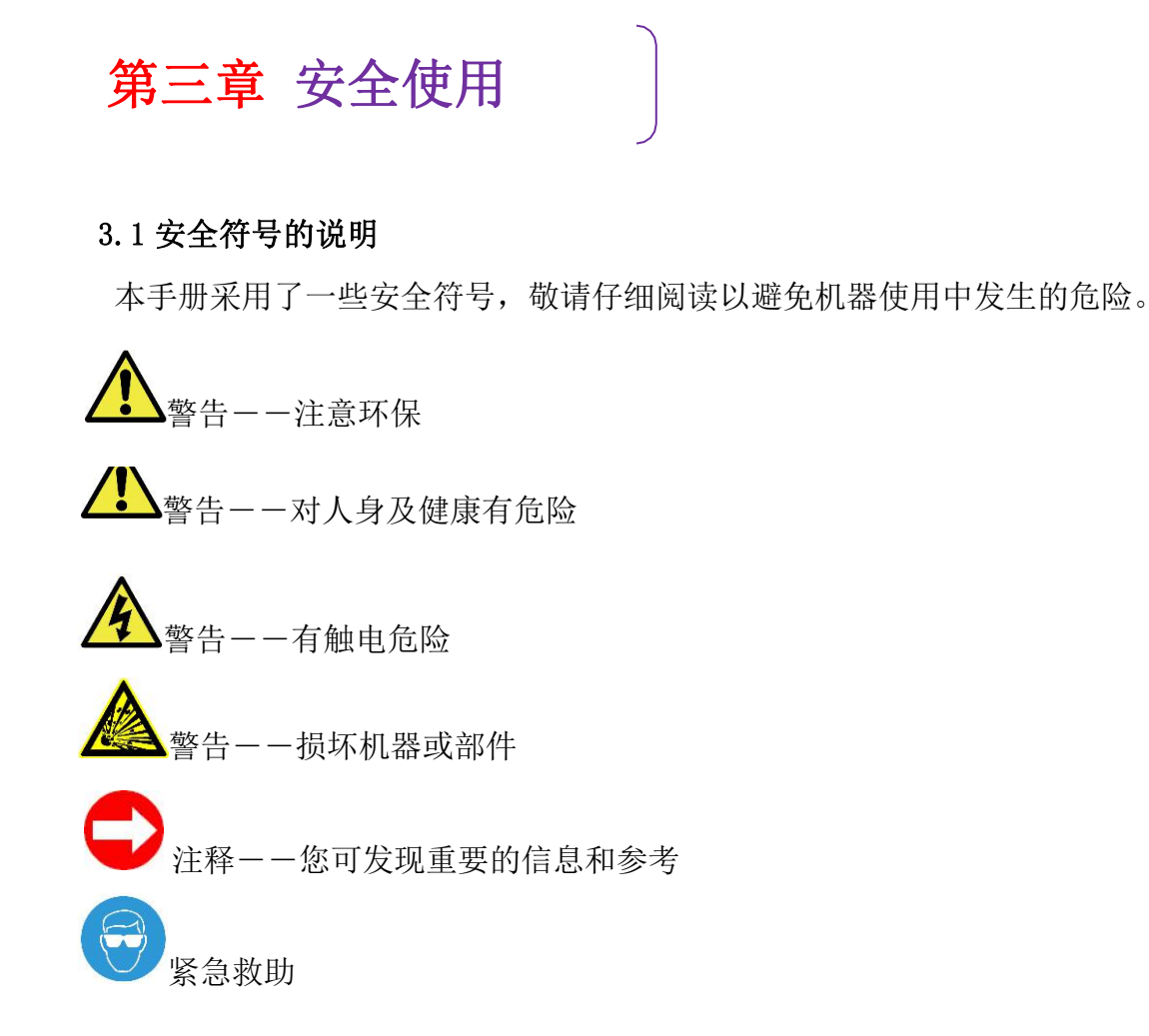

#### <span id="page-14-2"></span>**3.2** 一般性建议

- 安装机器处必须通风良好。
- 本手册及健康安全方面的国家规定应放在机器旁。
- 机器必须接地良好。
- 使用人员及维修人员必须受过专门培训,维修机器及使用耗材时必须小心。
- 维护喷头时必须戴护目眼镜。
- 添加耗材前应确认型号是否正确。

#### <span id="page-14-3"></span>**3.3** 危险方面的建议

- **●** 在离机器 10 米的半径内置放 CO2 灭火器 (必须易干取出)。
- 避免在点火源、明火、高温及产生火花的地方使用机器。
- 绝不要在机器旁存放过多耗材,但可在附近存放一天的用量,同时必须保证

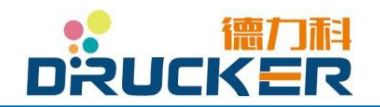

存放耗材处通风良好。

- 不准在机器旁吸烟。
- 必须采取措施防止静电放电。
- 机器使用时,使喷头远离装有易燃液体的容器。
- 避免油墨、稀释剂接触皮肤,避免吸入或吞入。

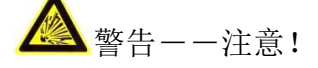

 当喷头位于一个充满稀释剂的清洗用容器上方时,绝不允许关闭喷头盖!因 为关闭喷头盖时, 高压会自动开启, 从容器中升起的稀释剂蒸汽会被引燃。

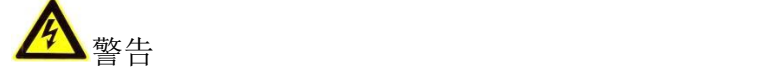

⚫ 油墨或稀释剂如果进入喷头结构内部会腐蚀电路板及晶振等元件。禁止将喷 头浸入稀释剂中!清洗时应严格清洗固定部件, 且喷头保持直立状态。

#### <span id="page-15-0"></span>**3.4** 紧急救助

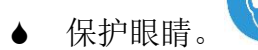

- 当机器处于运行状态,维护喷头时要戴安全防护镜。
- 当有添加剂进入眼睛,应尽快用大量清水冲洗,之后迅速就医。
- 避免身体接触耗材。
- 不要吞吃油墨或添加剂,如有发生,立刻就医。

#### <span id="page-15-1"></span>**3.5** 机器使用或维修过程中产生的废弃物

使用中产生的废弃物、过期耗材应小心存放。处理时应遵照当地政府的规定。

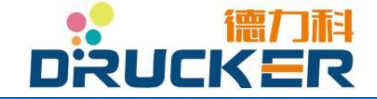

<span id="page-16-0"></span>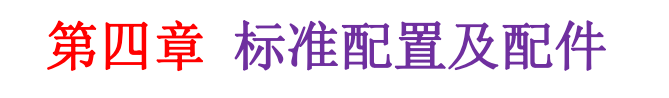

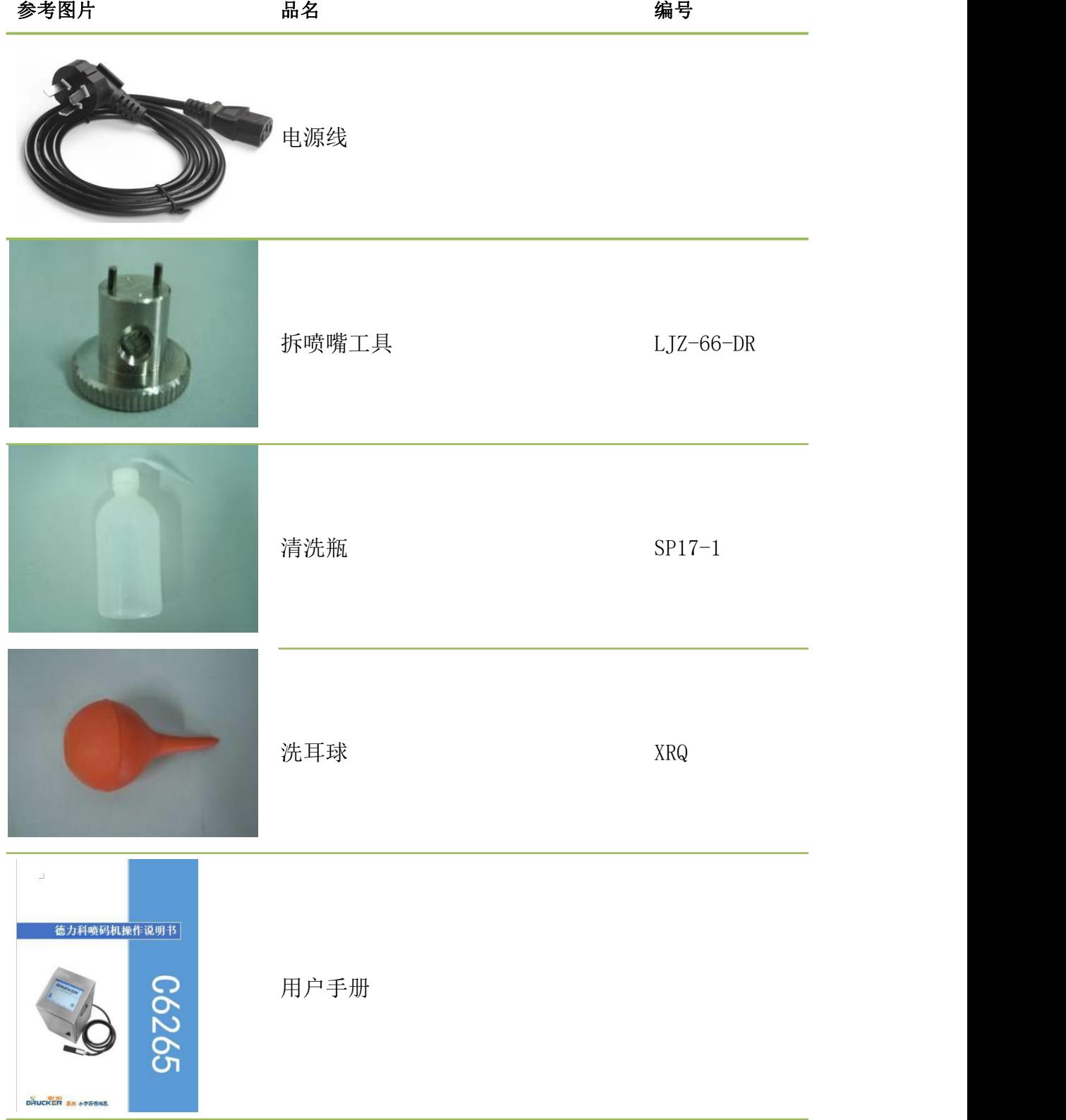

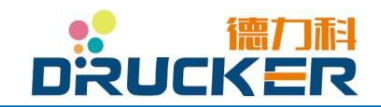

# <span id="page-17-0"></span>第五章 启动运行喷码机

#### <span id="page-17-1"></span>5.1准备工作

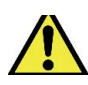

喷码机的安装启动应由经德力科授权的本地经销商或服务网点进行. 如阁下希望自行安装启动德力科喷码机,请确保由有经验的人员进行操作,并及时 联系德力科授权的售后服务人员以获取技术支持。

- 在安装前,请仔细检查喷码机的外包装箱及内容物外观,确保没有因运输过程中造成的损 坏等。
- 喷码机的安装地点应选在坚实可靠、平整、无明显震动的平面。
- 急救及预防设施应布置在距离设备尽可能近的位置,以预防可能发生的任何事故。
- 电源线及喷头喉管应予以固定,禁止弯、折线路。
- 机器安装位置请尽可能远离高温、水流(水滴)、高频磁场等可能造成机器故障的环境。
- 添加油墨及稀释剂时,应将机箱门尽可能打开到最大角度。

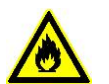

 喷码机所使用的油墨及稀释剂等为易燃化学试剂。在喷码机的安装位置旁请务 必配置二氧化碳灭火装置。

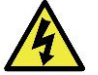

- 喷码机属于高精密度的电子设备,静电将由可能对软硬件造成损坏。
- 如需打开机箱仓门,请务必确保人员具备电气防护知识,以防触电造成伤害。

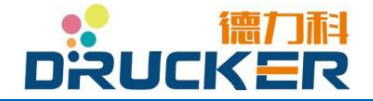

#### <span id="page-18-0"></span>**5.2** 连接

- 请确保设备接入的电源妥善接地。
- 供电不稳定地区请使用不间断电源模组(UPS)。
- 本设备支持 110 伏60 赫兹或 220-240 伏 50 赫兹的电源连接。

 运输过程中, 由于震动等不可控因素,有可能造成电路板线路连接松动、脱落等现象 产生。

请在接入电源前先检查各电气连接。

**●** 请确保使用原装辅助配件如光电传感器(编号:) / 编码器(编号:), 并使用原装防水 电联接头以保证设备的可靠运行。

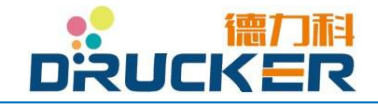

#### **5.3** 喷头安装

喷头安装应确保使用原装喷头支架。

 喷头的安装位置应依据生产线的运行方向及需求的喷印方向。 同时注意为喷头盖的开合预留空间,以方便可能需要的清洗维护等。

● 喷头的安装水平高度建议与机器的最大高度(即触摸屏位置)基本持平,或至多低于机器 最大高度 1 米以内的距离。

● 喷头安装与喷印物体表面的距离, 建议为 2 毫米-35 毫米。 \*不同的喷嘴孔径及机型可能存在不同的设置。

 喷头喉管应置于主机箱及喷头之间,确保不受任何震动源的干扰。喉 管的最大弯曲半径为 250 毫米,务必避免更大角度的弯折。

 若喷头安装在有严重的粉尘、蒸汽等对设备运行可能不利的环境,请使用压缩空气接入设 备主机箱。喷头将产生正压空气并最大限度保证液压系统吸入粉尘等。

 在一些特殊场合中,喷头及喷印物体之间可能会产生静电荷。 这将可能导致喷头内部积墨污染,出现打字花、喷印不全等现象。 如阁下发现此类现象,请立即联系德力科授权的本地经销商或技术服务网点。

 精密电子元件可能受静电或磁场的干扰导致失灵甚至损坏。 请在直接接触前确保放电,建议在清洗维护过程中使用碳纤维毛刷。

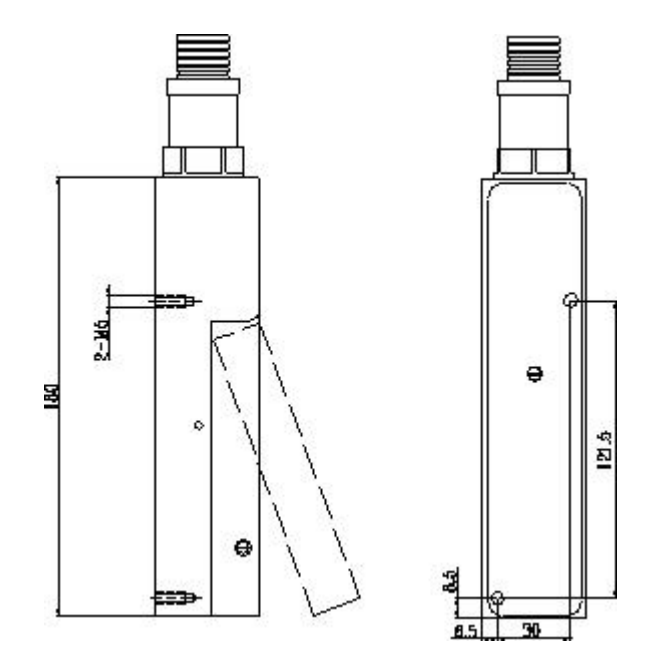

图 5-1 喷头安装示意

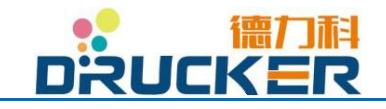

<span id="page-20-0"></span>5.4第一次注墨

#### <span id="page-20-1"></span>5.4.1 添加油墨及稀释剂

- 打开德力科原装耗材瓶盖,小心撕破塑封口。注意防止内容液体泼洒。
	- 开启主机箱门,旋开油墨及稀释剂瓶盖,将油墨缓缓倒入油墨瓶,稀释剂缓 缓倒入稀释剂瓶。
- 确保瓶中液位在 3 分之 2 以上。
- 无论是否倒完瓶中耗材,请务必确保盖紧瓶盖,并按本手册说明的安全存放 规范进行耗材存放。

确保使用原装德力科品牌耗材,及使用正确型号的油墨和稀释剂。 不正确的油墨及稀释剂发生混合后,将有可能产生不良化学反应,并堵塞液压管路及精密部件 如红宝石喷嘴等,造成极其高昂的维修费用及生产停产带来的巨大损失。

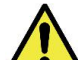

注入油墨或稀释剂前,敬请留意瓶身上的标识。 避免将油墨注入稀释剂瓶,或将稀释剂注入油墨瓶。

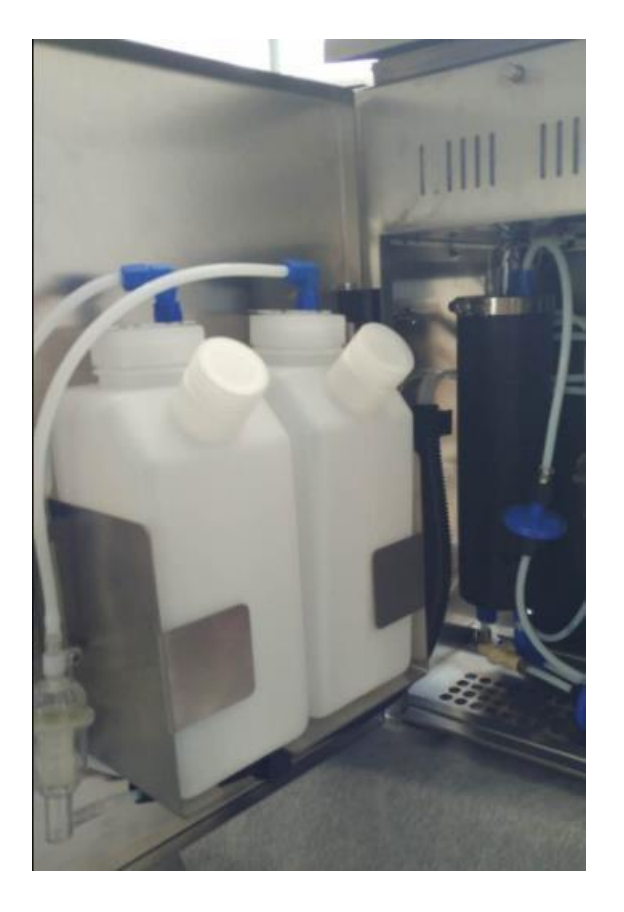

图 5-3 油墨瓶及稀释剂瓶

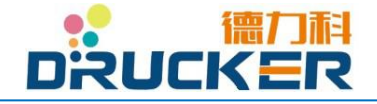

#### <span id="page-21-0"></span>5.4.2 开机

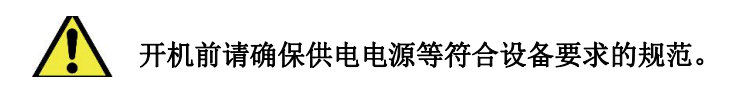

- 连接电气插头。若阁下发现随机器标配的电源线不符合您的插座规范,请使用转接头或接 线板。
- 打开机箱后部的总电源开关。(开关指示 **"-"**为开,**"o"**为关)
- 打开电源后,触摸屏自动亮起,设备进入开机自检及软件程序加载。
- 请静待软件加载完成,触摸屏左上角"红黄绿"指示灯中绿灯亮起。

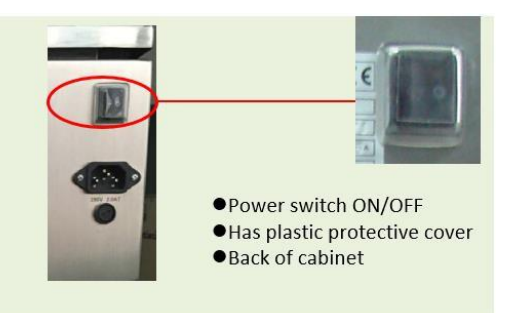

图 5-4 **"**总电源开关**"**位置

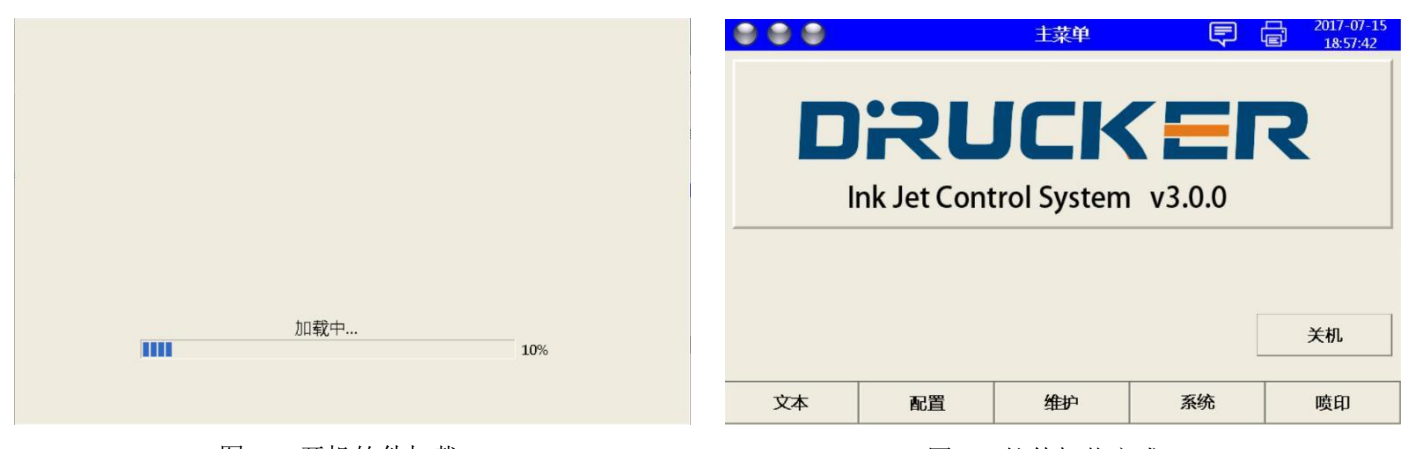

图 5-5 开机软件加载 图 5-6 软件加载完成

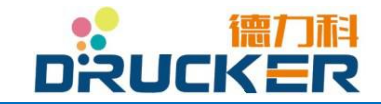

#### <span id="page-22-0"></span>5.4.3 默认设置

1. 点按"系统维护", 之后点按"设置".

2. 点按"油墨压力[mbar]",输入"2500"并点按"√"完成设置。点按"粘度偏置", 输入"350"并点按"√"完成设置。点按"真空值",输入"26"并点按"√"完成设置。

\*若阁下发现相关设置均与以上相同,则无需再做设置。

3.点按"应用"以激活新的设置。

#### \*若发生电路板的更换,请按照以上步骤重新设置并再次激活。

4. 点按"确认"完成设置并退出本菜单。

#### \*以上设置参数仅适用于设备运行德力科原装油墨与稀释剂。

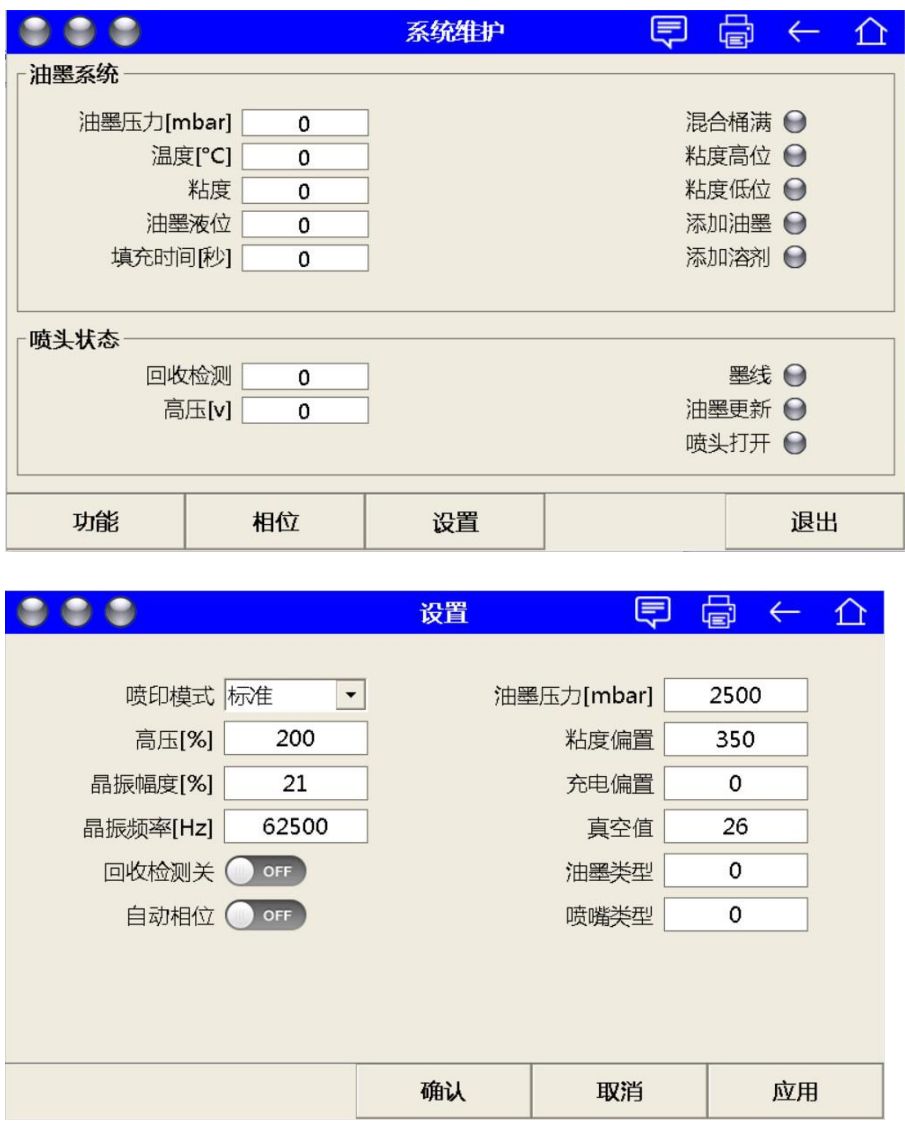

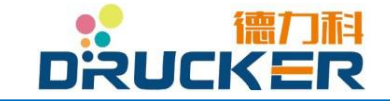

<span id="page-23-0"></span>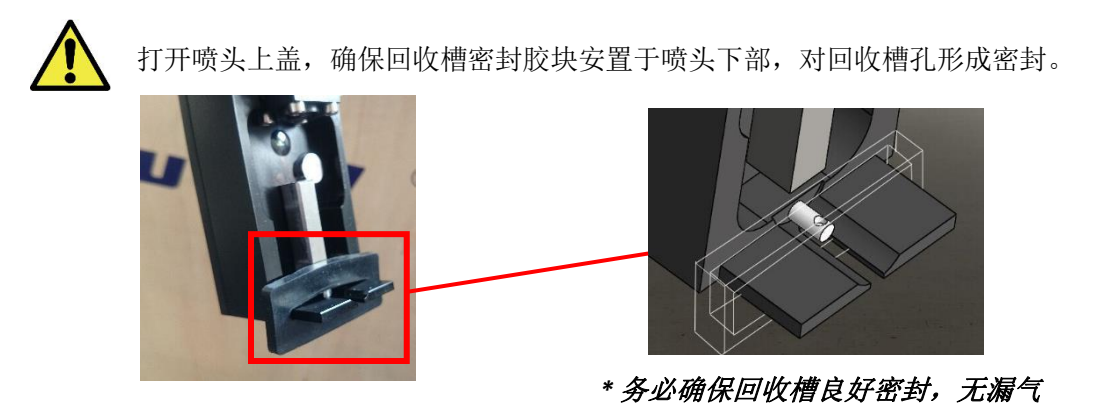

图 5-7 打开喷头上盖并检查密封胶块

● 在初始菜单中点按"系统维护"。

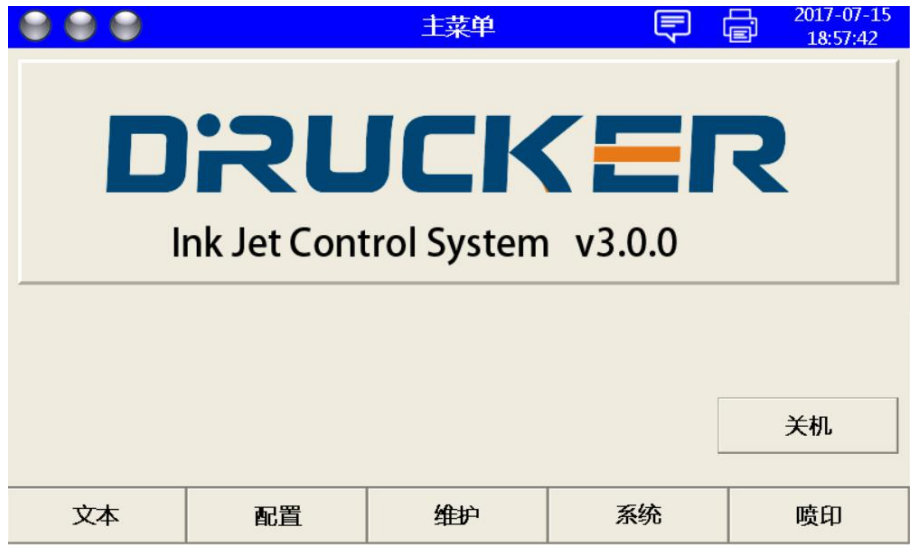

点按"功能"。

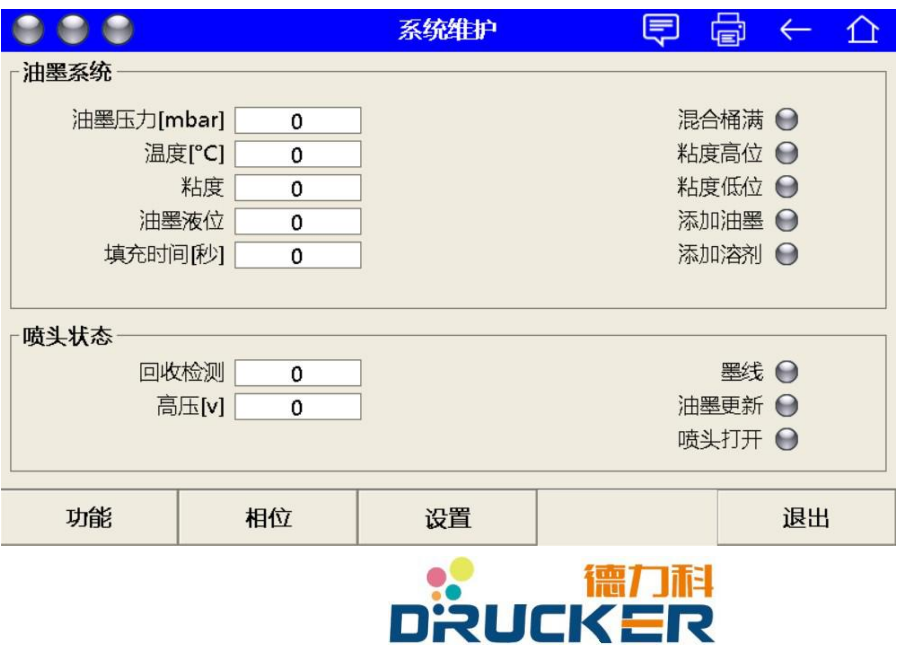

**● 点按"维护模式"**。设备会询问是否确定进入维护模式,请选择"是"。

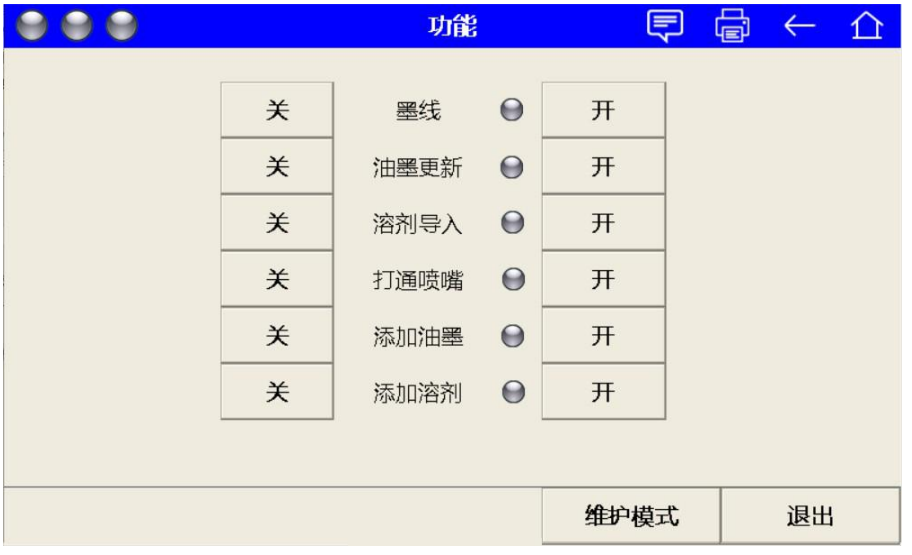

**●** 点按"第一次注墨"右边的按钮"开",此时该功能旁的绿灯指示亮起表示执行该功 能,设备进入自动注墨程序。

整个过程大约会持续 10-20 分钟。请静候直至绿灯指示消失,代表注墨程序执行完成。 此时约 500 毫升油墨会被注入设备的油墨系统中。

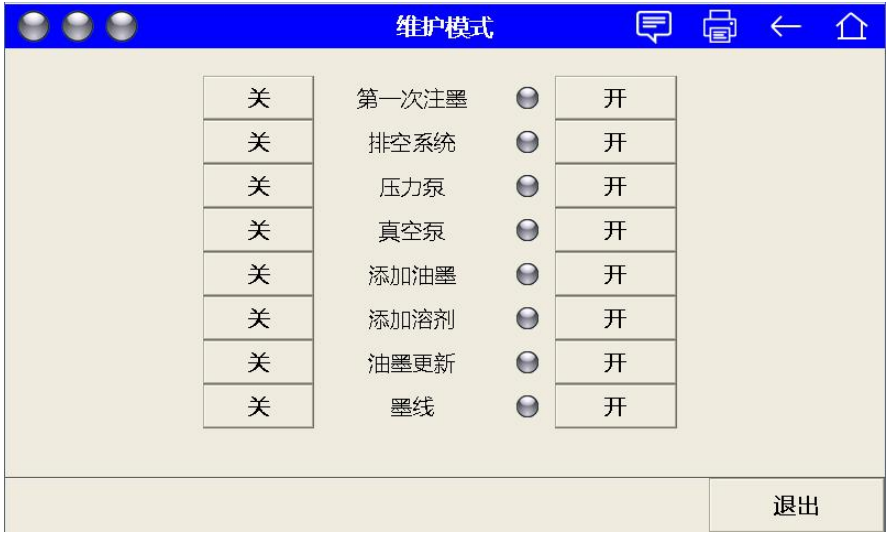

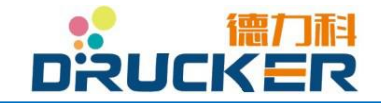

#### <span id="page-25-0"></span>**5.4.5** 观察运行状态

1. 退出"维护模式",回到"系统维护"菜单。

2. 观察"油墨压力[mbar]"参数, 应维持稳定运行在 2480-2500 数值。数 值上下浮动应在±10 或以内。

3.粘度值应维持波动在±10 或以内。

4. "添加油墨"指示应保持关闭, 即添加完成, 系统不再添加更多油墨。

#### \* 所有参数应符合上述描述。如不符,请联系德力科授权的本地经销商或服务网点。

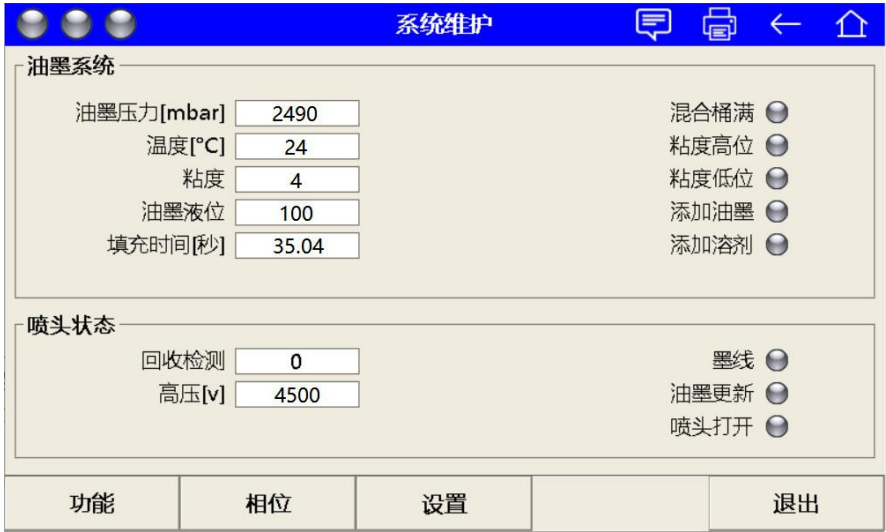

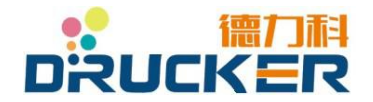

<span id="page-26-0"></span>5.5调试

#### <span id="page-26-1"></span>5.5.1 开启墨线

- 1.打开喷头上盖。
- 2.移除回收槽密封胶块。
- 3. 在初始菜单下点按"系统维护", 之后点按"功能"。
- 4. 点按"墨线"功能右方按键"开"。成功执行可见"墨线"功能右方绿指示灯亮起。
- 5.观察墨线的落点是否在回收槽内。

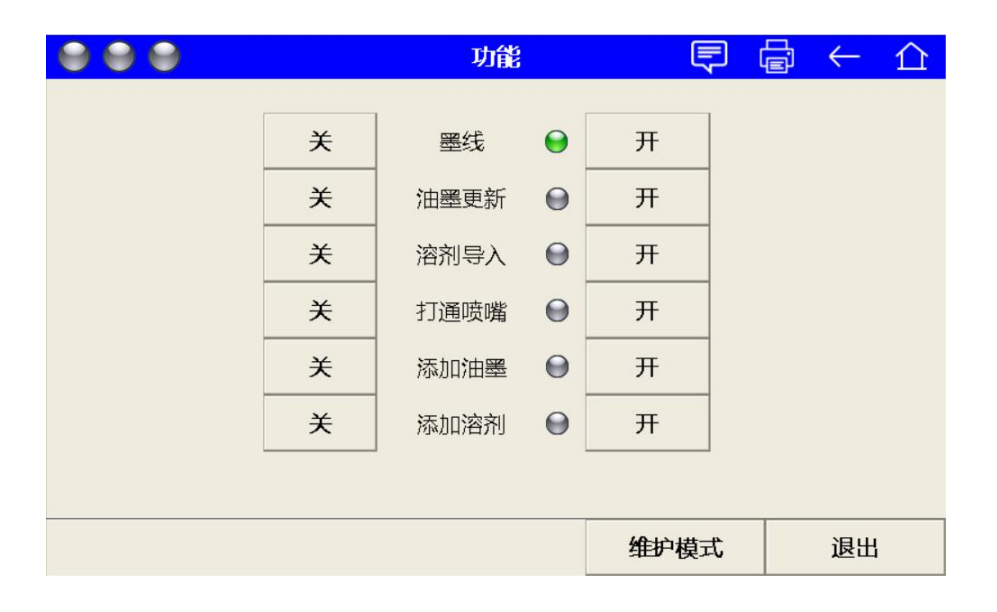

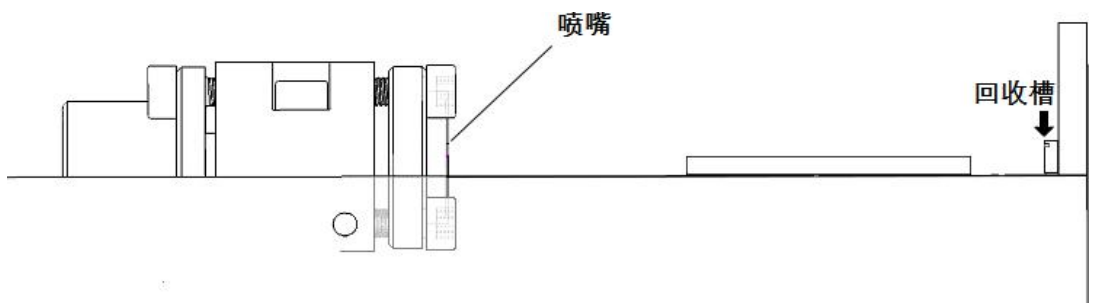

**\***打开墨线前

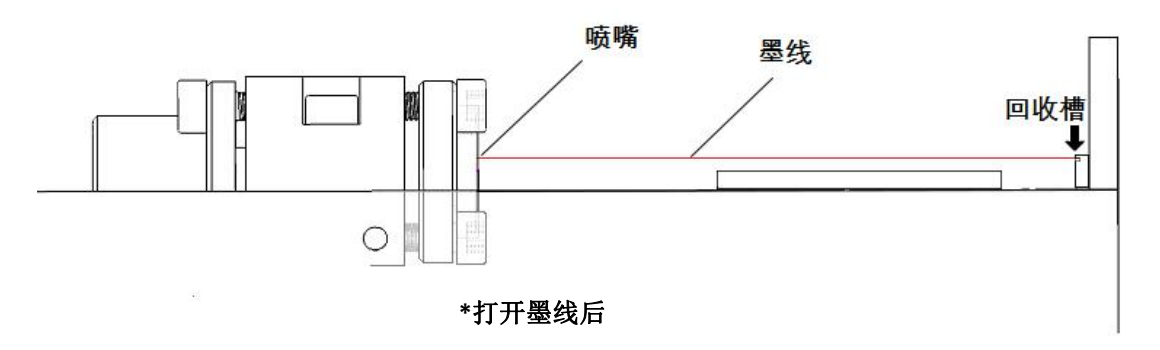

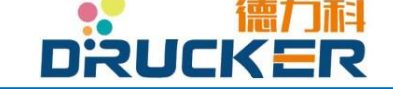

#### <span id="page-27-0"></span>5.5.2 调节墨线到理想位置

 若墨线落点不在回收槽内,或落点不符合本手册指示之最佳位置,请按照以下步骤进行调 节。

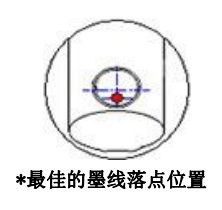

- 在初始菜单下点按"系统维护", 后点按"功能"。 点按"打通喷嘴"功能右方按键"开",执行打通喷嘴功能。
- 若执行打通喷嘴后仍无法将墨线射入回收槽或最佳落点位置,则需使用内六角扳手手动 调节墨线位置。
- 如下图箭头所指的偏出的墨线调节的方法是先逆时针拧松乀1 螺丝, 在拧紧 / 2 螺丝, 直至墨线进入回收槽中的正确位置。

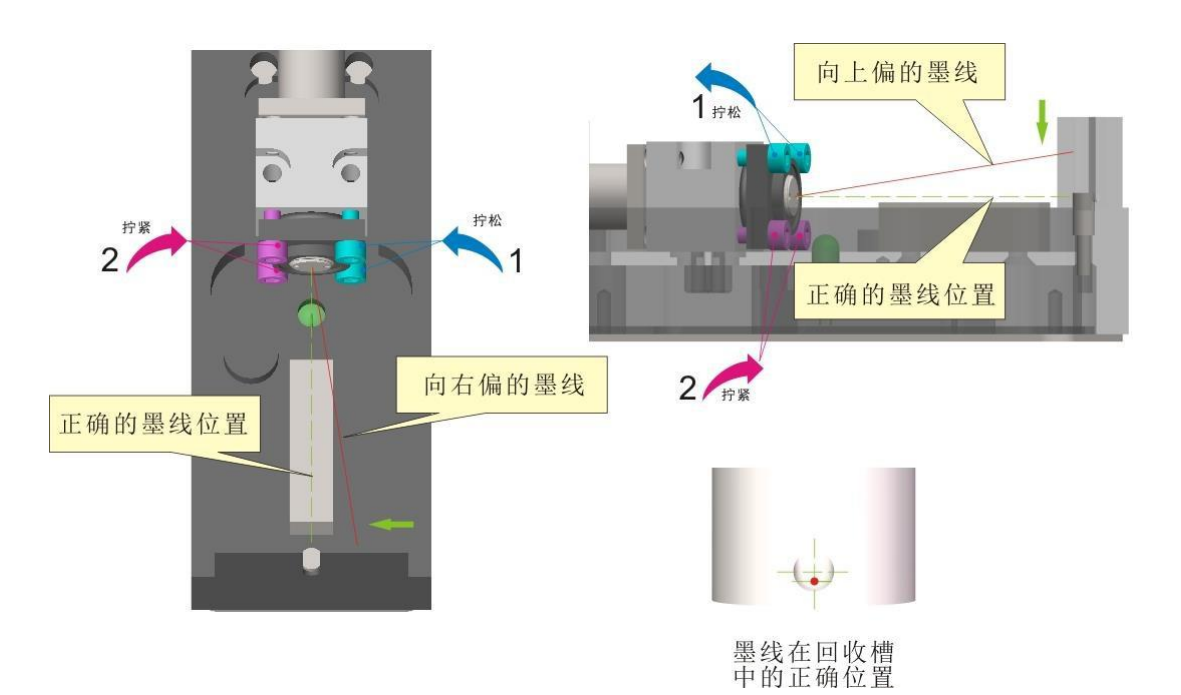

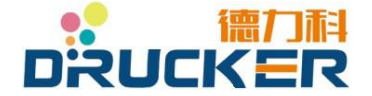

<span id="page-28-0"></span>5.5.3 调节断点分离形状

#### 关于如何调整 "晶振幅度"

1. 检查确保设备工作在正常的"油墨压力"和"粘度"参数。

2.墨线应开启,喷头上盖应全程保持关闭。

3.近距离观察喷头上盖放大镜。

4. 逐步小幅加或减"晶振幅度" 参数, 直至观察到断点分离形状如下图所示。

5. 检查确保"相位状态"栏中相位信号为 2-3 个连续的指示灯,且位置稳定,无左右窜动或 中间分离断开等异常现象。

6.完成以上步骤后点按"确认"保存退出。

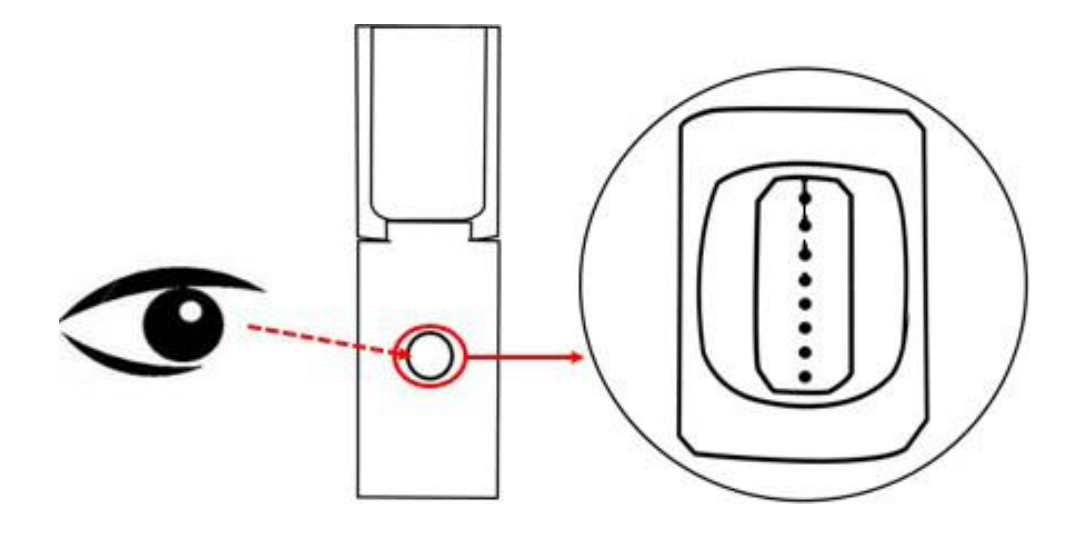

图 7-3 良好的断点分离形状

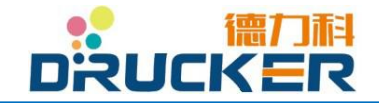

#### <span id="page-29-0"></span>5.5.4 调节高压

高压指的是在喷头内上下两块高压偏转板之间,偏转磁场的电压。

在初始菜单下点按"系统维护",后点按"设置"进入以下菜单。

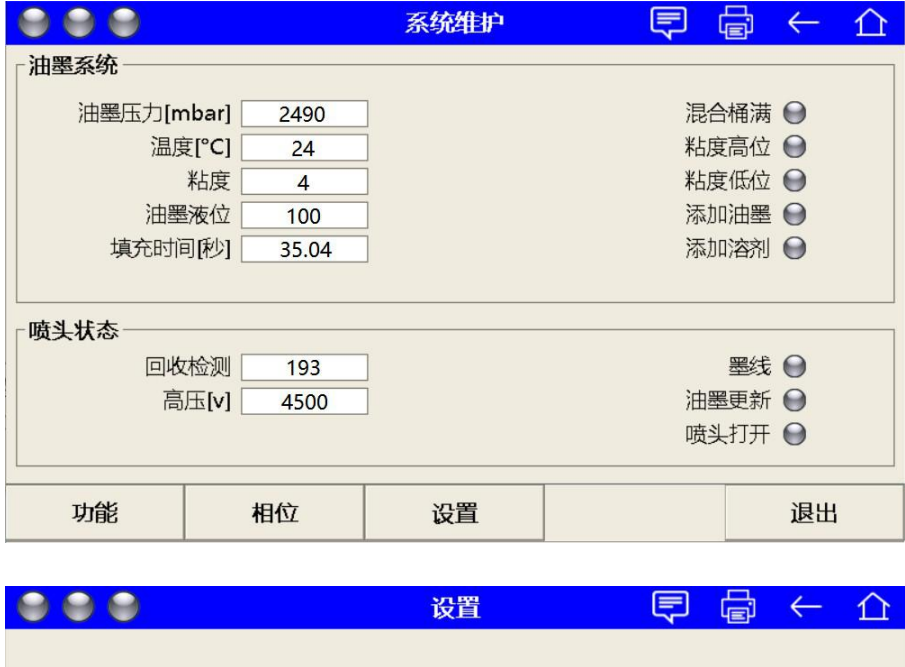

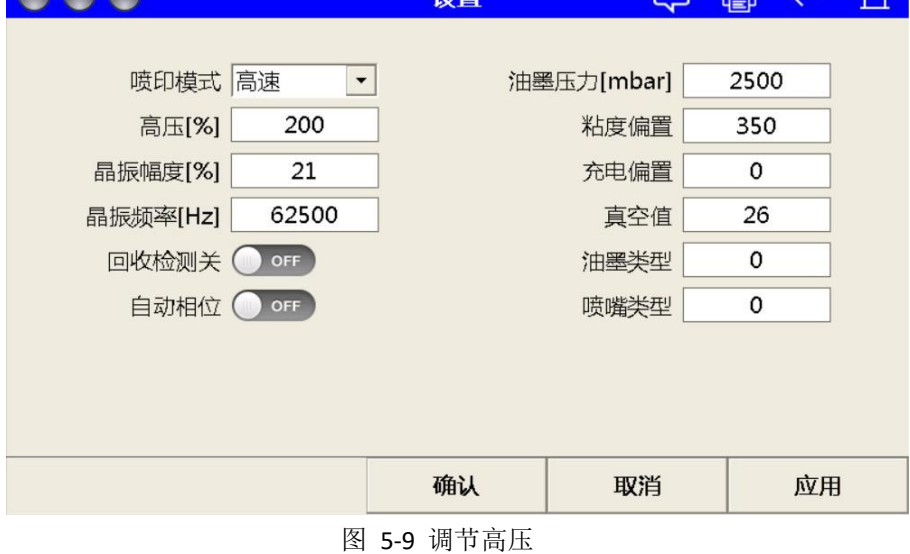

**●** 点按"高压[%]"并输入数值,范围为 0-280。 建议输入 140-240 的数值,根据实际需要的文本喷印高度进行调节。

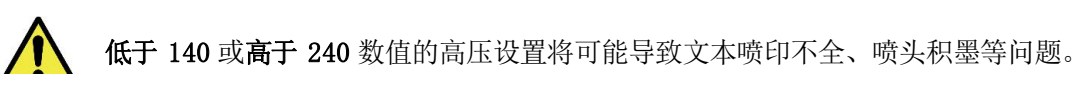

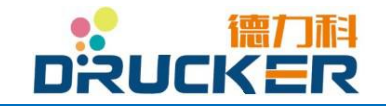

德力科 **Drucker** 系列小字符喷码机 用户操作手册

# <span id="page-30-0"></span>第六章 设备操作

<span id="page-30-1"></span>6.1 设备的硬件及联接

<span id="page-30-2"></span>6.1.1 操作面板

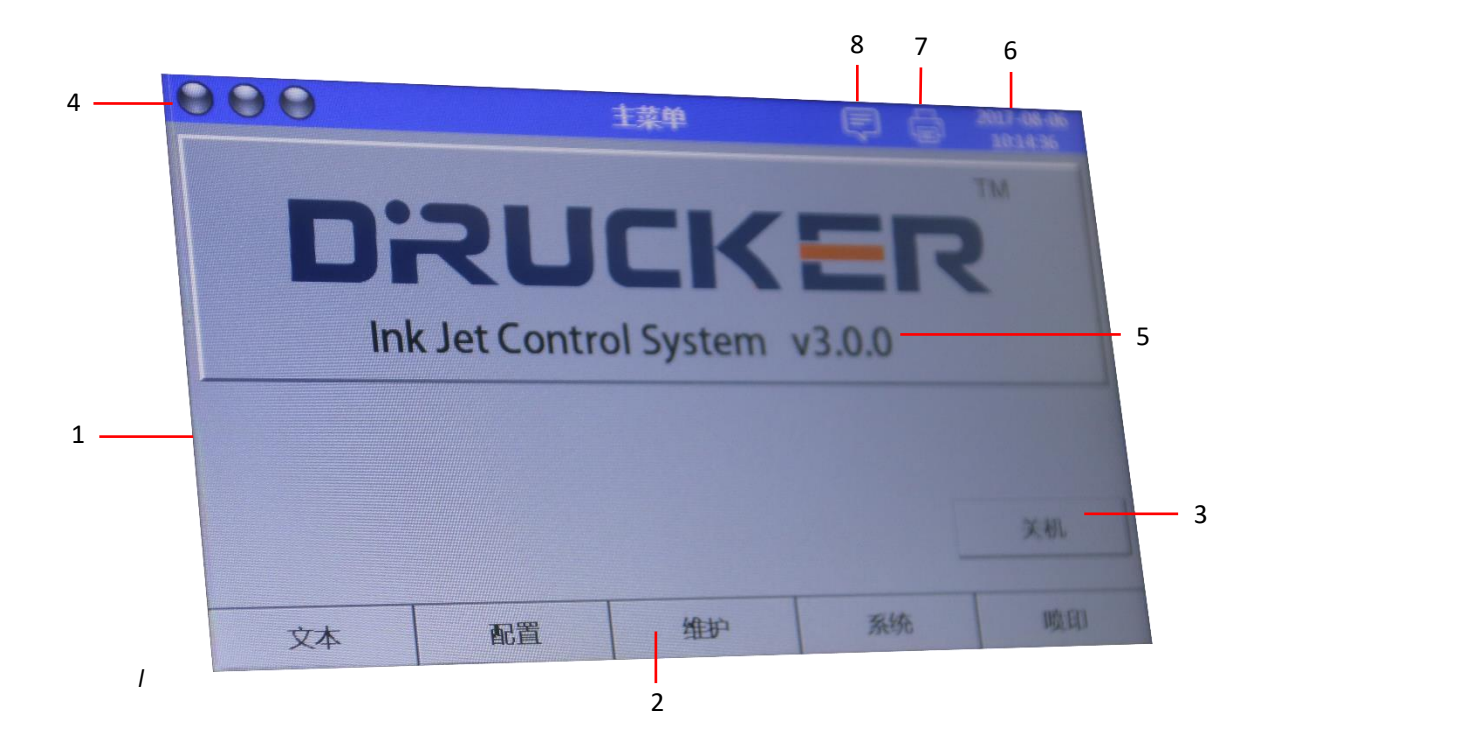

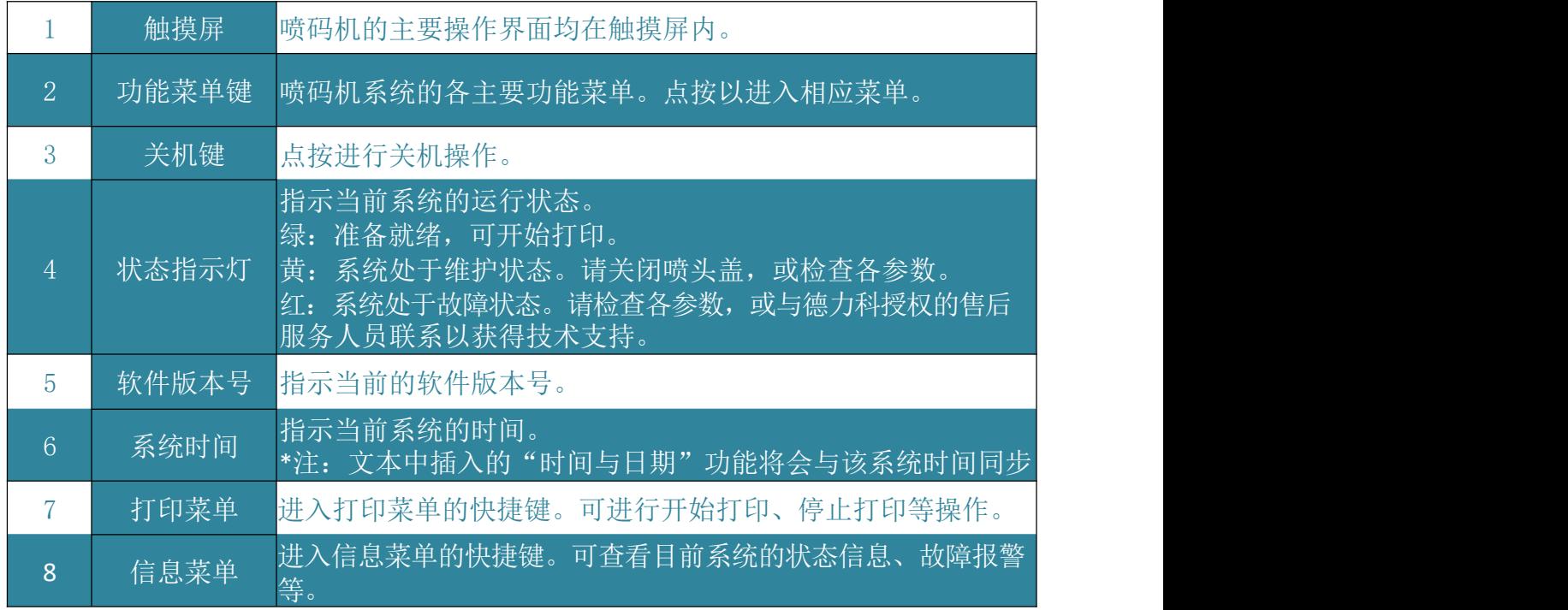

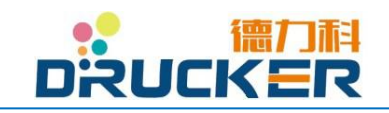

#### 6.1.2 电源及外部信号联接

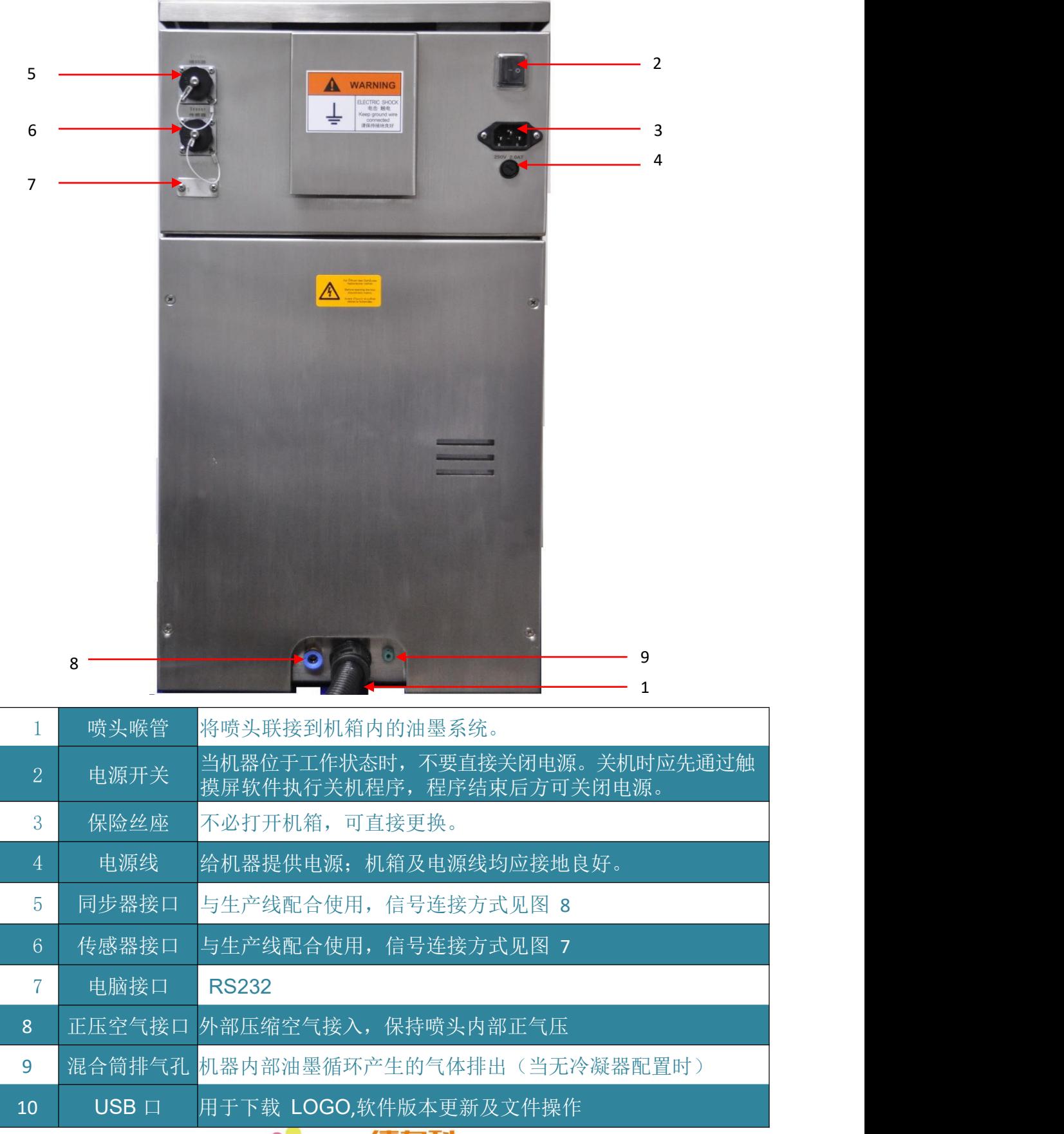

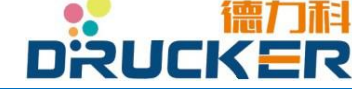

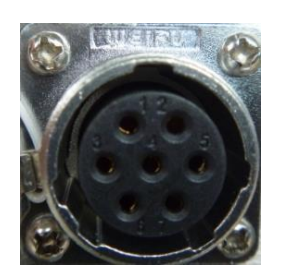

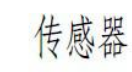

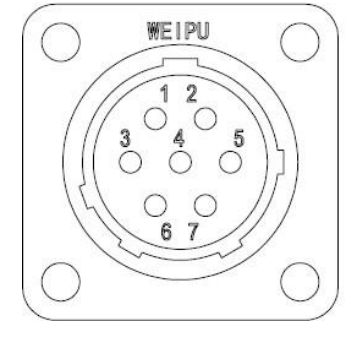

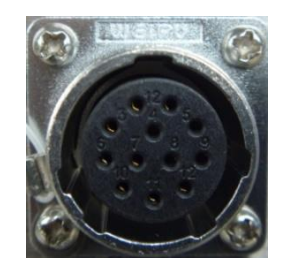

同步器

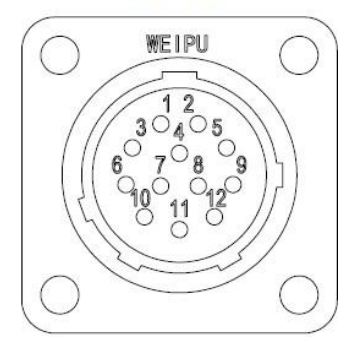

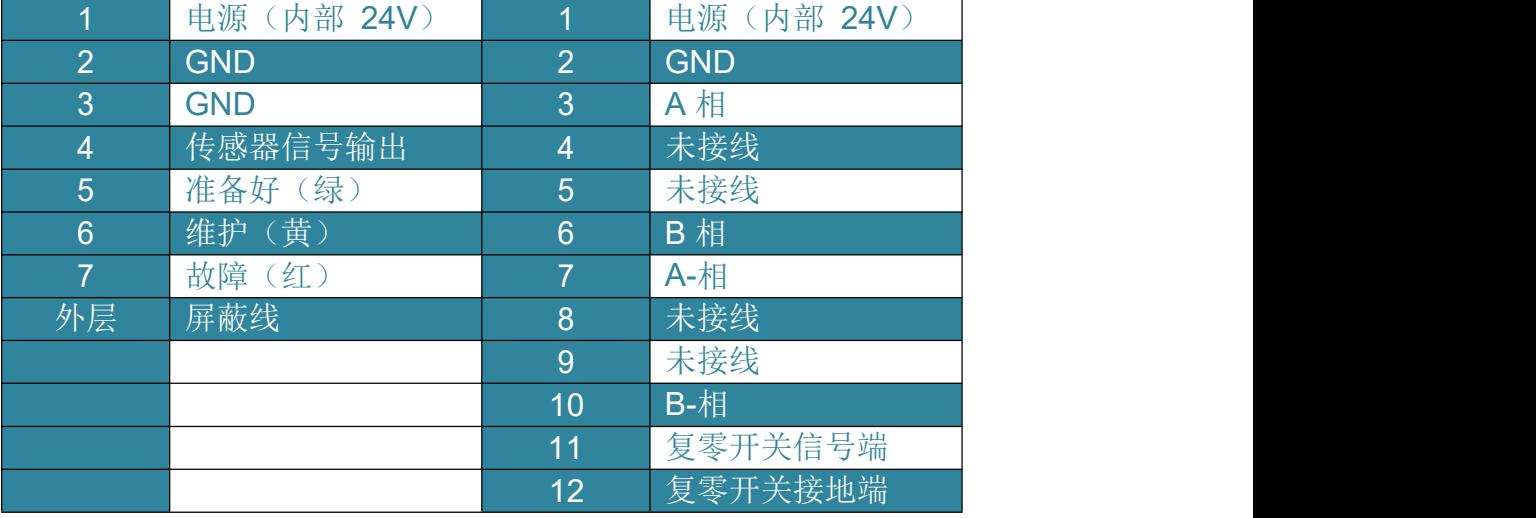

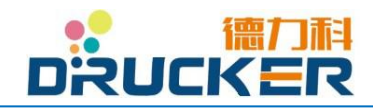

#### 6.2 日常操作

#### 6.2.1 开机

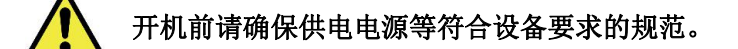

- 连接电气插头。若阁下发现随机器标配的电源线不符合您的插座规范,请使用转接头或接 线板。
- 打开机箱后部的总电源开关。(开关指示 **"-"**为开,**"o"**为关)
- 打开电源后,触摸屏自动亮起,设备进入开机自检及软件程序加载。
- 请静待软件加载完成,触摸屏左上角"红黄绿"指示灯中绿灯亮起。

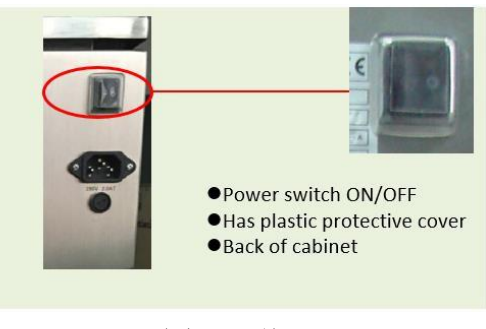

**"**总电源开关**"**位置

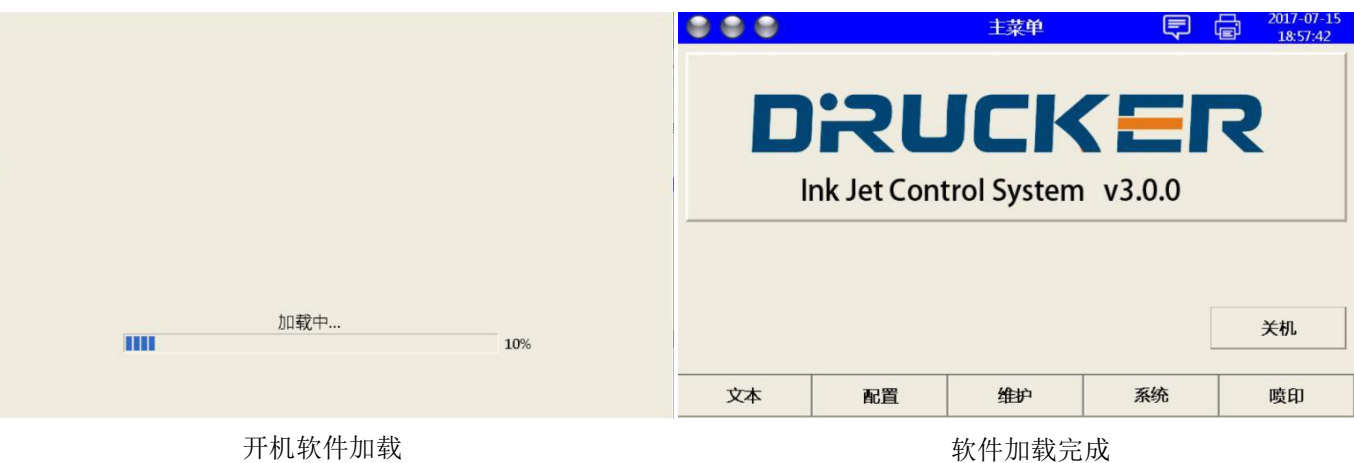

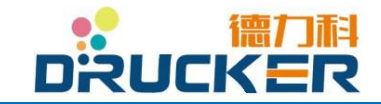

#### 6.2.2 关机

- 点按 <sup>1</sup> (回主菜单快捷键)退出所有菜单到初始菜单。
- 点按"喷印"或  **[di]** (喷印菜单快捷键)进入喷印菜单,点按"停止喷印"。
- 再次返回主菜单,点按"关机"。 设备将询问"是否确定关机",选"是"。

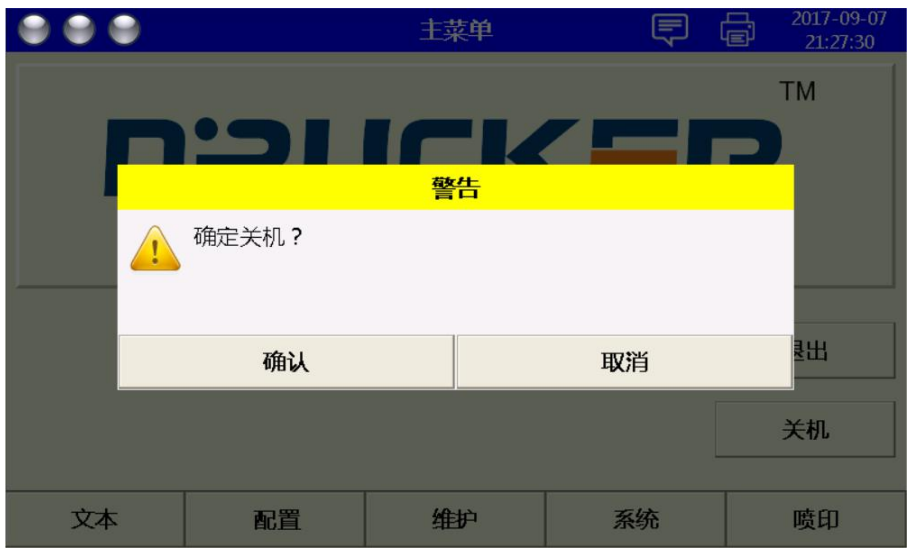

- 机器进入关机程序,触摸屏开始关机倒计时。整个过程为 10 分钟。
- 倒计时完成,关闭主电源。

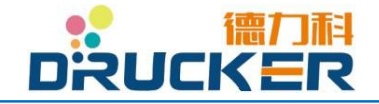

# <span id="page-35-0"></span>第七章 软件操作

### <span id="page-35-1"></span>7.1界面介绍

#### <span id="page-35-2"></span>7.1.1 初始菜单

开机软件加载完成后设备自动进入初始菜单,如下图

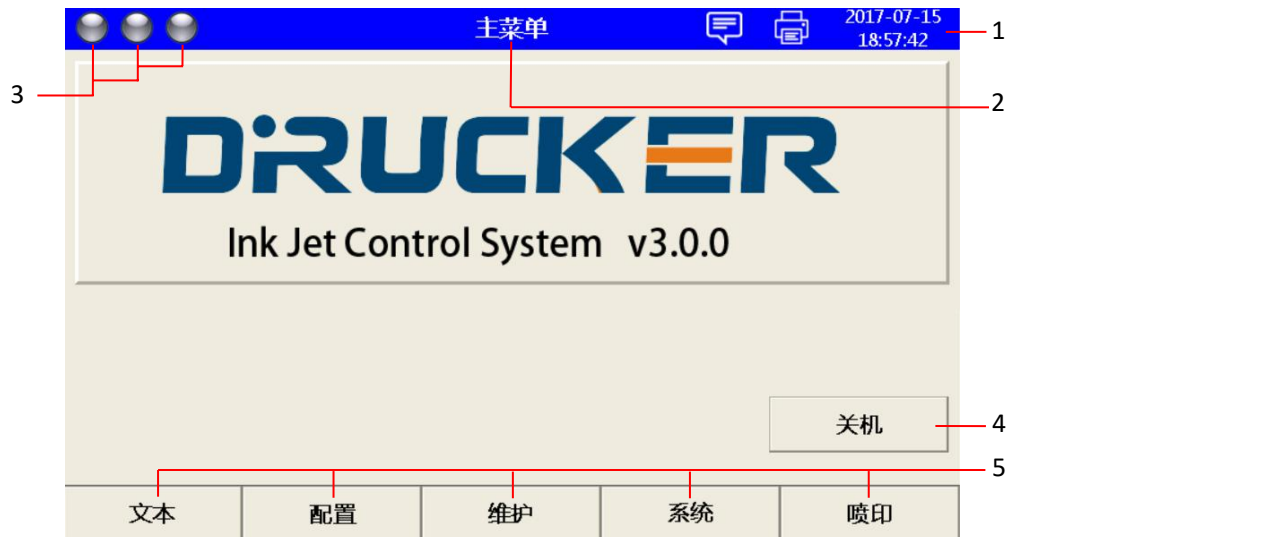

图 7-1 初始菜单

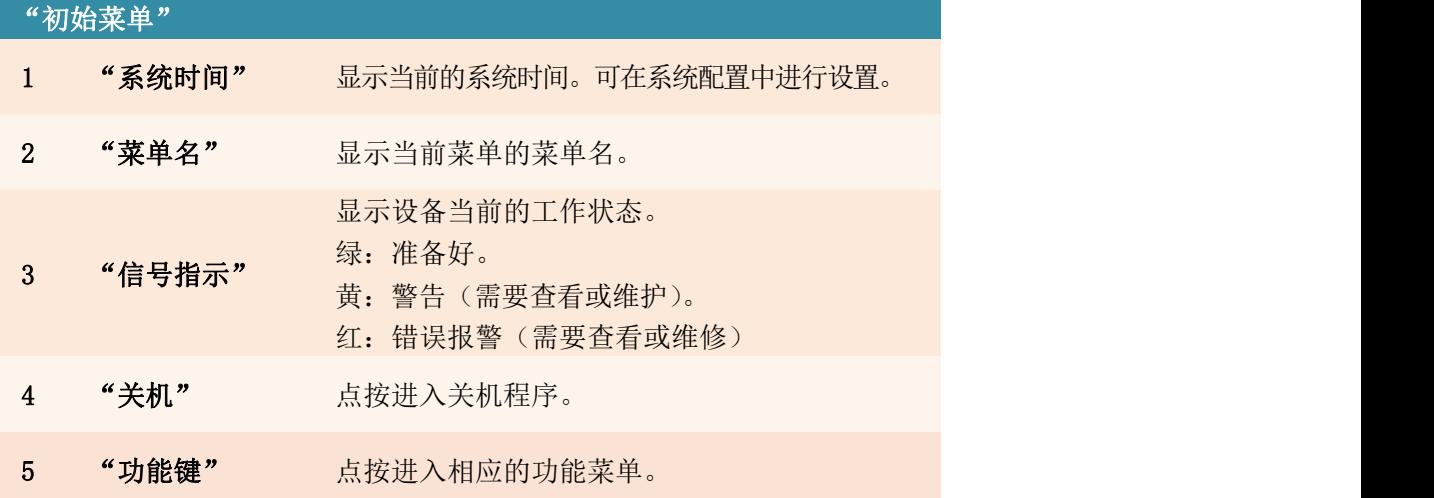

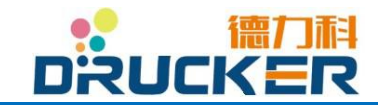
### 7.1.2 快捷键

触摸屏右上角分布着一些快捷键。

在初始界面中,可以使用"信息"和"喷印菜单"两个快捷键。 其他所有界面中,可以使用"信息"、"喷印菜单"、"返回"和"回主菜单"四个快捷键。

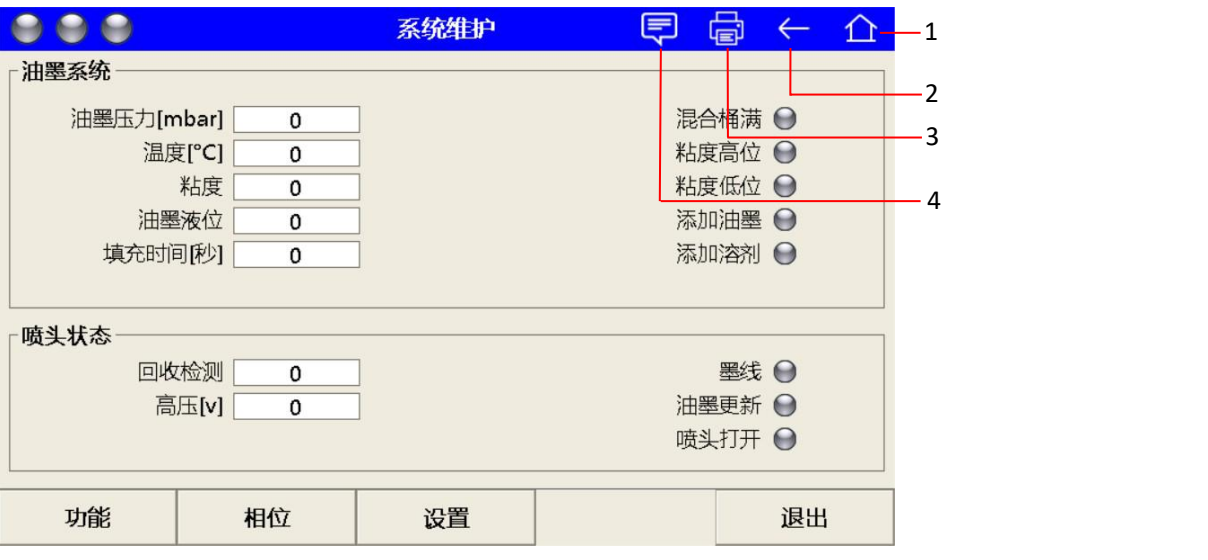

图 7-2 快捷键

| "快捷键" |        |                      |
|-------|--------|----------------------|
|       | "回主菜单" | 点按返回到初始菜单。           |
| 2     | "返回"   | 点按返回上一菜单。            |
| 3     | "喷印菜单" | 点按快速进入喷印菜单,可开始\停止喷印。 |
| 4     | "信息"   | 点按查看所有信息(故障、报警、错误)   |

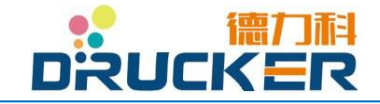

## 7.2喷印操作

#### 7.2.1 喷印菜单

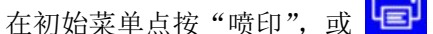

快捷键,进入以下菜单。

 $\Box$ 

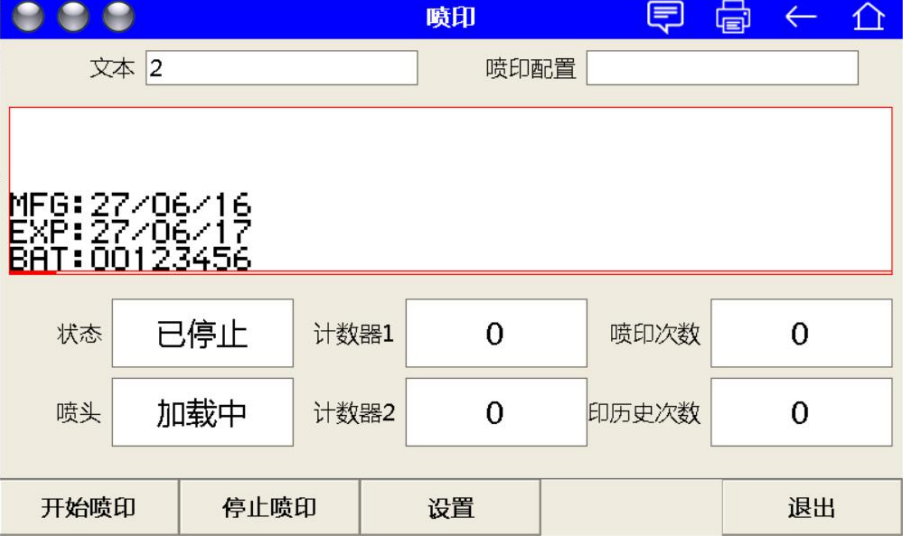

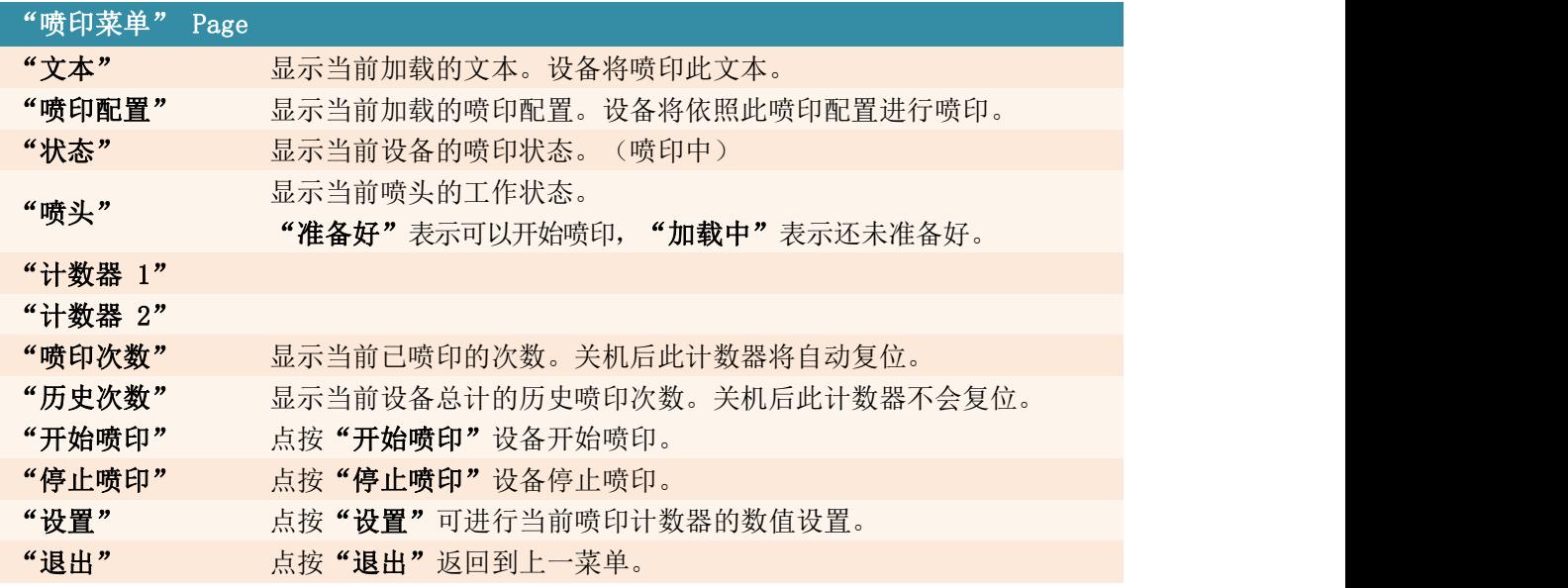

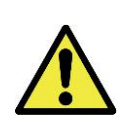

当阁下收到全新的德力科设备时,部分情况下您可能会发现"历史喷印次数"可能 不是 0。这并不意味着您收到的肯定是一台二手设备或翻新设备。 德力科或其授权的经销商或服务网点,会对您的新设备进行调试等工序,将有可 能造成一些历史喷印次数。请以设备的生产日期及铭牌信息等为准。

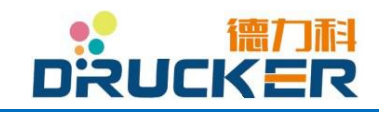

### 7.2.2 喷印计数器

在"喷印菜单"中点按"设置"进入以下菜单。

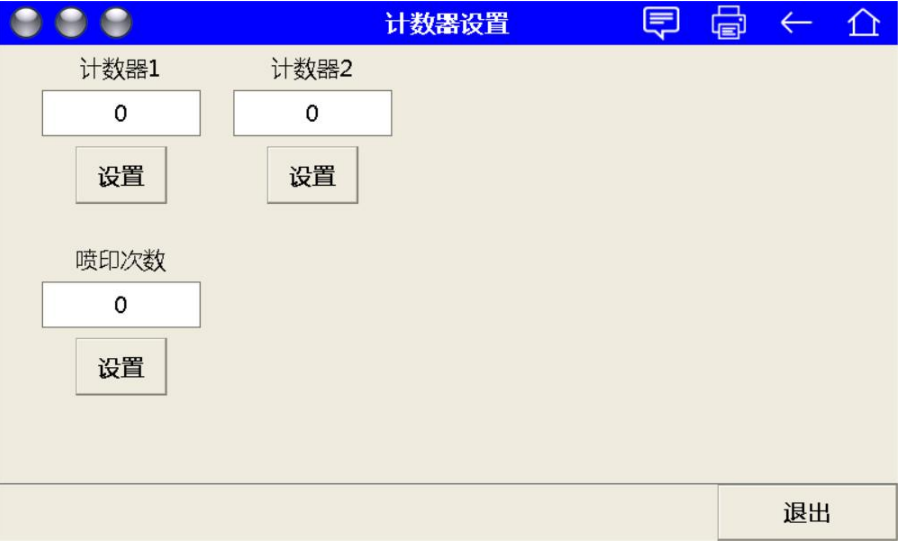

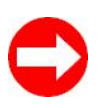

例:当前喷印计数为"0013",想要修改喷印计数为"0040"。 点按"计数器 1"下方输入框,输入"40",后点按"设置"。 下一次喷印的计数将自动变更为"0040"。

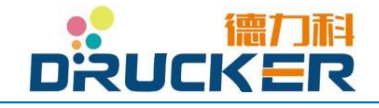

# 7.3信息

## 7.3.1 信息菜单

点按触摸屏右上方 ("信息"菜单热键)进入以下菜单。

\*当触摸屏左上角信号指示灯出现"黄灯"或"红灯时",新的报警信息将在信息菜单中更新。

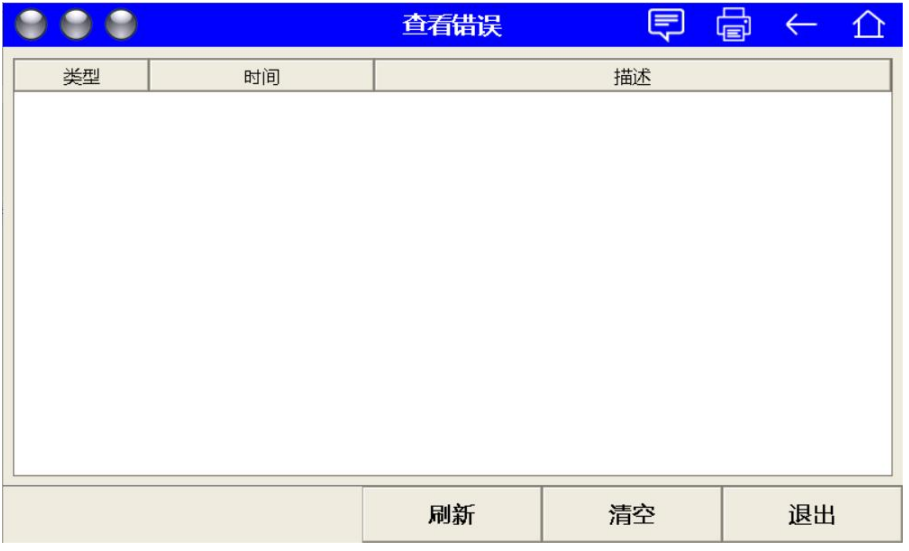

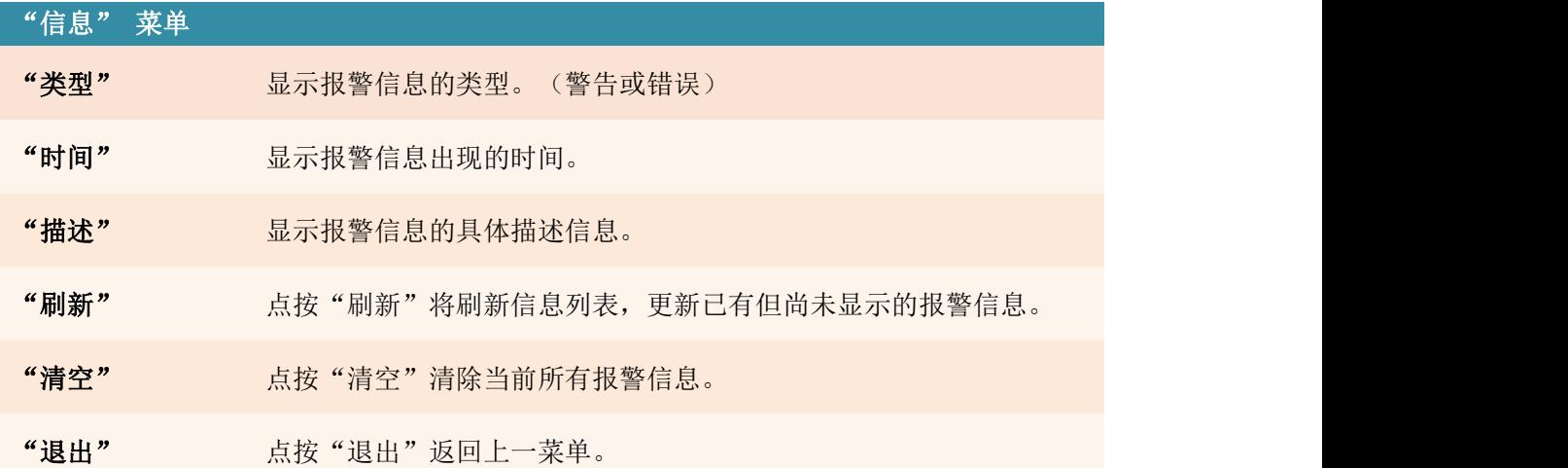

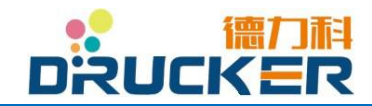

## 7.3.2 信息列表

若阁下发现触摸屏指示灯"黄灯"或"红灯"亮起,请点按屏幕右上方"信息"菜单热键以 进入信息菜单查看。

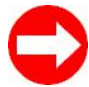

当设备发生故障报警时,可通过选项(喷印配置 – 编辑 – 连续计米)使设备 工作在"报警仍继续喷印"状态。

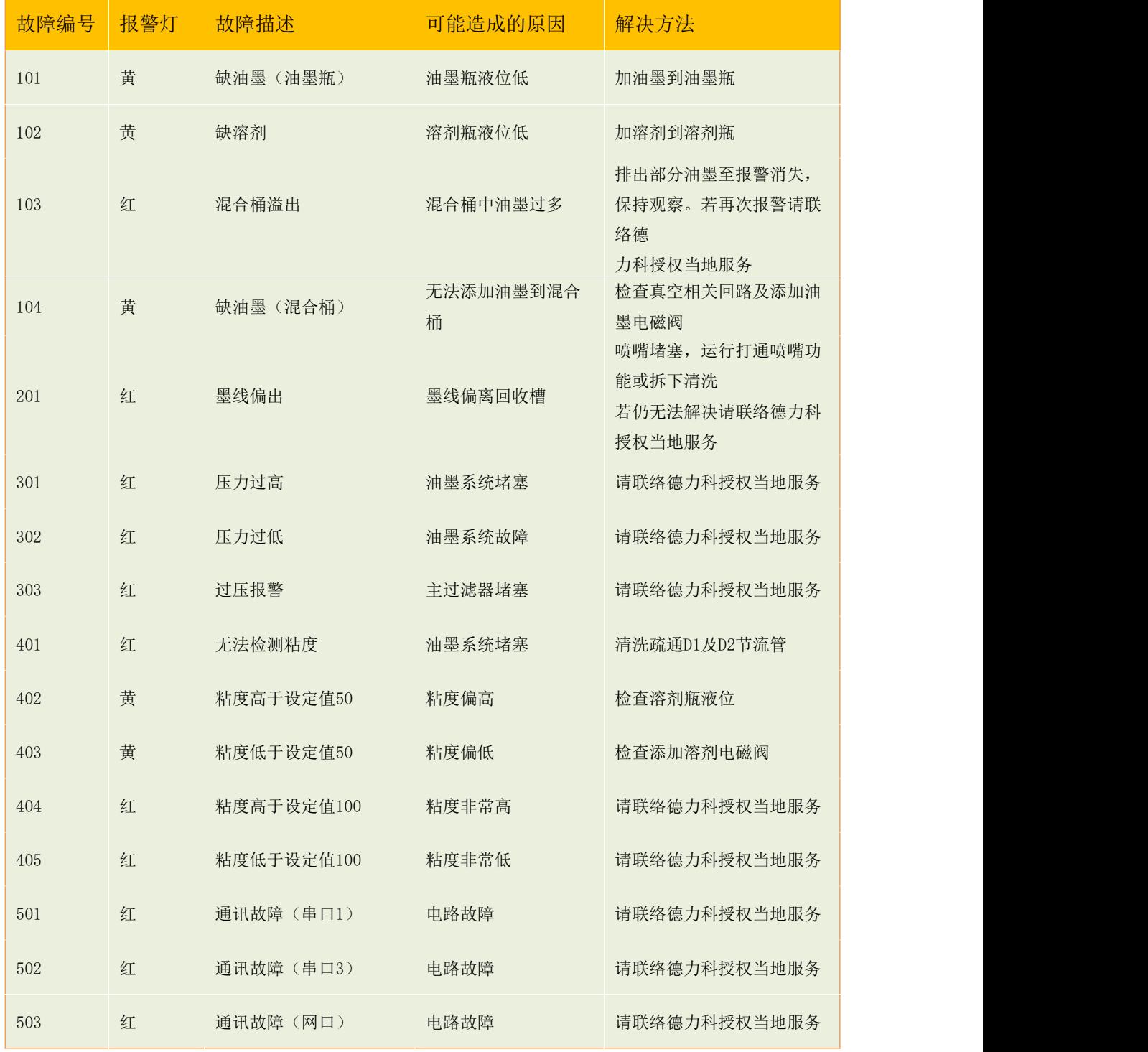

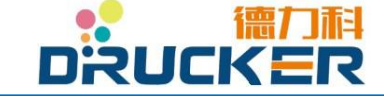

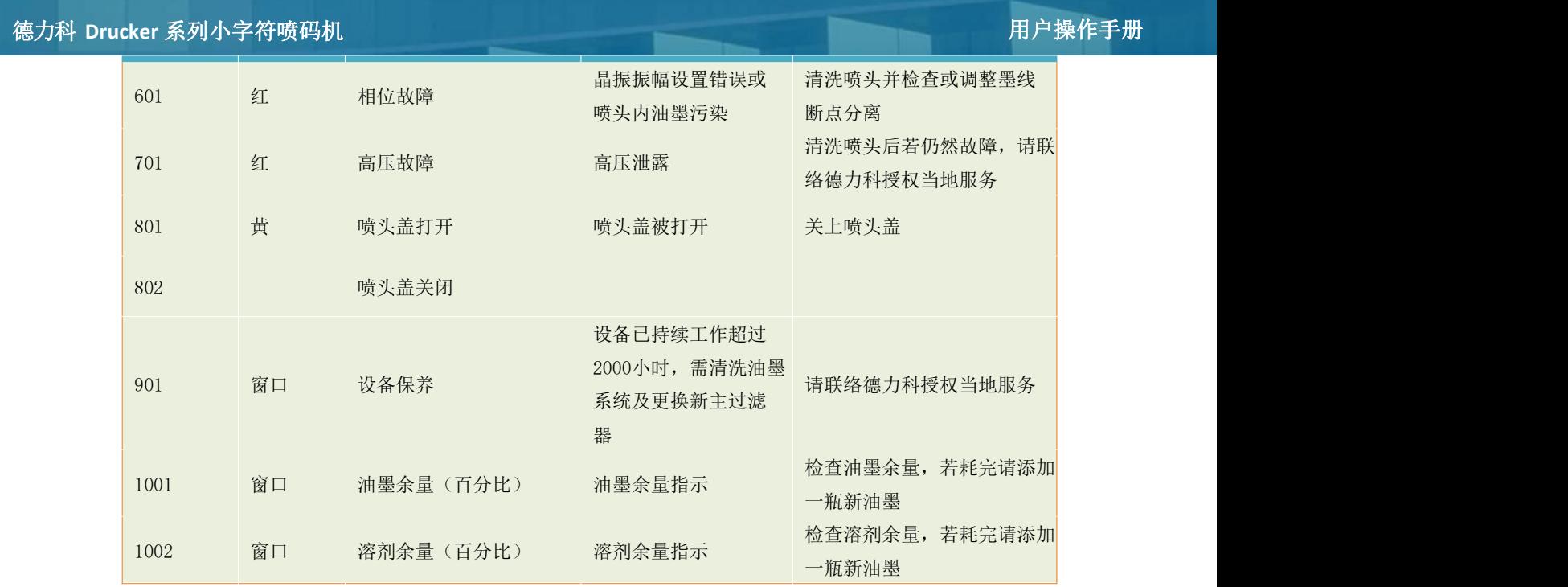

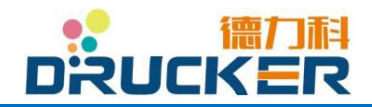

# 7.4 文本

德力科系列喷码设备带给您无与伦比的便利操作及强大功能,拥有完备的文字、数字、自动 更新时间、自动计数器、高质量图形、条形码、二维码、QR 码、时间班次(待更新)等, 以及多种语言输入法(待更新)等。

#### 7.4.1 菜单顺序

以下流程图为本章节的菜单顺序:

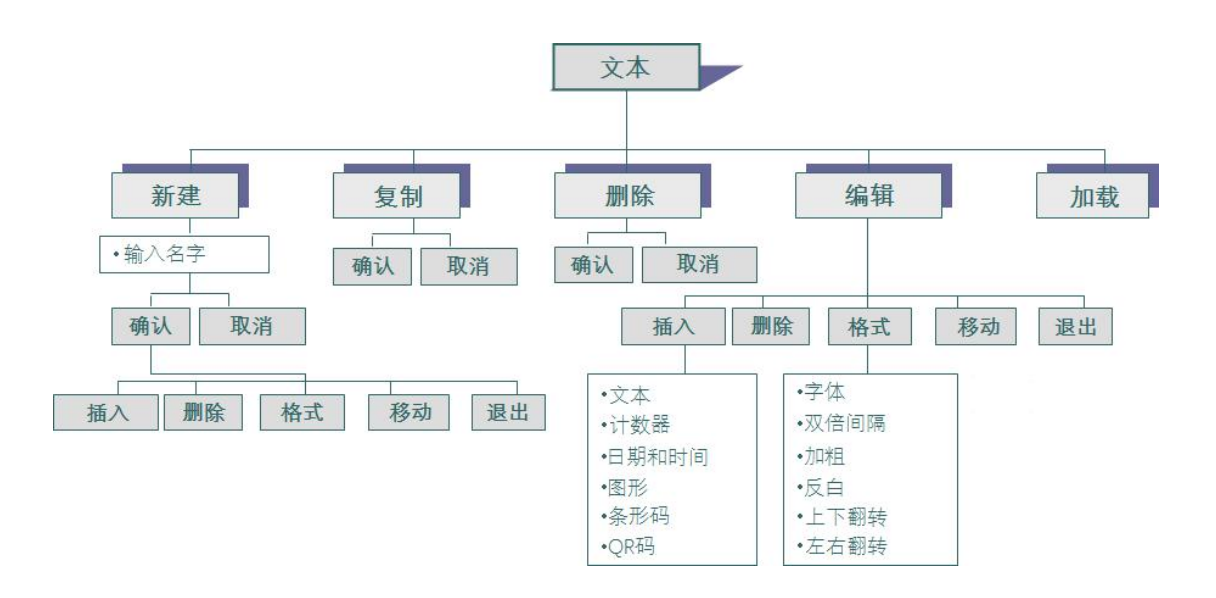

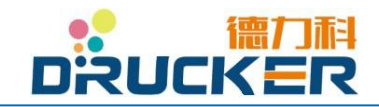

### 7.4.2 文本管理器

在初始菜单中点按"文本",进入"文本管理器"菜单。

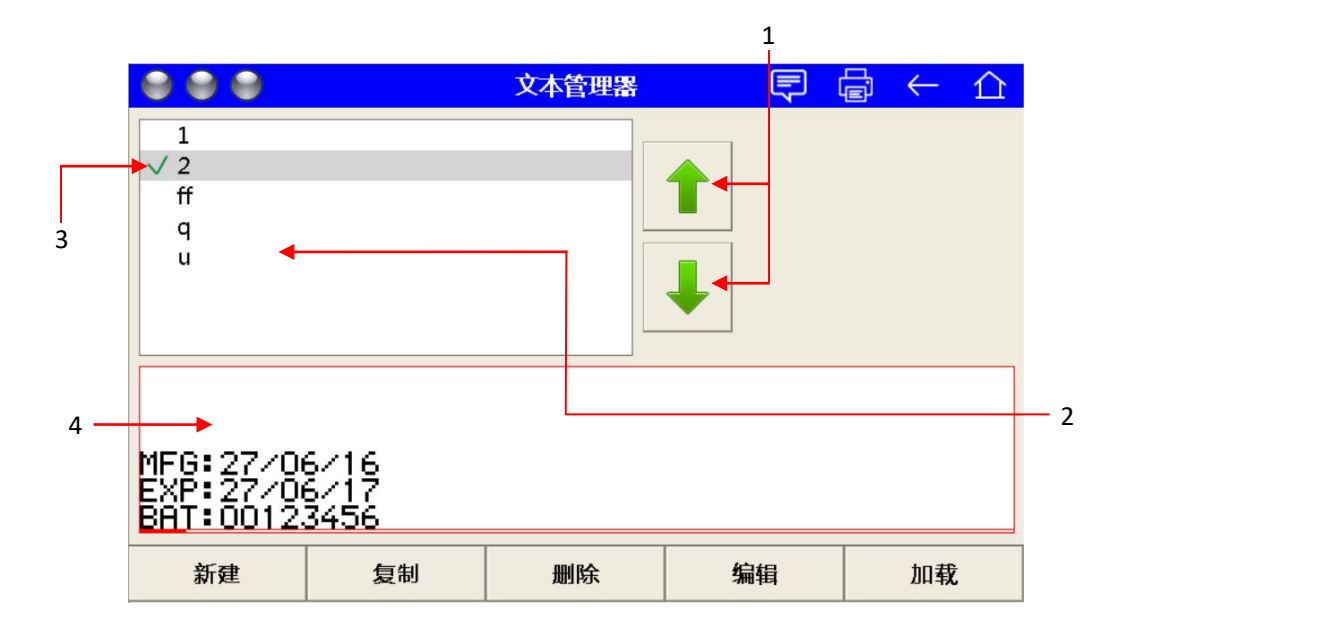

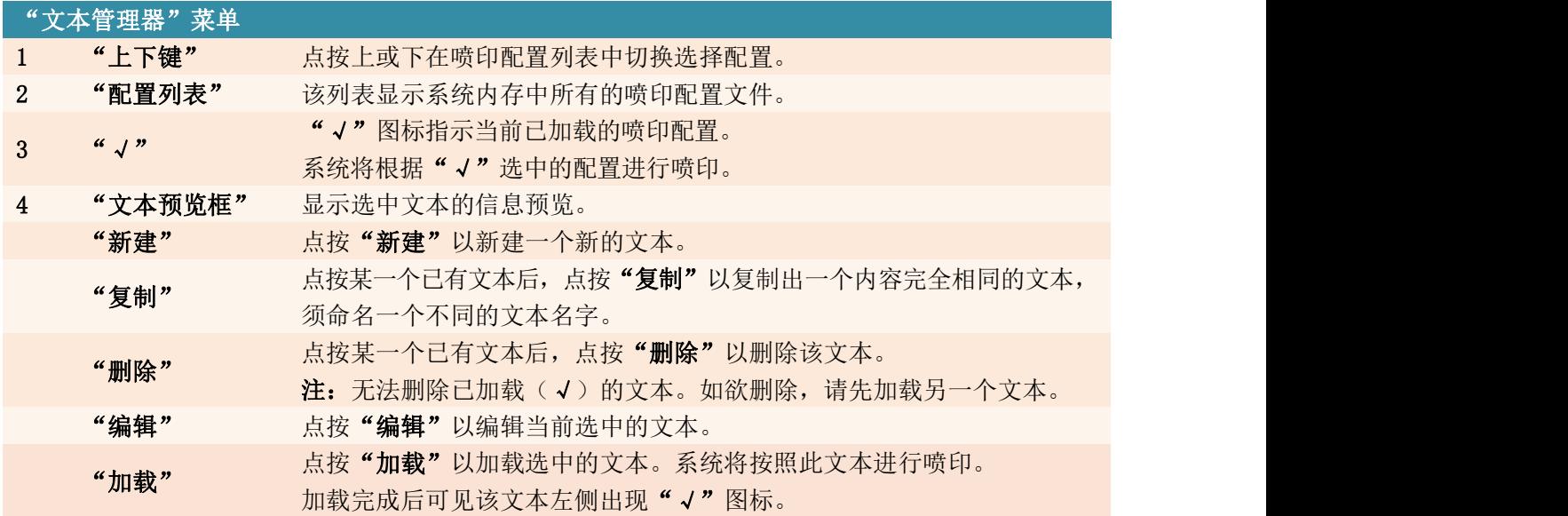

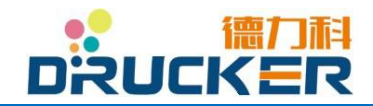

#### 7.4.3 新建文本

在"文本"菜单中点按"新建"进入以下菜单。 系统将要求输入"文件名"。

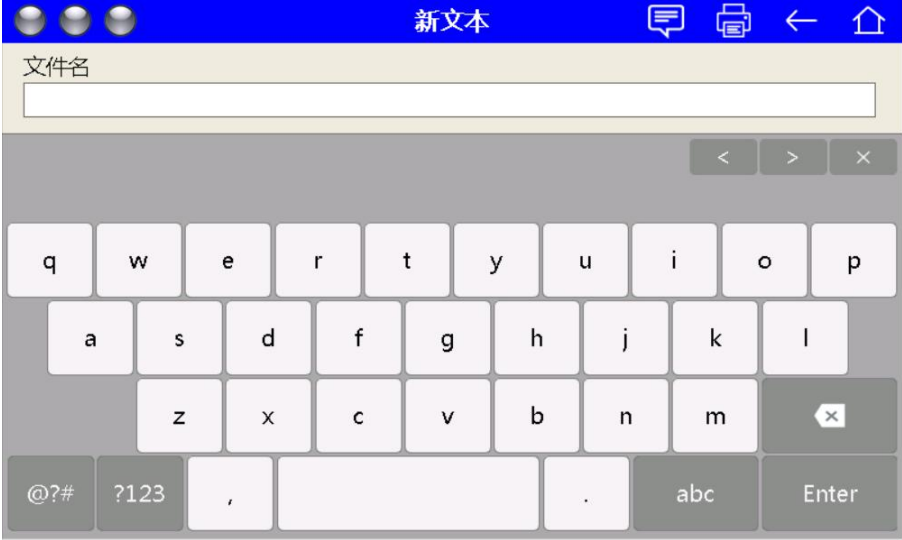

完成输入文件名后点按"Enter"(回车键)确定。 点按"新建"完成新建文本。 点按"取消"放弃新建文本,回到上一菜单。

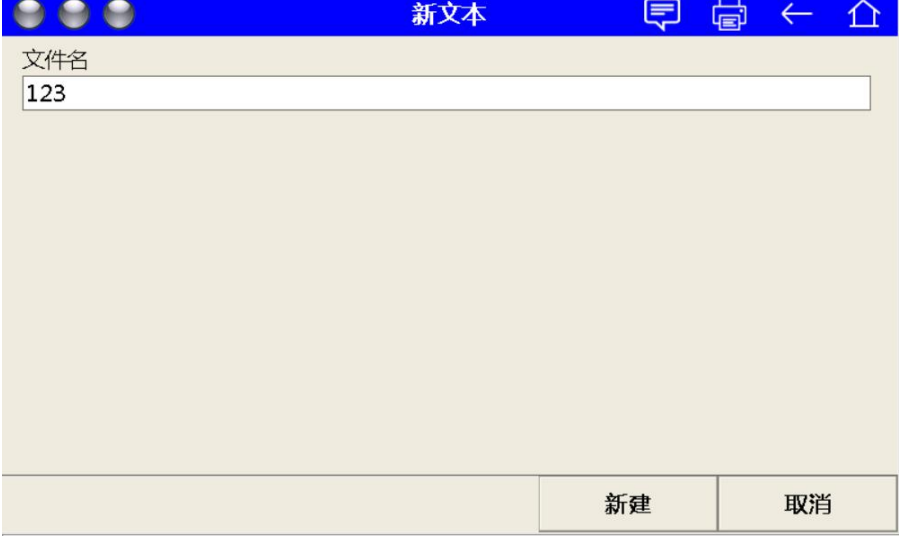

#### 7.4.4 文本编辑器

在"文本管理器"菜单中新建新文本并输入文本名字,或选中待修改的文本后点按"编辑", 以进入以下菜单。

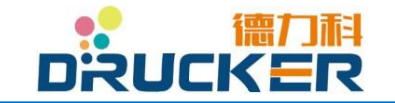

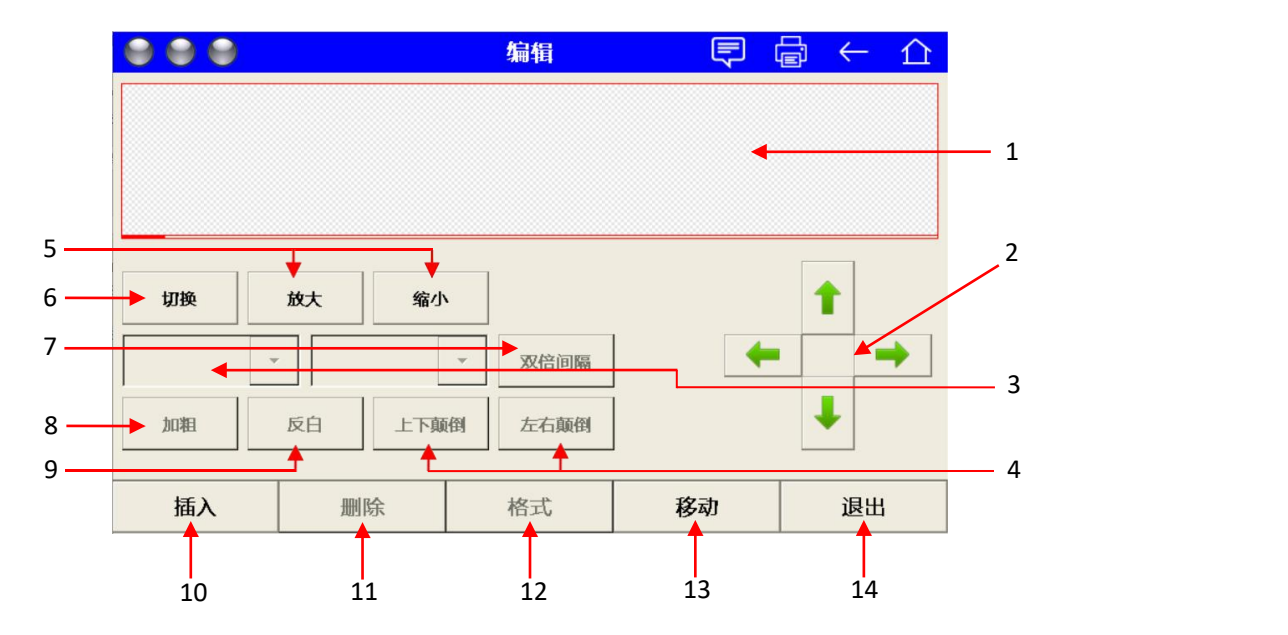

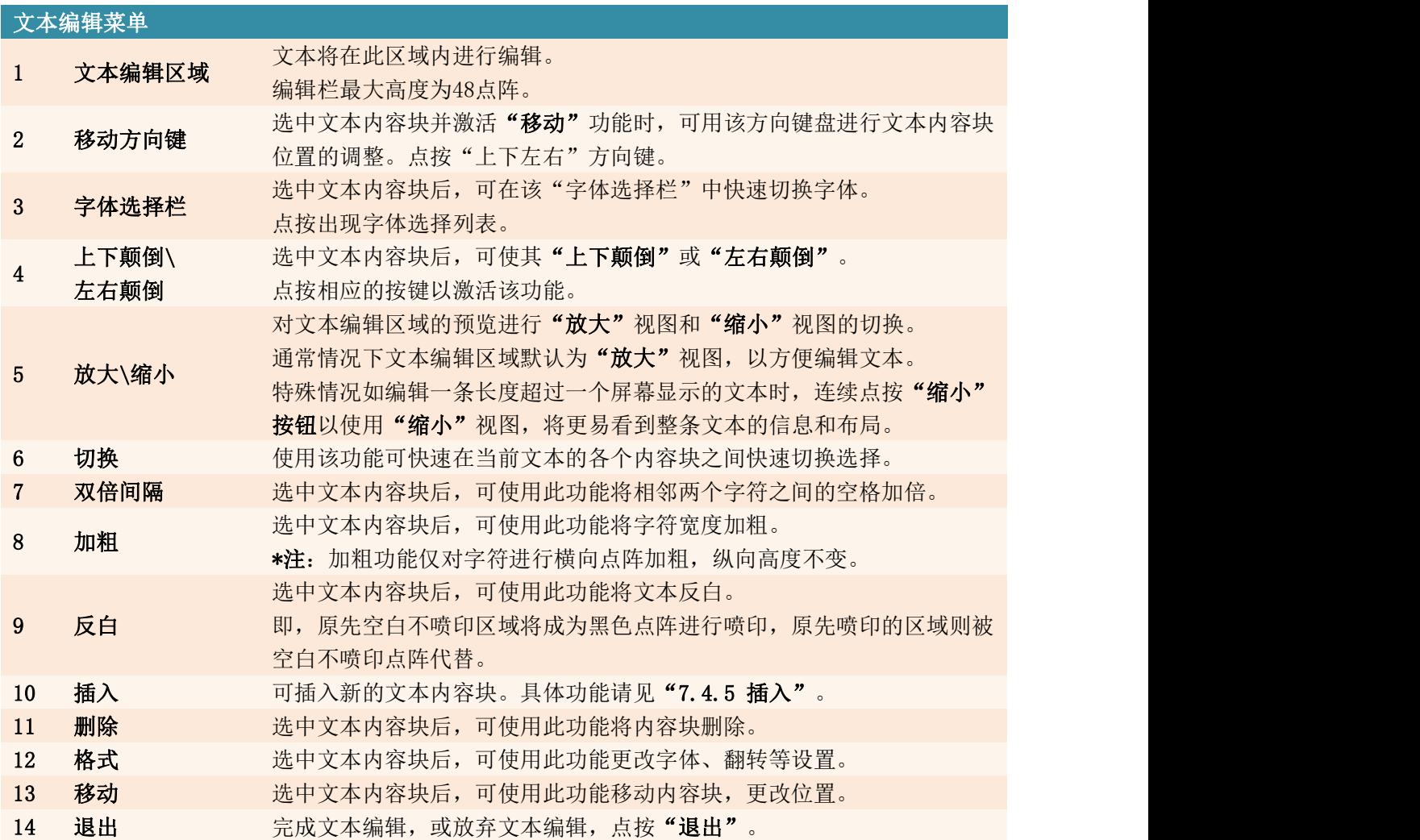

# 文本编辑注意事项:

1. 点按"插入"进行新文本内容的插入。

可插入的对象:文本(普通文本内容如英文、中文、数字、标点符号等),计数器(自动进 位计数功能,可设置开始值、结束值、步进进位、重复次数等),时间与日期(自动更新的

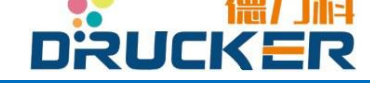

时间和日期,用于生产日期、有效期等的喷印)等。 新插入的文本内容块将出现在第一行的最后一个文本内容块后面的位置。

#### 2."蓝框选中"

在文本编辑区域中,对一个已有的文本内容块点按,将在周围出现一个红框,表示该文本内容 块已被选中。

当对一个文本内容块选中后,可执行移动命令(如将第一行的内容移动去第二行),更改字 体大小,翻转方向等进一步操作。

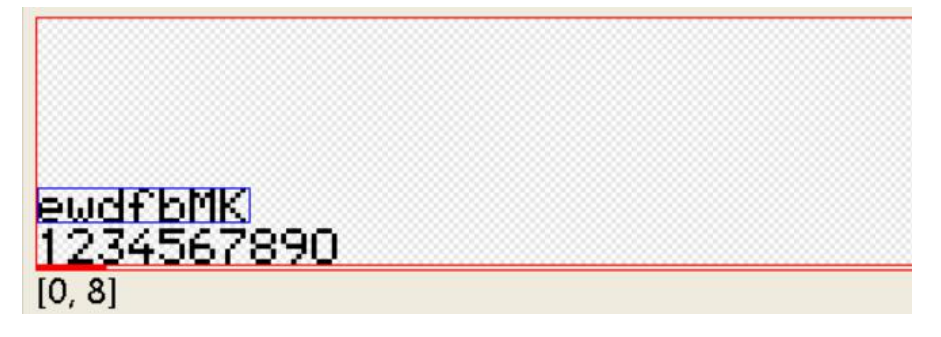

#### 3.取消选中

点按文本编辑区域中空白位置,蓝框消失,取消选中当前的内容块。

#### 4.位置坐标(X,Y)

当某个文本内容块被选中时,左下角出现其位置坐标。 例:[0,8]表示该文本内容块的位置为 X 轴(横向)0 点,Y 轴(纵向)8 点。

在编辑多行的内容信息(如第一行批号,第二行生产日期,第三行有效期)时,建议各行之 间的位置为第一行[X,0],第二行[X,8],第三行[X,16]。

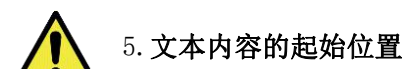

编辑文本时须从纵向下底边开始编辑(即多行文本编辑时自下往上数"第一行")。因 喷印控制软件对文本点阵的计算自[0,0]位置开始。

例: 某文本仅[0,24]位置有一行信息, 其余位置全空。则计算机仍然将该文本按照"四行" 文本进行计算,喷印速度较慢。

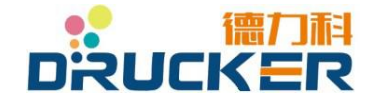

## 7.4.5 插入文本内容

在文本编辑器菜单中,点按"插入"进行新文本内容的插入。

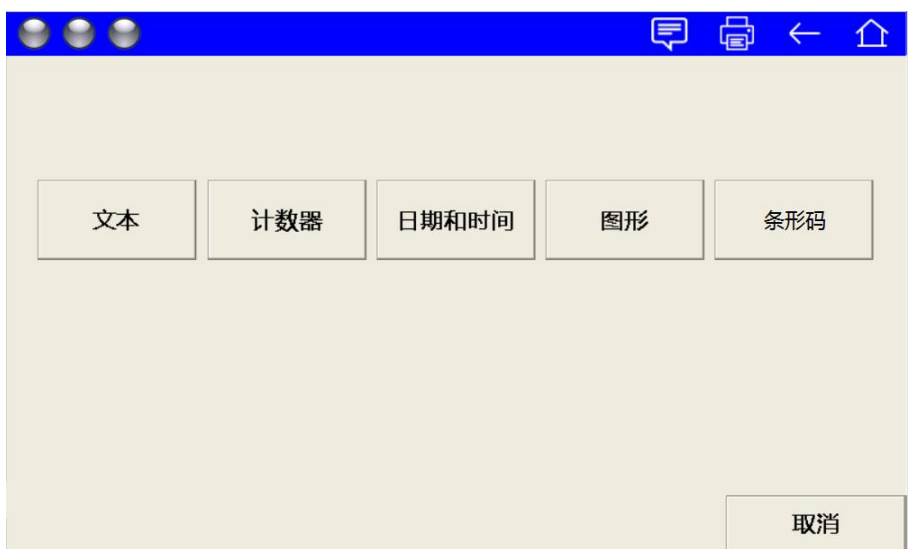

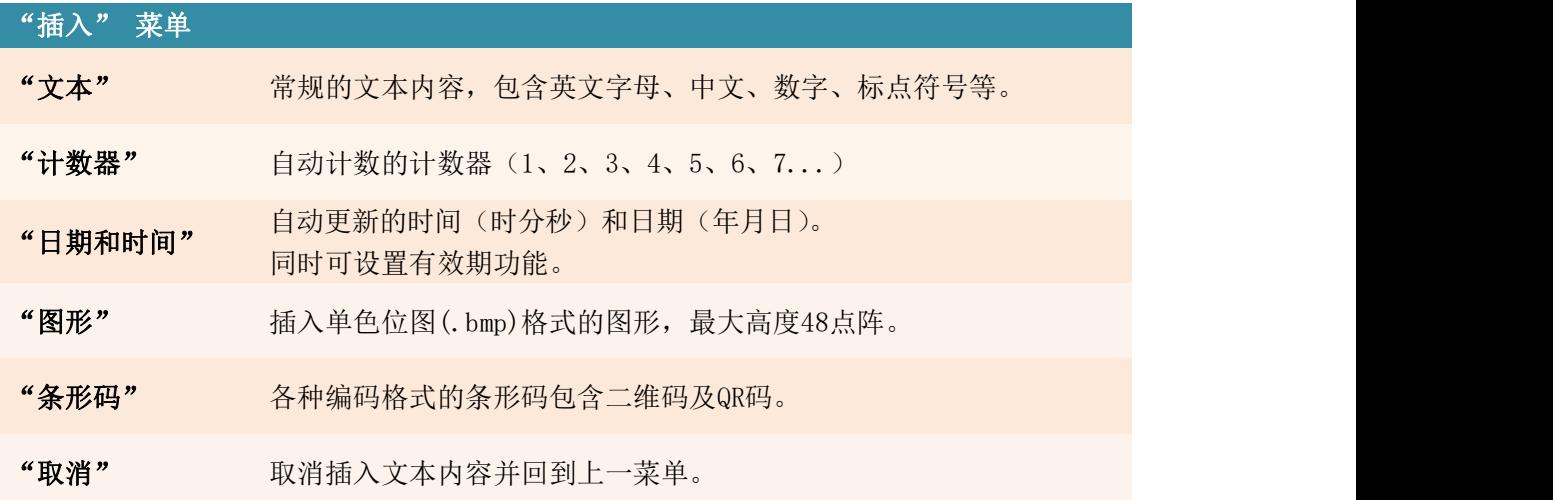

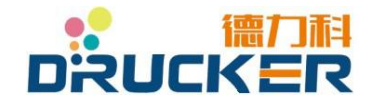

## 7.4.6 (插入)文本

在文本编辑菜单中,点按"插入",后点按"文本"进入以下菜单。

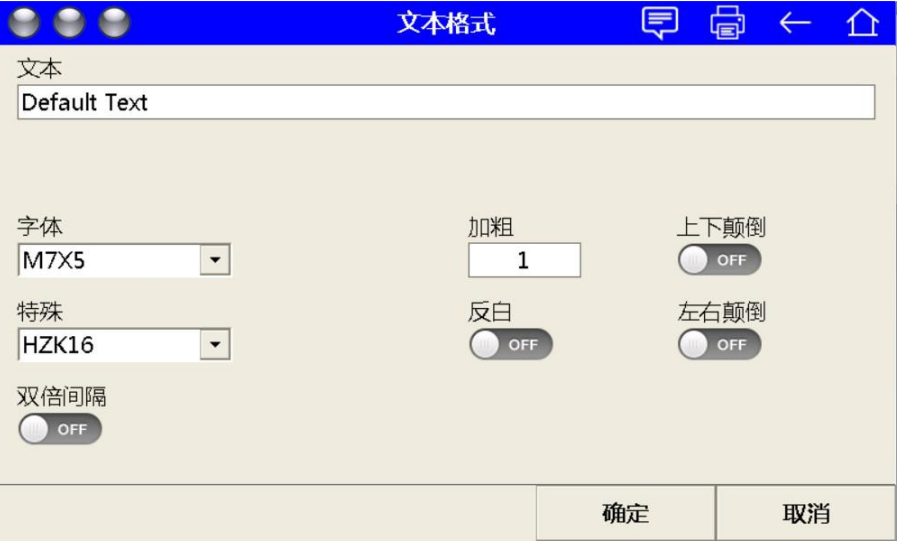

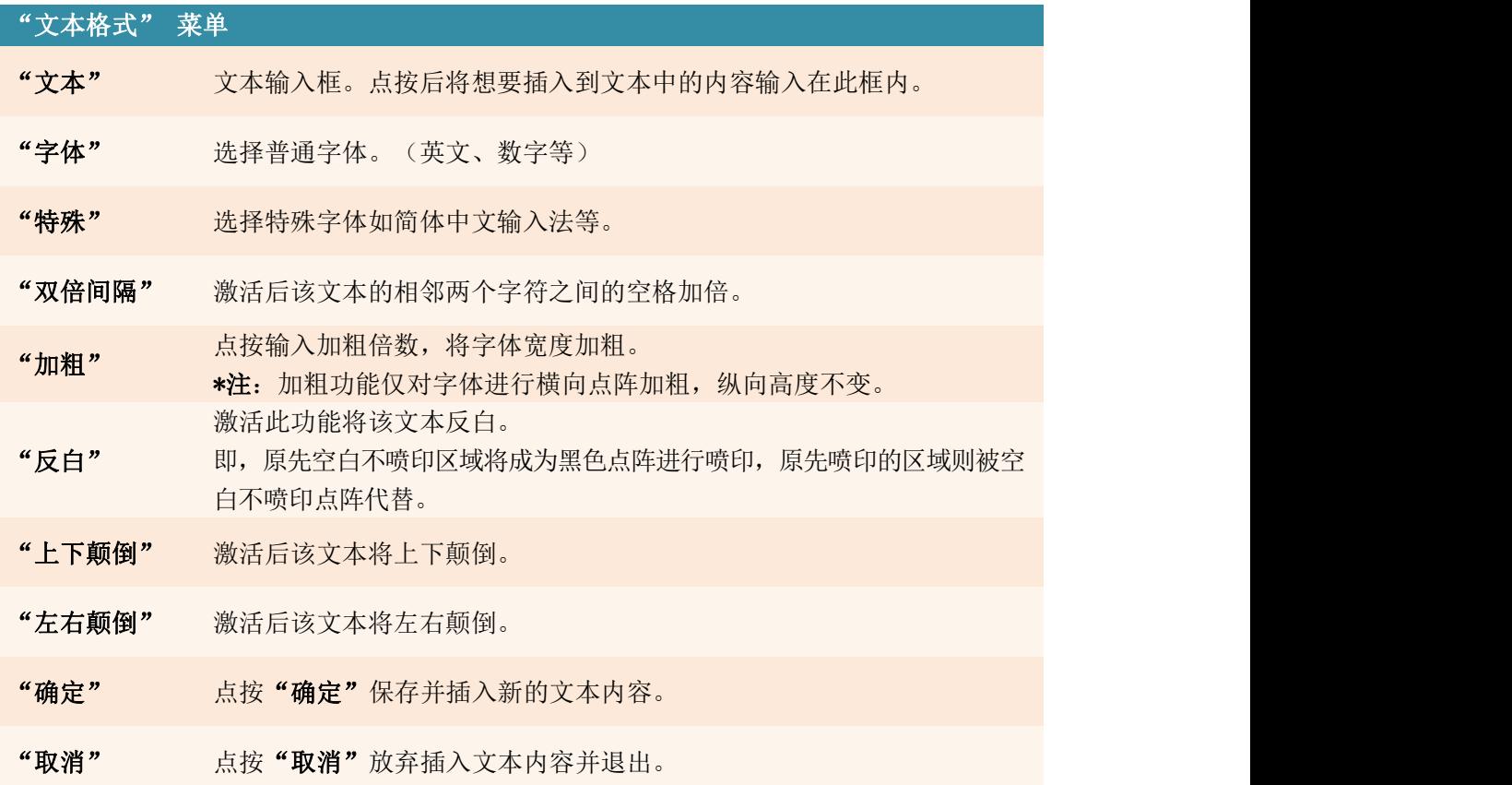

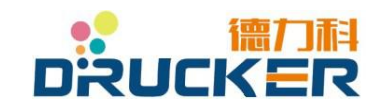

## 7.4.7 (插入)计数器

在文本编辑菜单中,点按"插入",后点按"计数器"进入以下菜单。

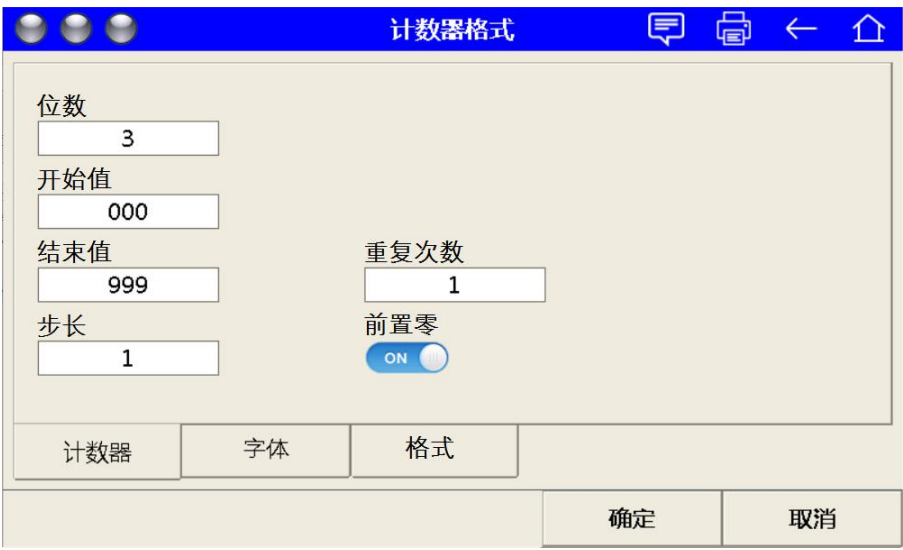

计数格式窗口设置计数格式。

计数器用于喷印连续和步进的计数值。

这里,计数是针对产品的计数。如果您想在计数时从初始值开始,那么只要在喷印菜单内把产 品计数值设为 0。

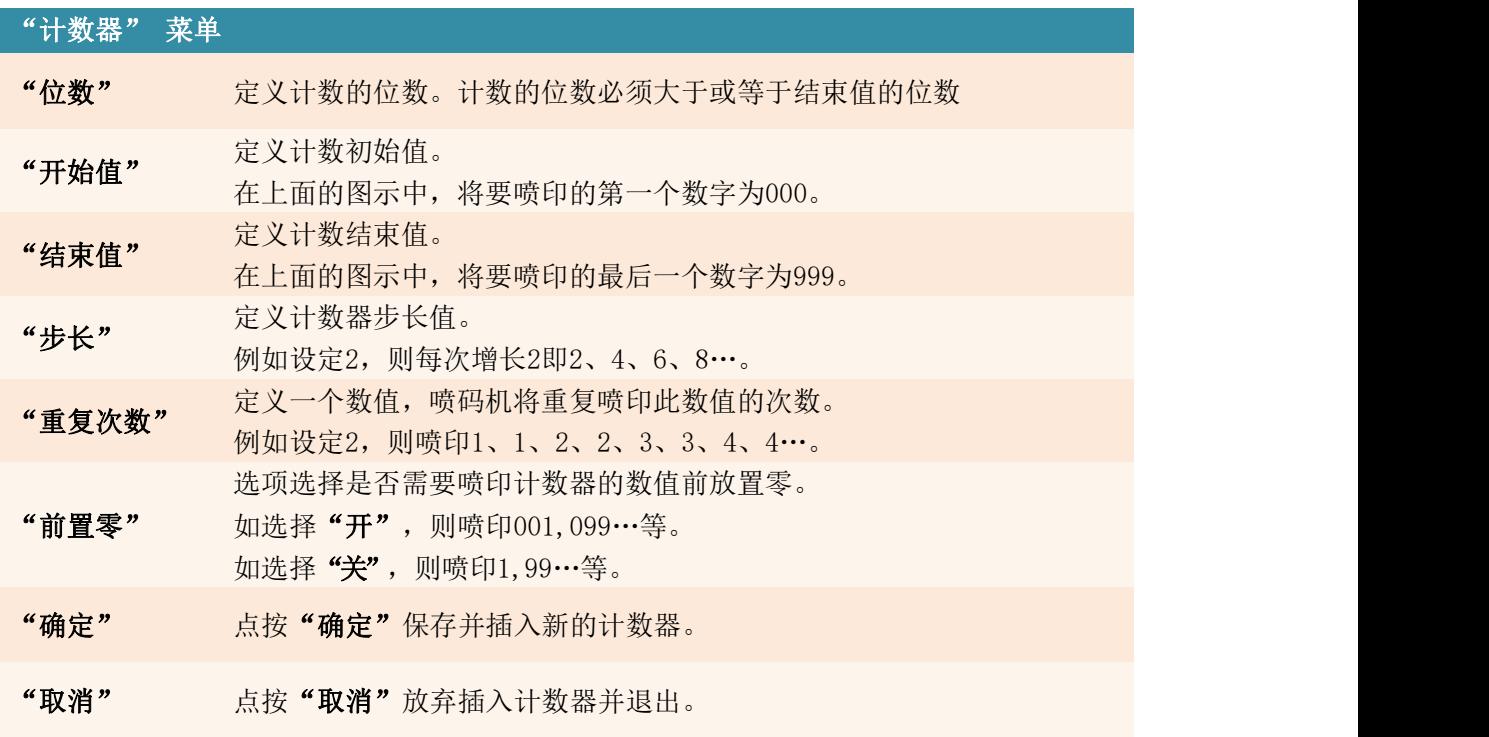

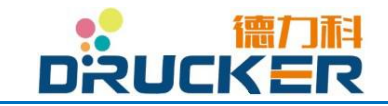

### 7.4.8 (插入)时间和日期

在文本编辑菜单中,点按"插入",后点按"时间和日期"进入以下菜单。

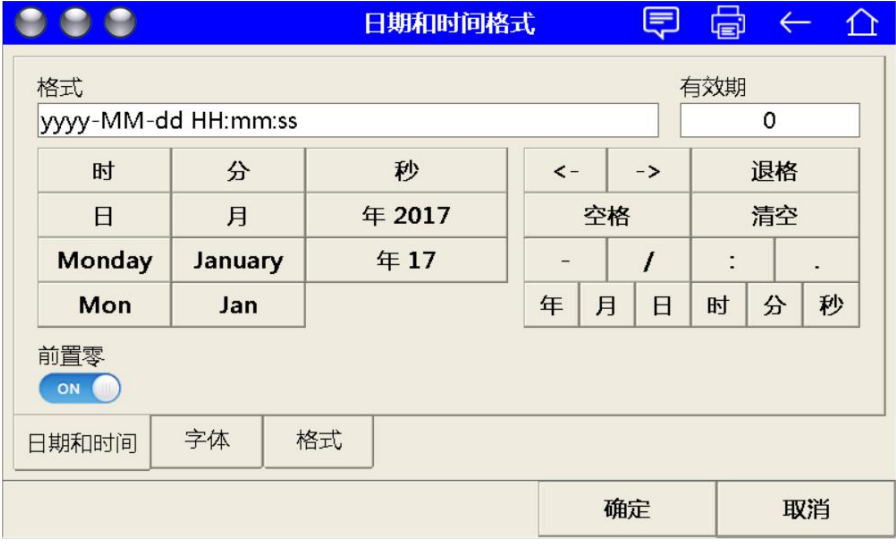

时间日期格式窗口可以定义产生一个含有时间/日期的文本。且含有时间/日期的文本在 喷印时能够实时喷印当前的时间/日期。

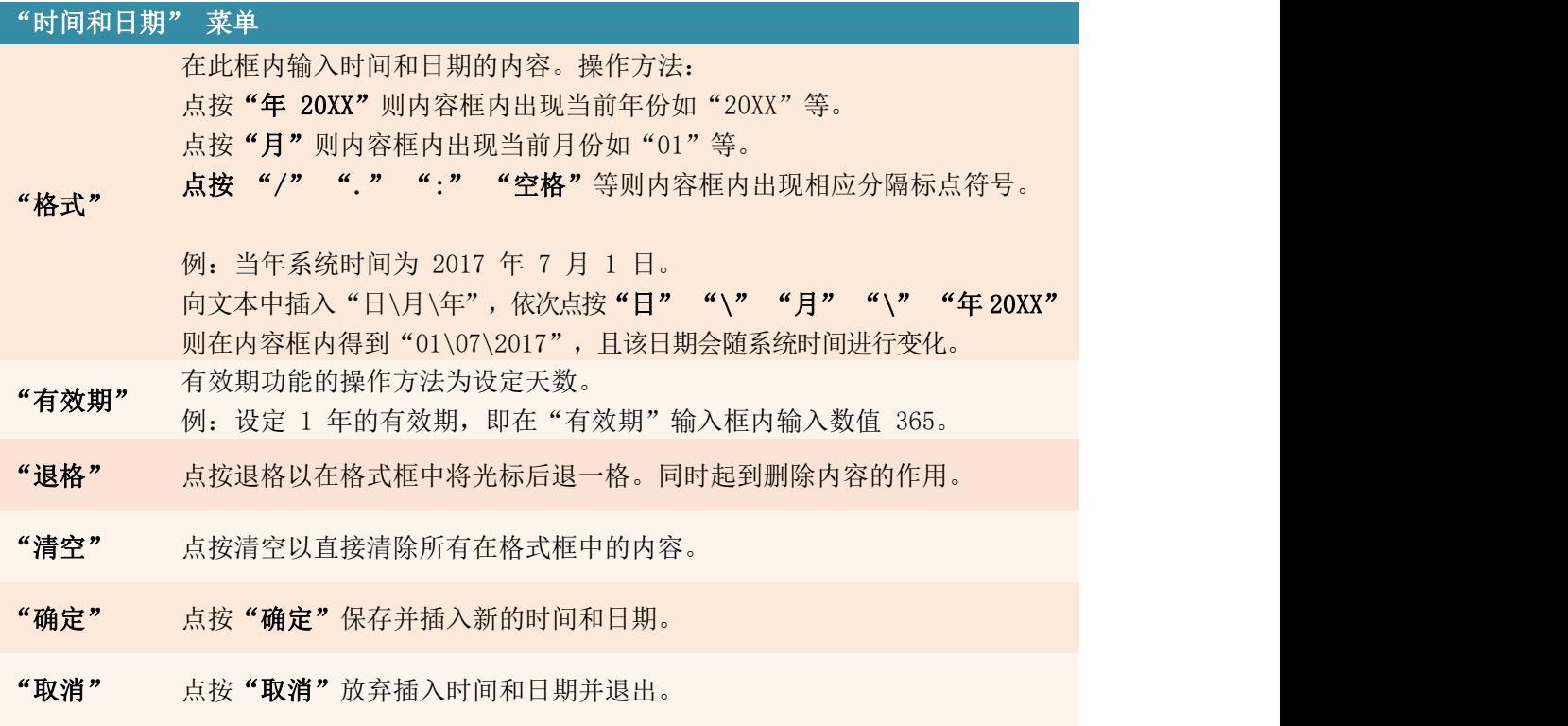

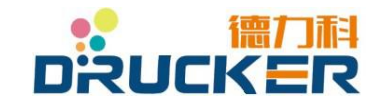

#### 7.4.9 (插入)图形

在文本编辑器菜单中,点按"插入",后点按"图形"进入以下菜单。

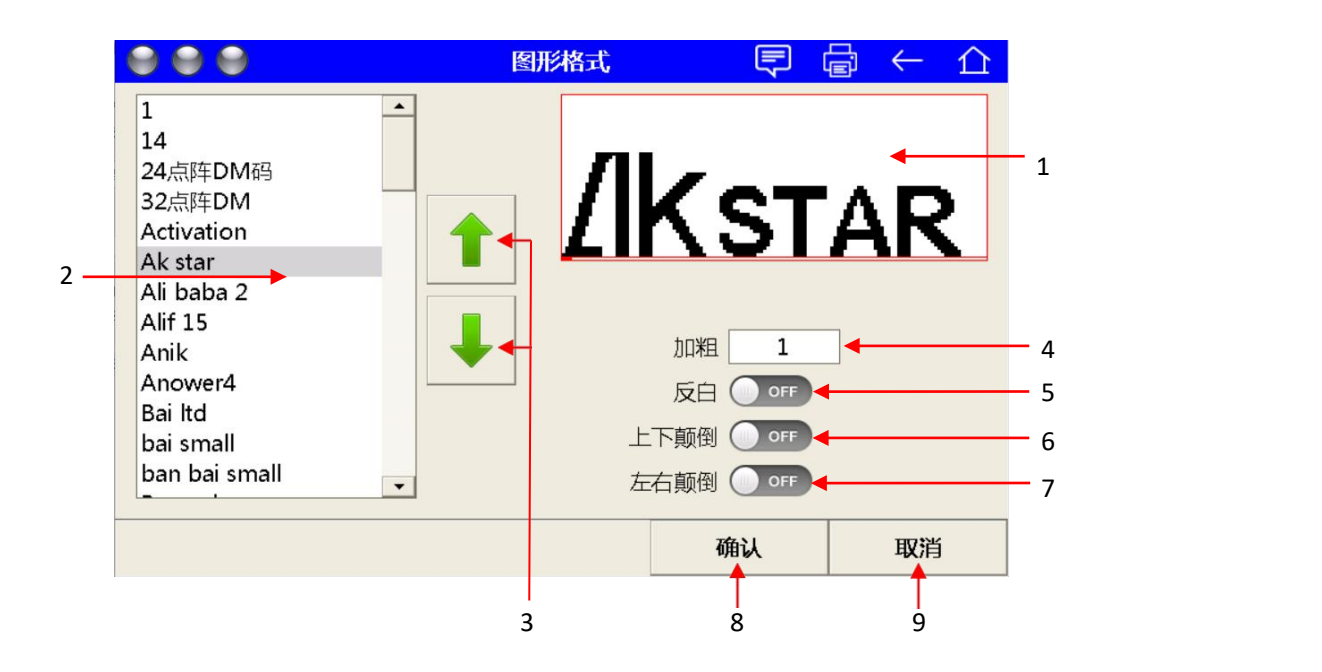

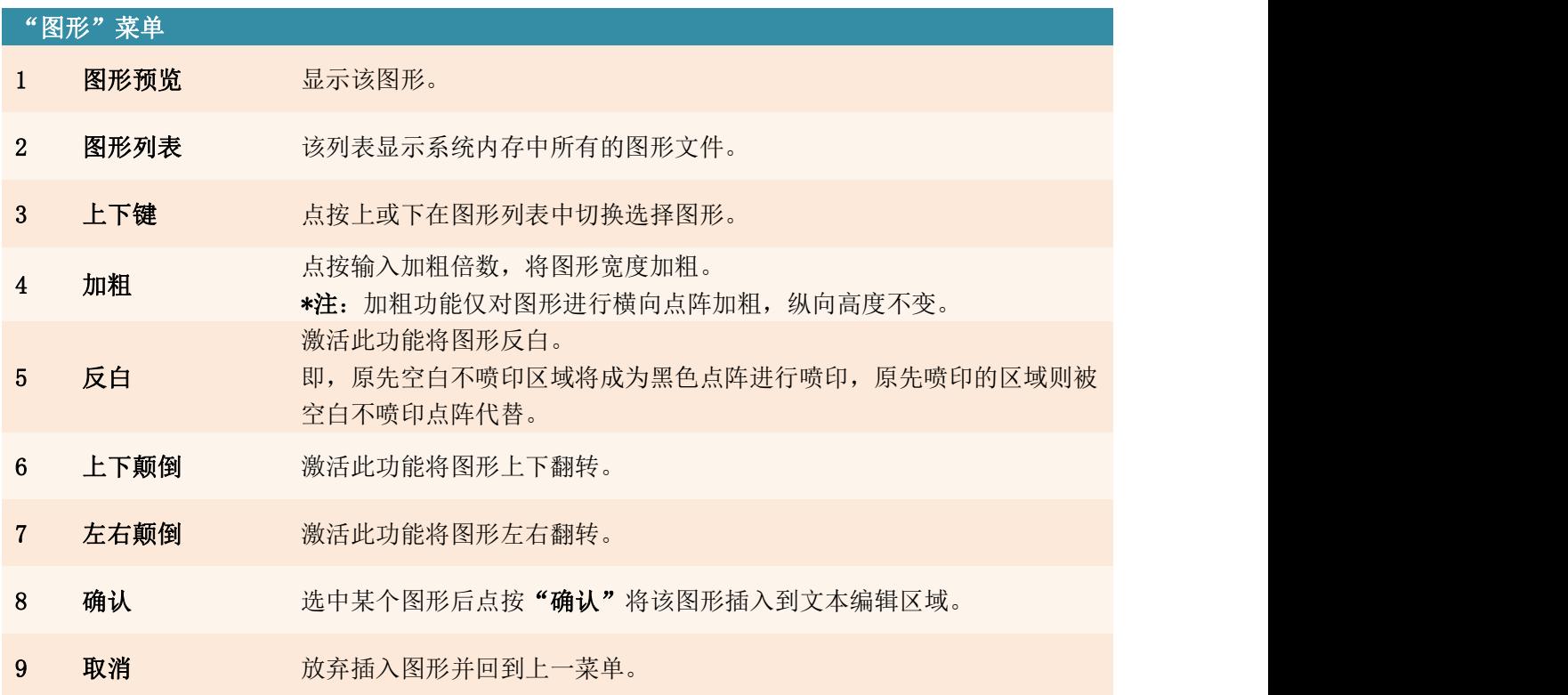

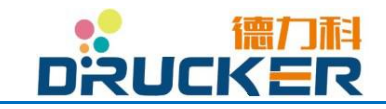

.

# 7.4.10 (插入)条形码

在文本编辑菜单中,点按"插入",后点按"条形码"以进入以下菜单。

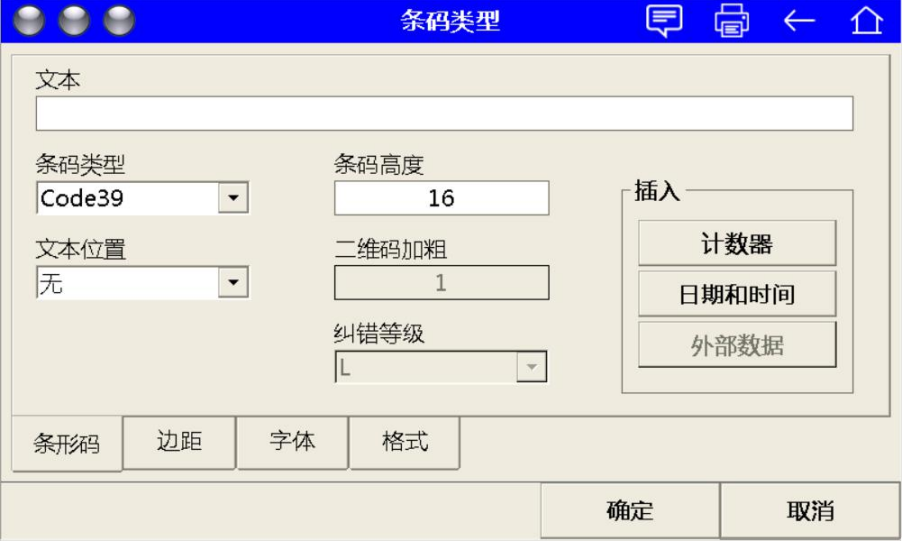

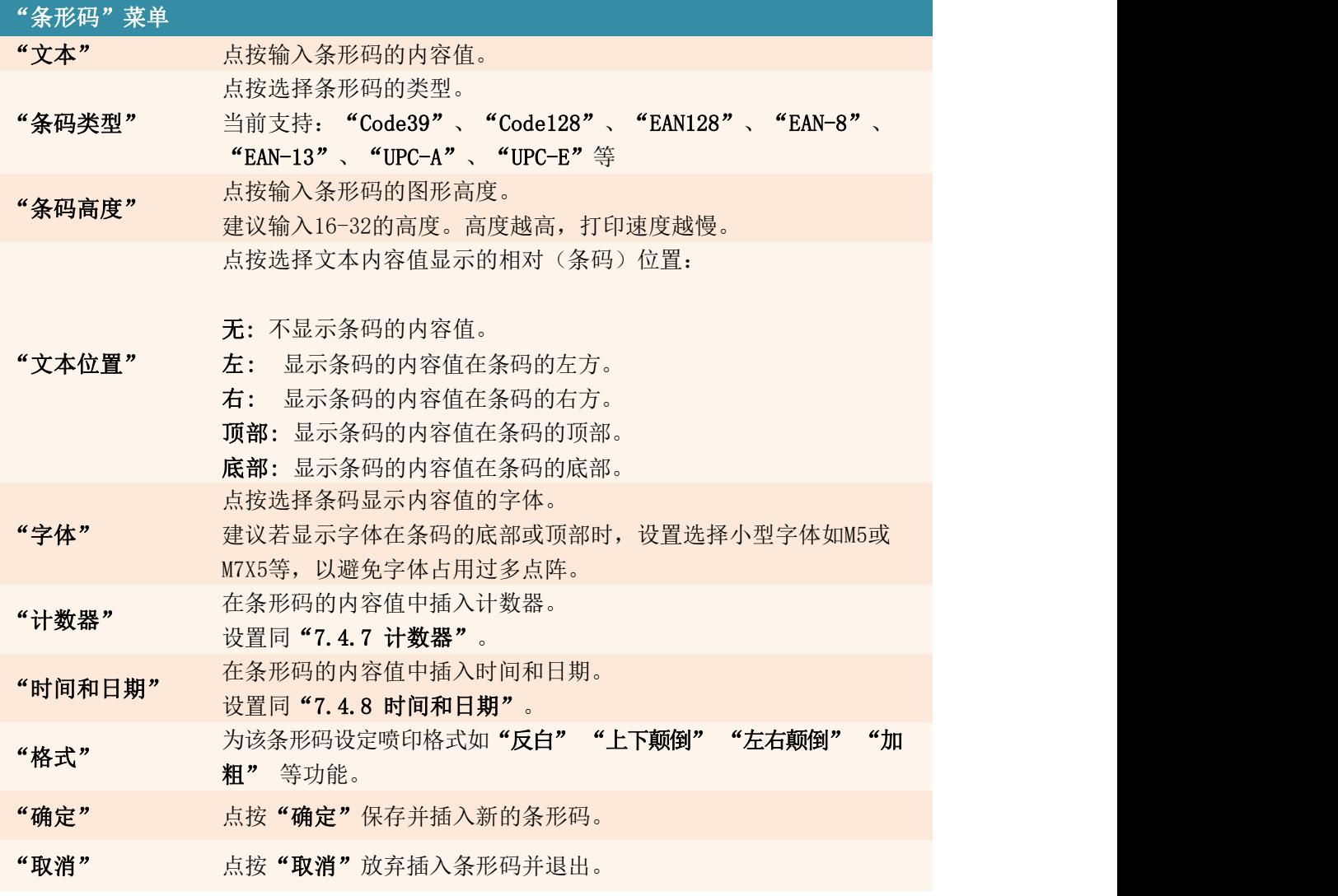

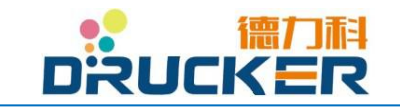

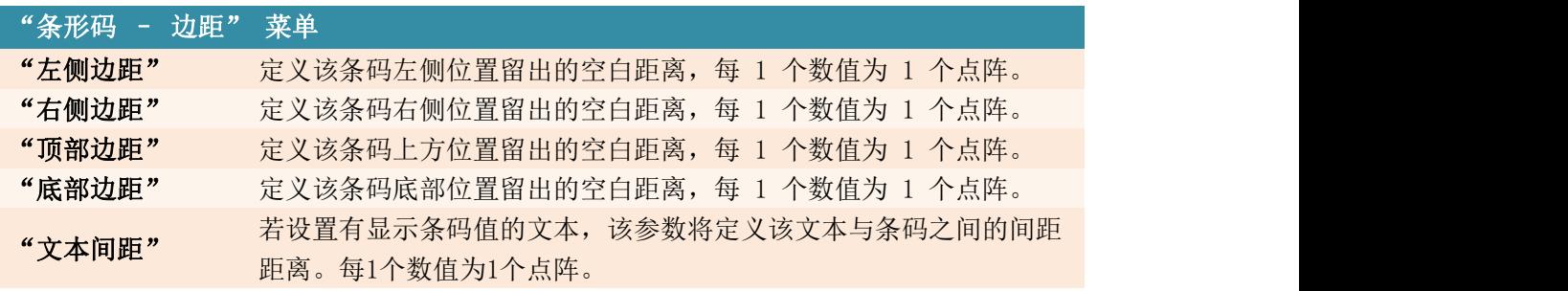

设置完毕相应参数后,点按"确定"保存条码设置并自动返回文本编辑器。 此时该条码已插入当前文本中。

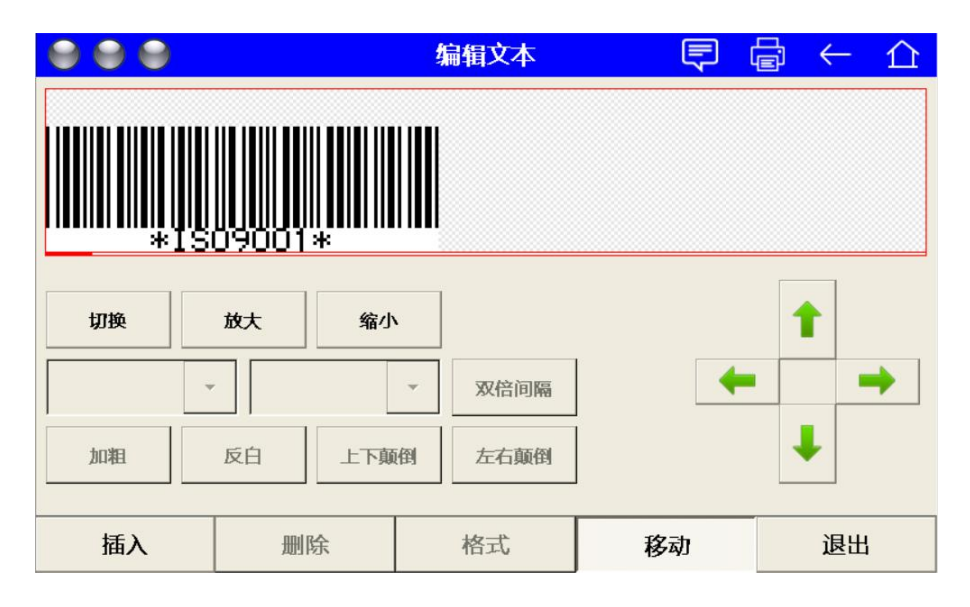

(下图为设置"文本间距"为 1 时的效果)

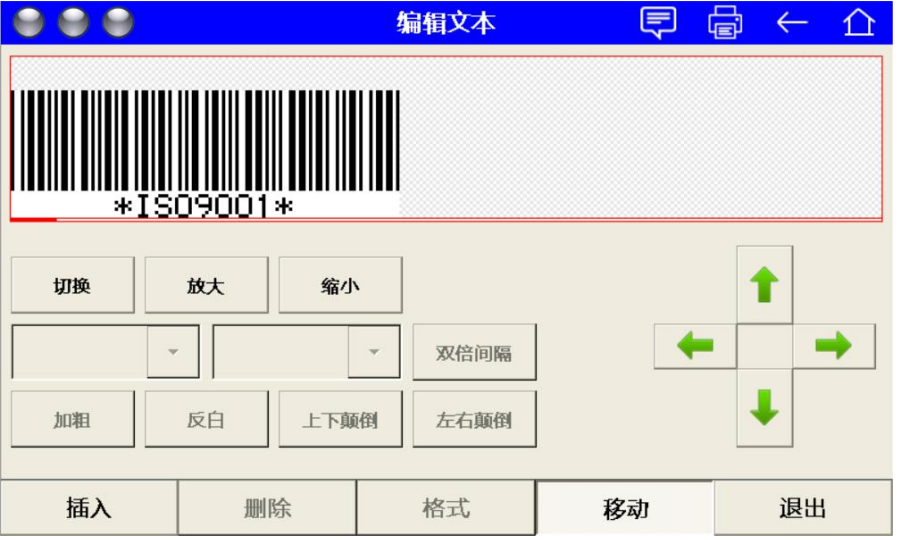

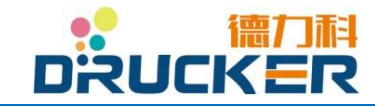

## 7.4.11 (插入)二维码及 QR 码

在文本编辑菜单中,点按"插入",后点按"条形码",在"条码类型"中选择"QR Code" (QR码)或"DataMatrix"(DM码)。

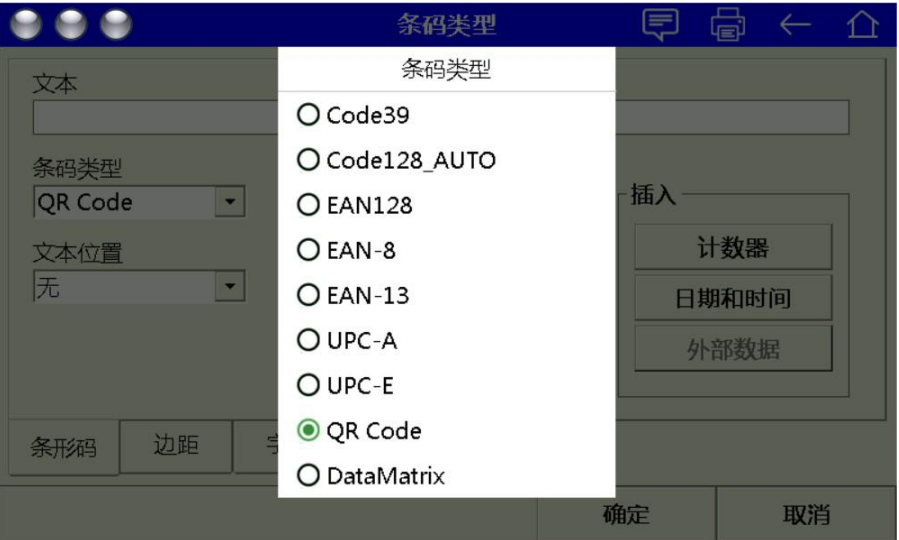

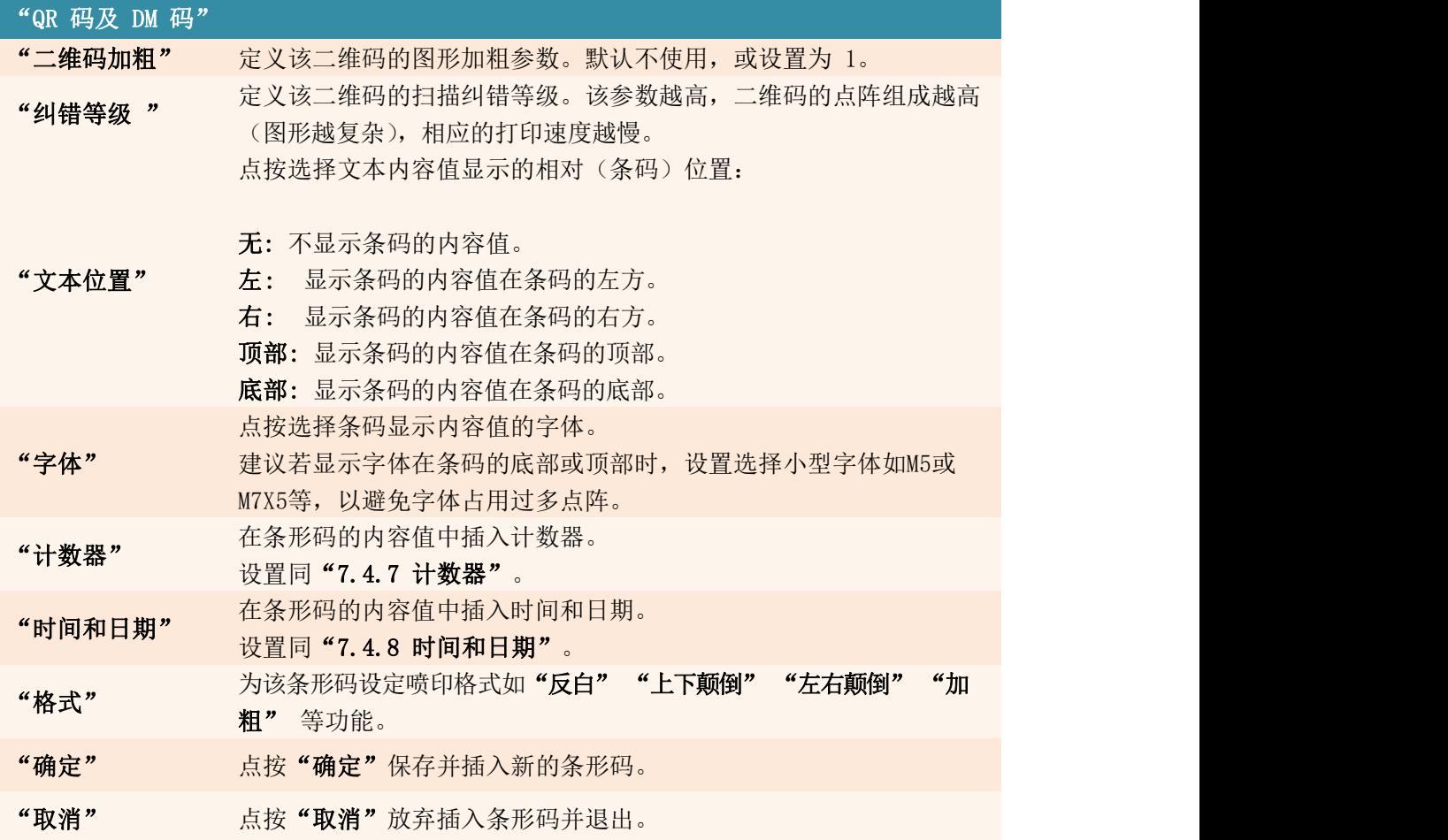

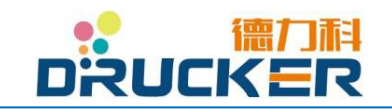

设置完毕相应参数后,点按"确定"保存二维码设置并自动返回文本编辑器。 此时该二维码已插入当前文本中。

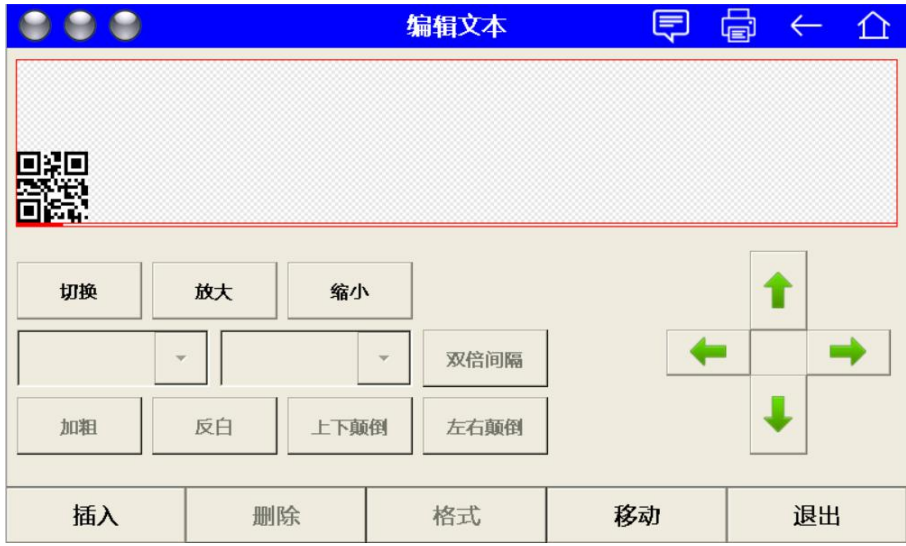

## (下图为"二维码加粗"设置为 2 时的效果)

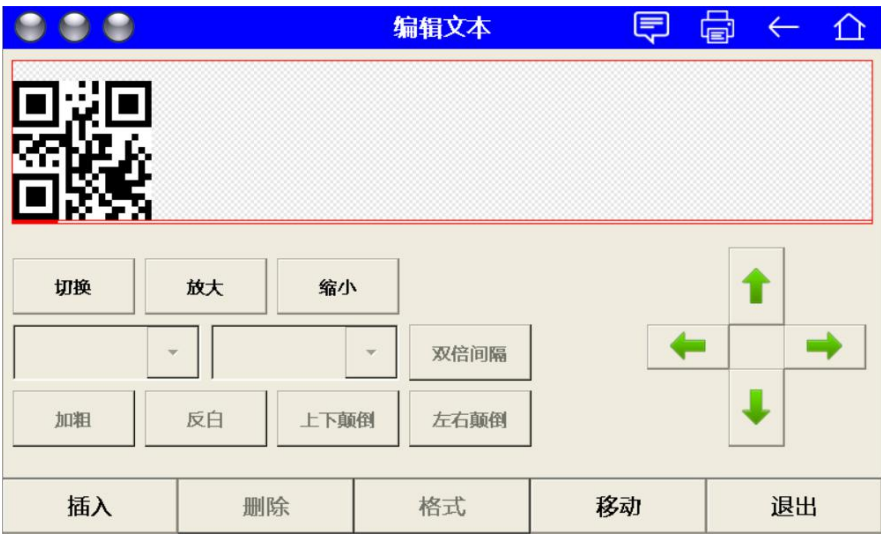

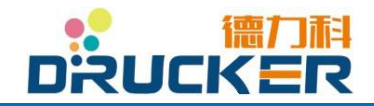

#### 7.4.12 保存文本

在"文本编辑区域"内完成文本编辑后, 点按"退出"或"←"热键退出编辑菜单,此时系 统将询问是否需要保存文本修改。

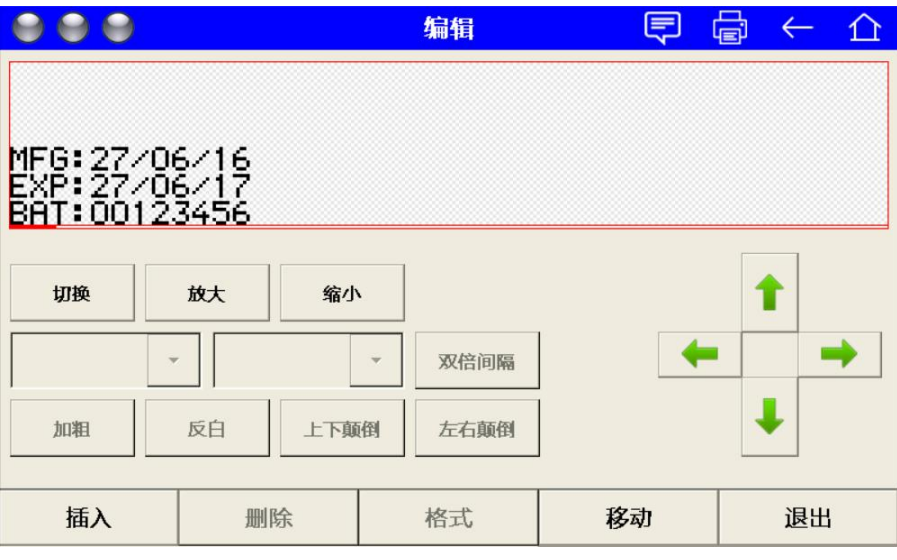

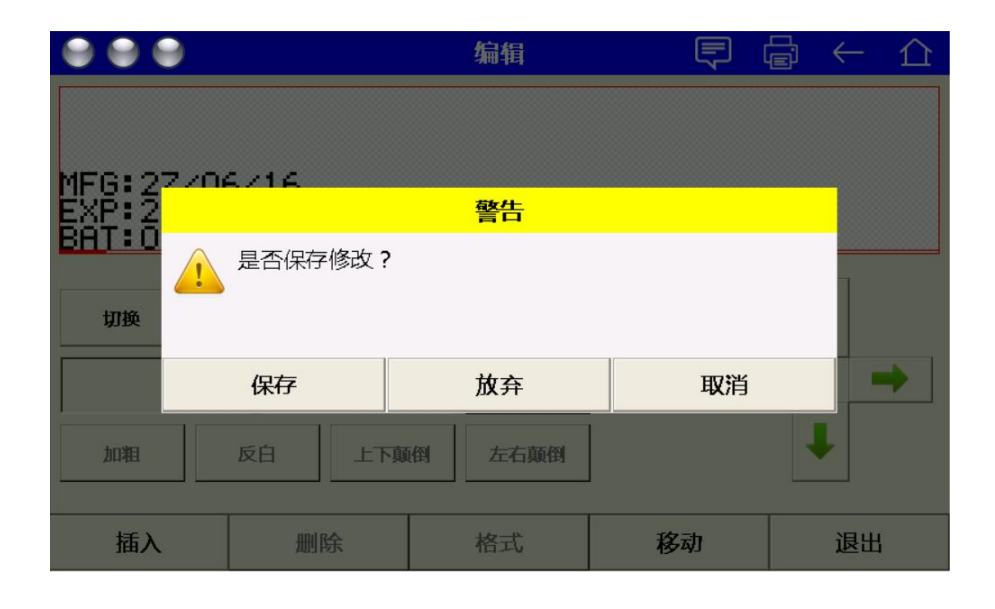

点按"保存"以保存新的文本修改并返回到上一菜单。 点按"放弃"以放弃新的文本修改并返回到上一菜单。 点按"取消"以取消退出,并返回文本编辑菜单继续编辑。

注意: 如选择"放弃", 将丢失未保存的文本修改!

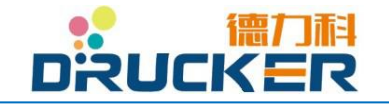

## 7.5 配置

喷印配置指的是对喷印(触发)模式、喷印方向、喷印位置/喷印延迟、喷印长度、喷印速 度等参数的设置。

#### 7.5.1 菜单顺序

以下流程图为本章节的菜单顺序:

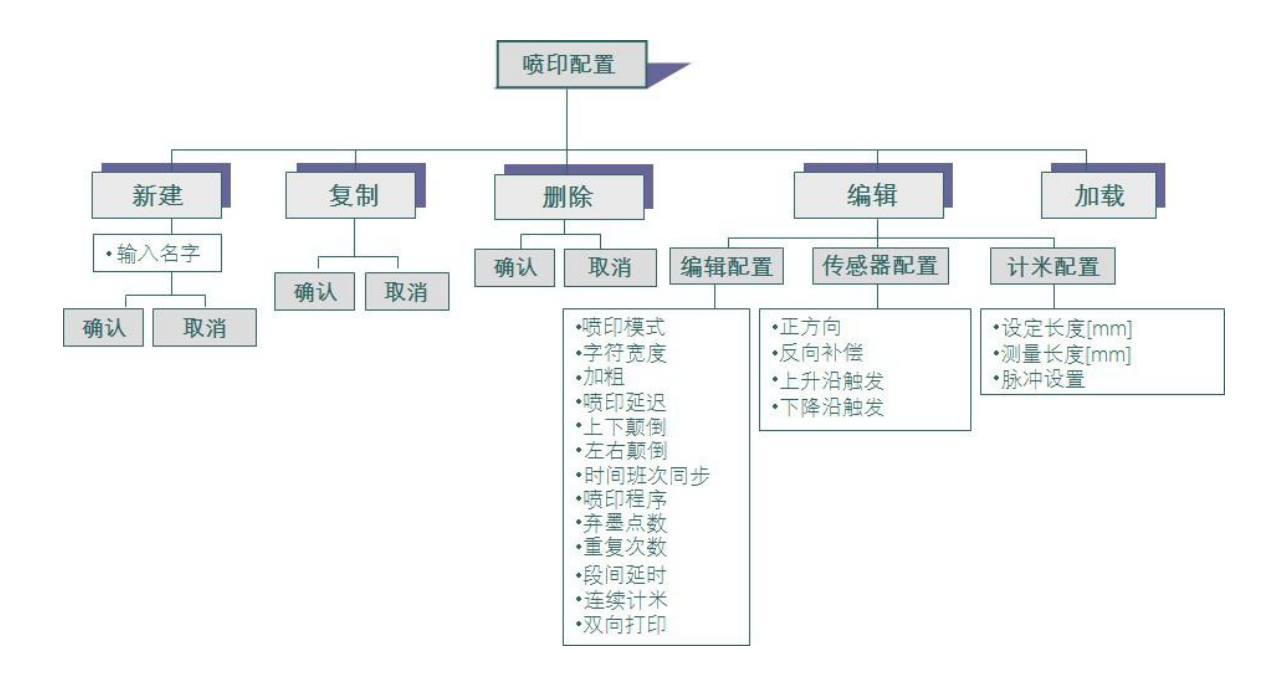

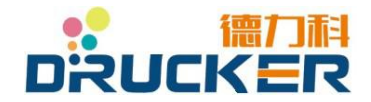

### 7.5.2 喷印配置管理器

在初始菜单中点按"配置",进入"配置编辑器"菜单。

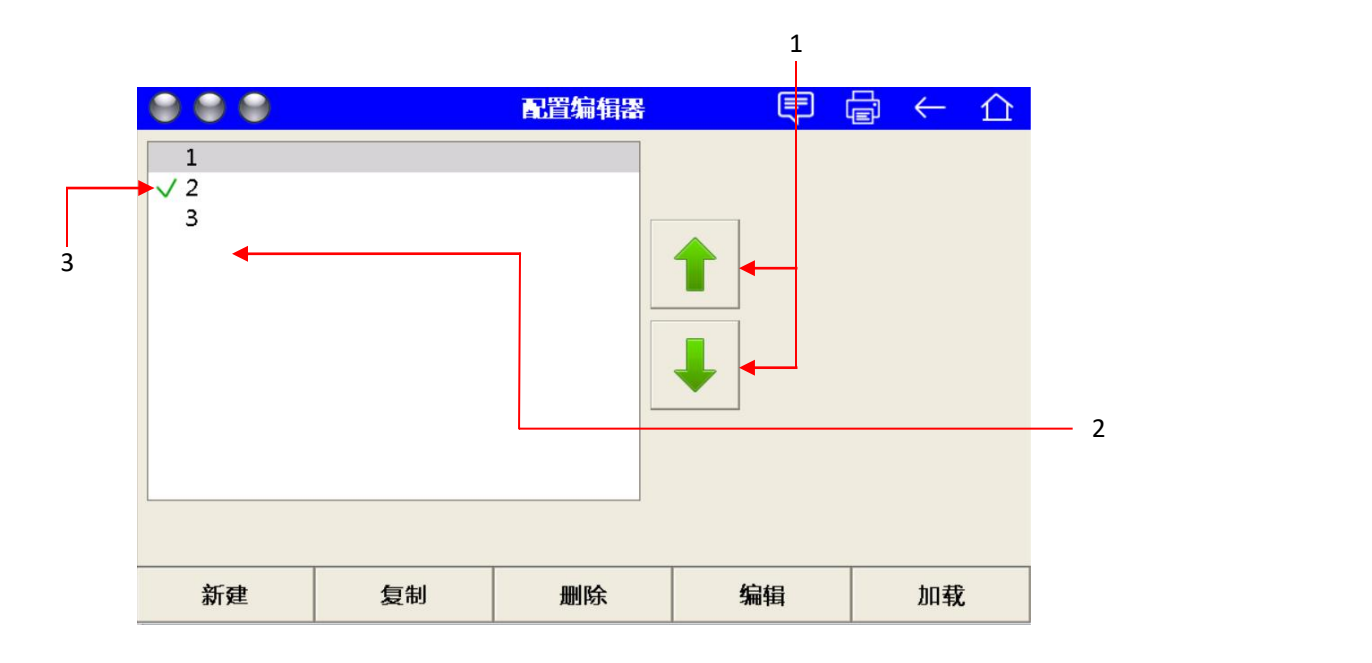

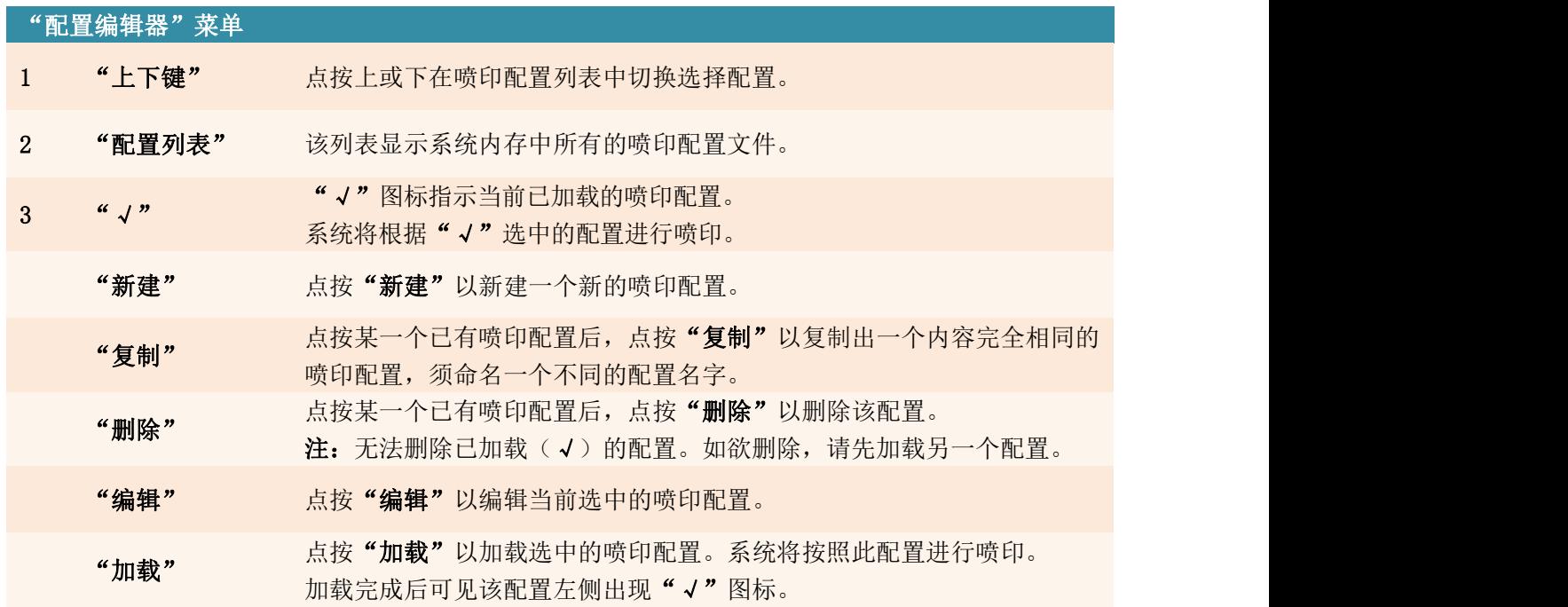

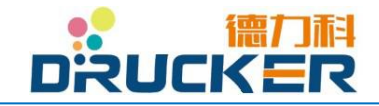

### 7.5.3 新建喷印配置

在"喷印配置"菜单中点按"新建"进入以下菜单。 系统将要求输入"文件名"。

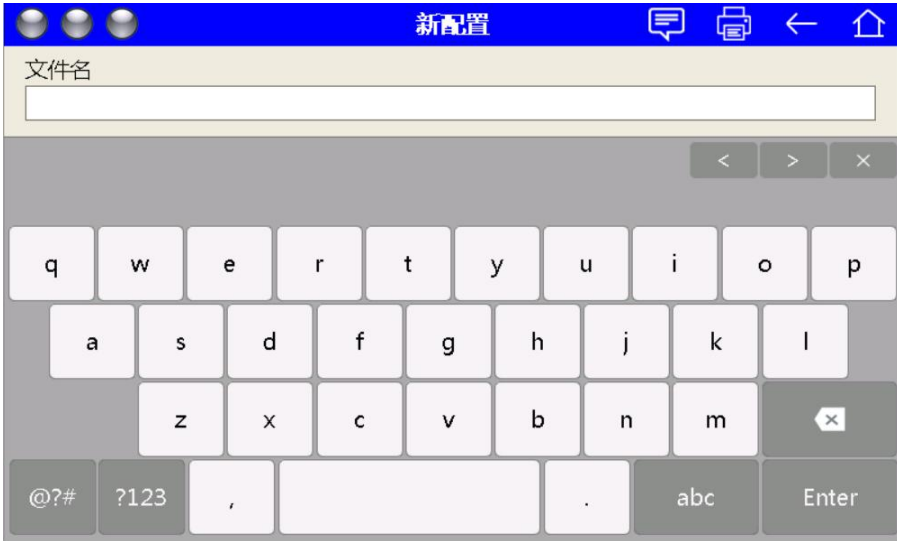

完成输入文件名后点按"Enter"(回车键)确定。 点按"新建"完成新建喷印配置。 点按"取消"放弃新建喷印配置,回到上一菜单。

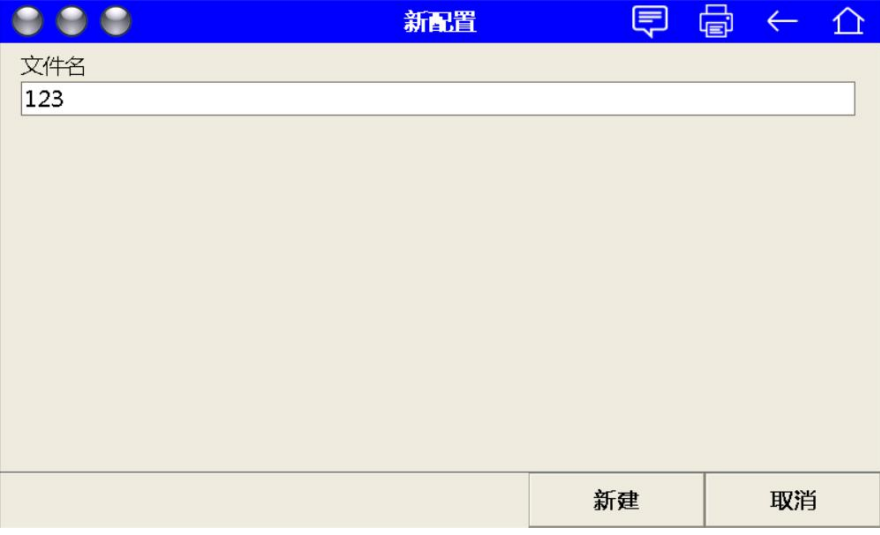

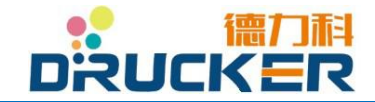

# 7.5.4 编辑喷印配置

在"喷印配置"菜单下新建新的喷印配置,或选中某个已有的喷印配置并点按"编辑",以 进入以下菜单。

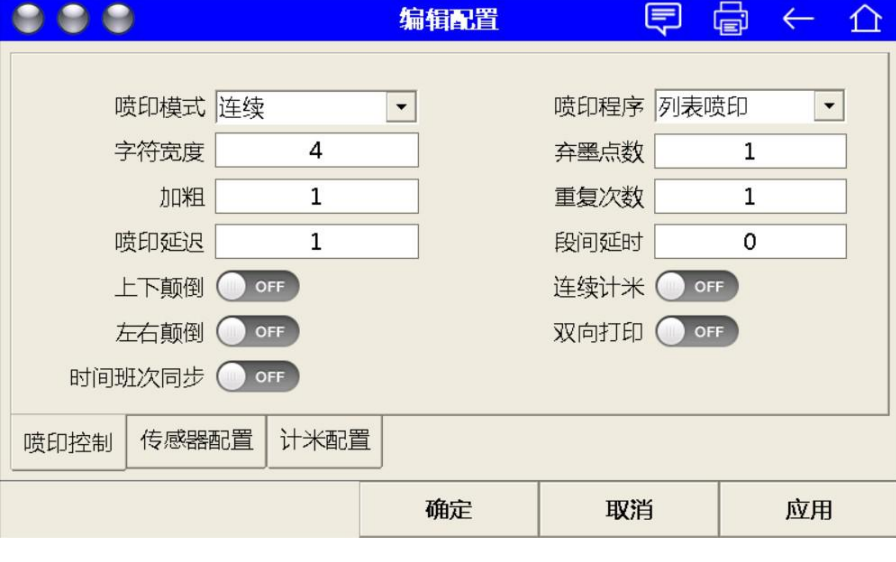

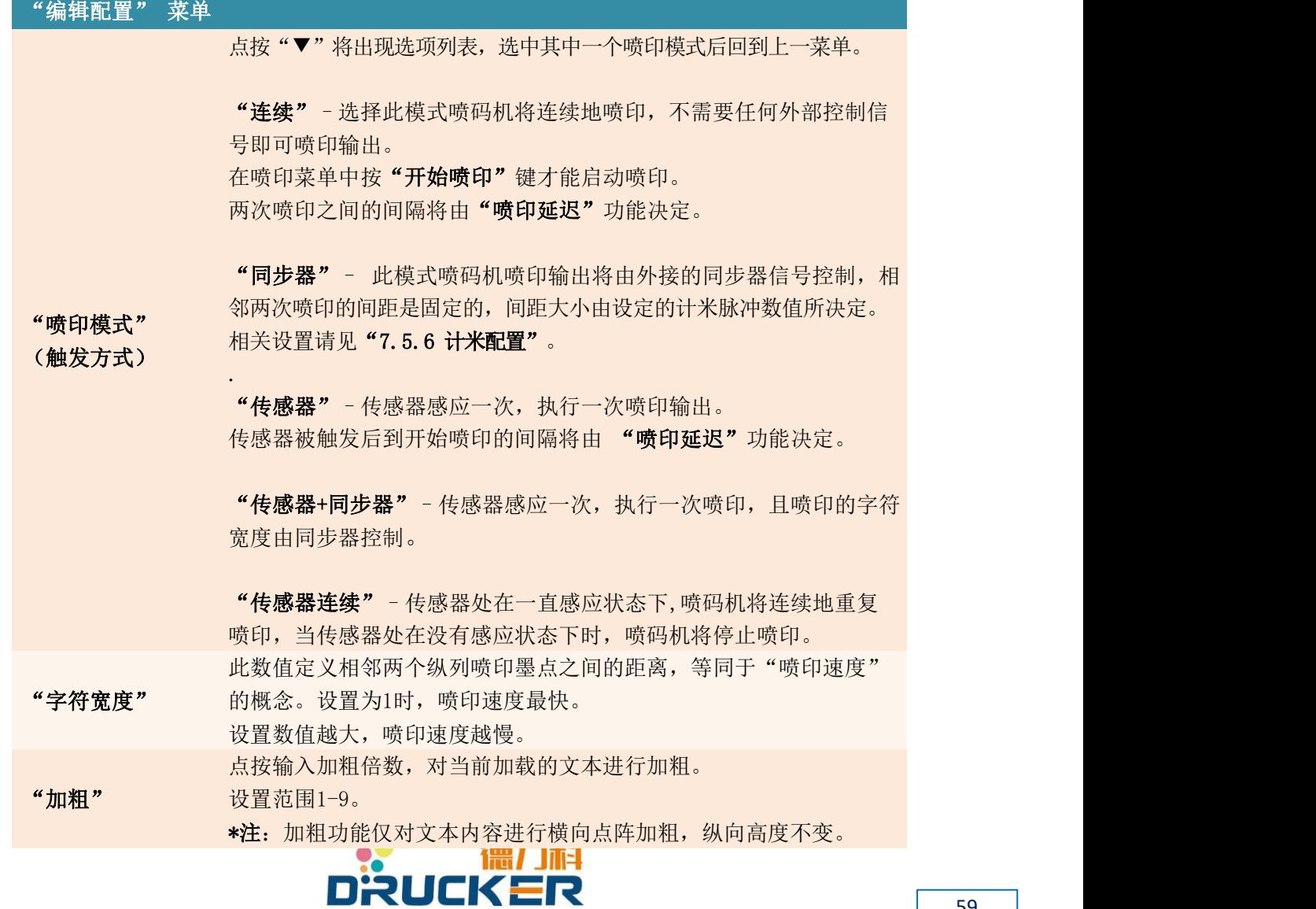

此功能定义两次喷印之间的延时。在不同"喷印模式"下,定义不同:

"连续"模式:定义相邻两次喷印之间的间隔。单位为 0.0001 秒, 即 设置数值 10000 为间隔 1 秒。

- "喷印延迟" "传感器"模式: 定义传感器触发后到喷印开始的时间间隔。单位为 0.0001 秒,即设置数值 10000 为间隔 1 秒。
- "上下颠倒" 激活此功能将当前加载的文本上下颠倒。

"左右颠倒" 激活此功能将当前加载的文本左右颠倒。

**"时间与班次** 此功能以一天工作班次的结束作为日期的变更节点。

同步"

- "弃墨点数" 此参数值仅在使用"图形模式"(请见7.6.7 系统维护-设置)时生效。 在高点阵喷印时降低墨点的使用率以改善相邻墨点间的干扰,从而提高 喷印质量,但同时因降低了墨点使用率从而降低喷印速度。
	- 设置范围:1-10。设置参数越大,喷印效果越好,喷印速度越慢。
- "重复次数" 此功能仅在"传感器"触发模式下生效。
- 定义一次触发感应后将重复喷印相应次数。 此功能仅在"传感器"触发模式下生效与"重复次数"功能配合使用。定
- **"段间延时"** 义相邻两次重复的喷印之间的时间间隔。 单位为0.0001秒。(即,设置10000,则相邻两次重复喷印间隔1秒) 此功能定义当设备出现任何报警或错误(压力故障、粘度故障、喷头
- "连续计米" 打开等)时,是否强制停止喷印。 开:当设备出现报警或错误,机器将继续喷印。 关:当设备出现报警或错误,机器将停止喷印。 此功能将激活"双向喷印"的特殊模式,仅在"传感器模式"下有效。 激活后第一次触发喷印,设备将以"从左到右"的喷印方向进行喷印。 第二次触发喷印,设备将以"从右到左"的喷印方向进行喷印。

"双向喷印" 以此顺序进行循环(正-反-正-反-正-反…)喷印。

> 重复次数可定义每次触发喷印时重复喷印的次数。 适用于喷头固定在往复移动装置上实现往返运动并保持喷头方向一致 的应用场合。

- "确定" 点按"确定"保存新的喷印配置设置,并返回上一菜单。
- "取消" 点按"取消"放弃保存设置,并返回上一菜单。

"应用" 高按"应用"使新的设置立即生效。

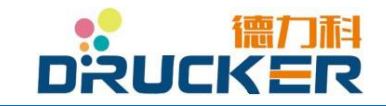

#### 7.5.5 传感器配置

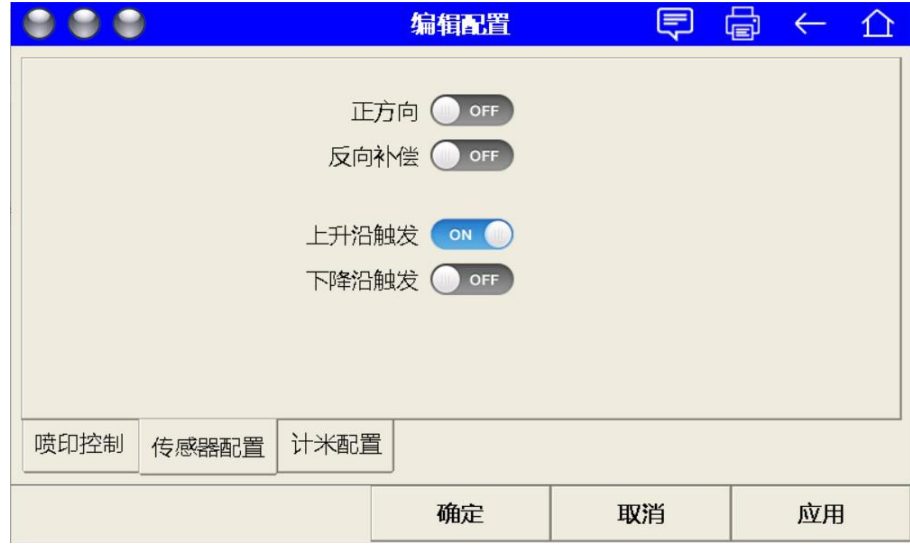

在"喷印配置"编辑菜单中点按"传感器配置"进入以下菜单。

"传感器配置"菜单 "正方向" 此功能将定义同步器的何种旋转方向作为喷印触发。 开:同步器作顺时针旋转触发喷印。 关:同步器作逆时针旋转触发喷印。 \*注:当您使用同步器模式喷印时,若发现同步器旋转而设备不喷印, 请尝试将此功能选项设定到另一个。(即原先为开的话,设为关) "反向补偿" 此功能将定义,当使用"同步器"模式进行喷印时,相对于正方向的 "反方向"旋转动作是否被设备记录,并进行补偿。 开:若同步器运行中存在反方向动作,设备记录其反方向共计旋转多 少,并于再次正方向旋转时先补偿该段(不喷印直至反向距离走完)。 关:若同步器运行中存在反方向动作,设备不记录反向动作。 "上升沿触发" & "下降沿触发" 此功能定义"传感器"在触发后,设备依据传感器的"上升沿"(即 接通)和"下降沿"(即离开),采取何种喷印动作。 上升沿触发:传感器感应到物体后立即开始喷印。 下降沿触发:传感器感应到且离开物体后才开始喷印。 注:这两个选项仅能激活其中一个。若一个被激活,则另一强制关闭。 "确定" 点按"确定"保存新的设置,并返回上一菜单。 "取消" 和主义有关的人。"取消"放弃保存设置,并返回上一菜单。 "应用" 点按"应用"使新的设置立即生效。

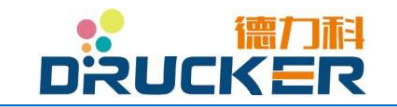

### 7.5.6 计米配置

在"喷印配置"菜单中点按"计米配置"进入以下菜单。

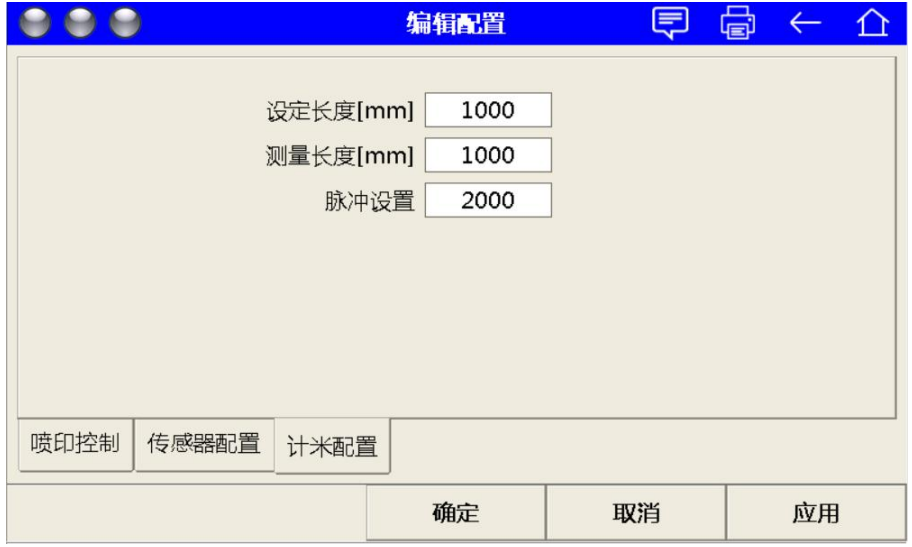

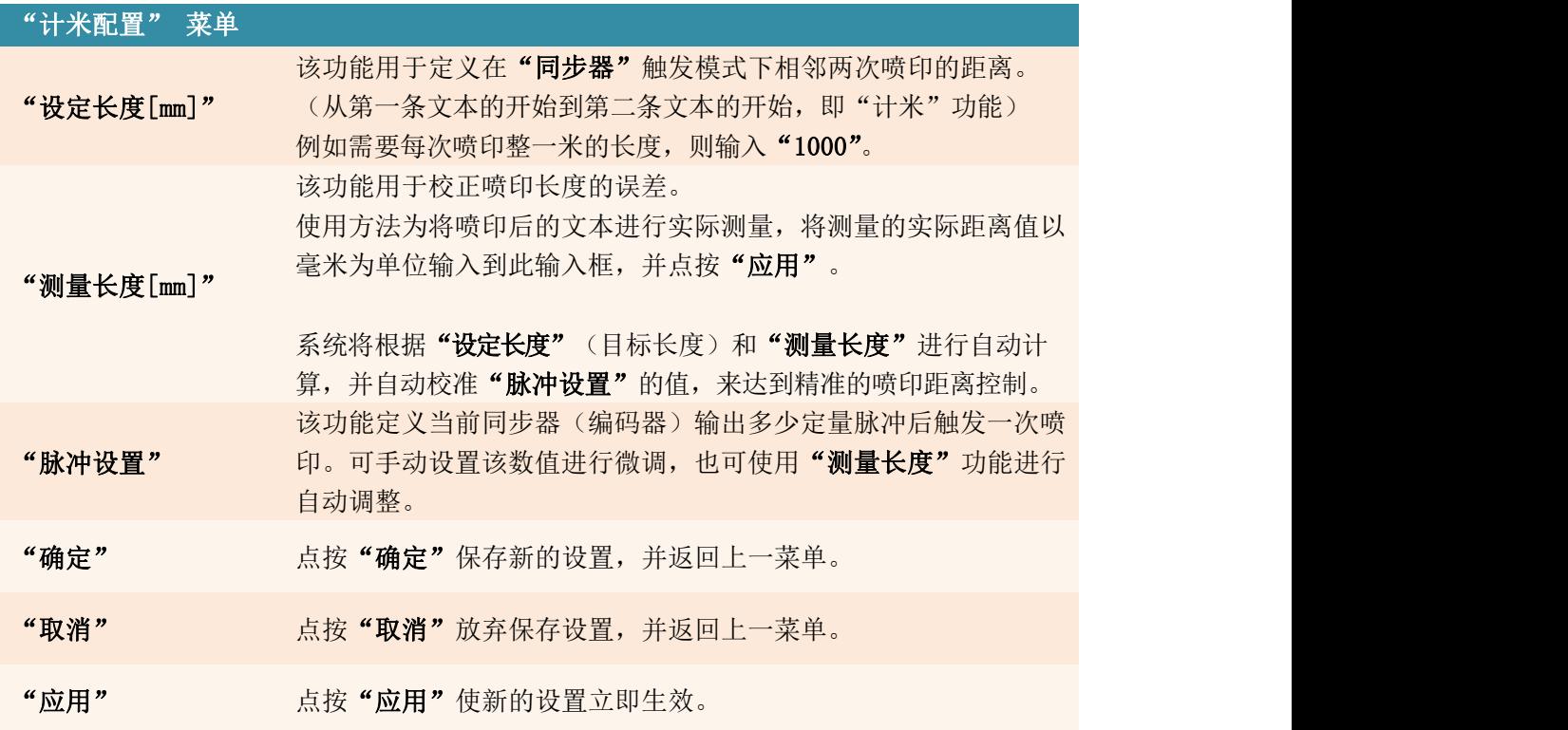

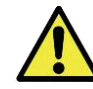

注意:当不需要同步器计米设定时,请不要修改本窗口的所有参数,默认值为 1000。设置不当会导致同步器喷印时喷印速度大幅下降。

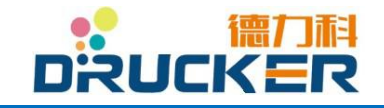

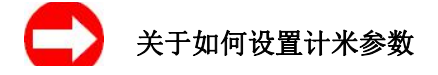

1. 点按"设定长度[mm]"并输入理想的长度值。 例:需要每 1 米 1 次喷印,则输入设定长度 1000。

2.测量与同步器同轴连接的同步轮周长。 例:计米支架与同步器直接连接的同步轮周长为 250mm。 以测量长度(1000mm)除以同步轮周长(250mm),得,同步器需运转圈数为 4 圈, 达到 1 米行程。

3. 原装同步器默认脉冲数为 2000 脉冲\圈。 运转圈数(4)乘以 2000 脉冲\圈,得总计 8000 脉冲。

4. 点按"脉冲设置"并输入 8000。 后依次点按"应用"、"确定"、"加载"。

5. 回到初始菜单, 点按"喷印"进入喷印菜单, 后点按"开始喷印"。

6.喷印一些样本,并测量其间距。

7. 若存在一定误差, 请返回"计米配置"菜单, 并将测量到的真实喷印距离输入到"测量长 度[mm]"功能栏中。

宗成后依次点按"应用"、"确定"、"加载"。

8. 回到初始菜单, 点按"喷印"进入喷印菜单, 后点按"开始喷印"。

9.若仍然发现存在些许误差,请重复步骤 7、8 。

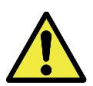

注意,当不需要同步器计米设定时,请不要修改本窗口的所有参数,默认值为 1000。设 置不当会导致同步器打印时打印速度大幅下降。

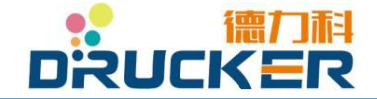

7.6 维护

通过系统维护窗口,您可以对机器的硬件进行调试维护操作,也可对软件进行参数设置。

#### 7.6.1 菜单顺序

以下流程图为本章节的菜单顺序:

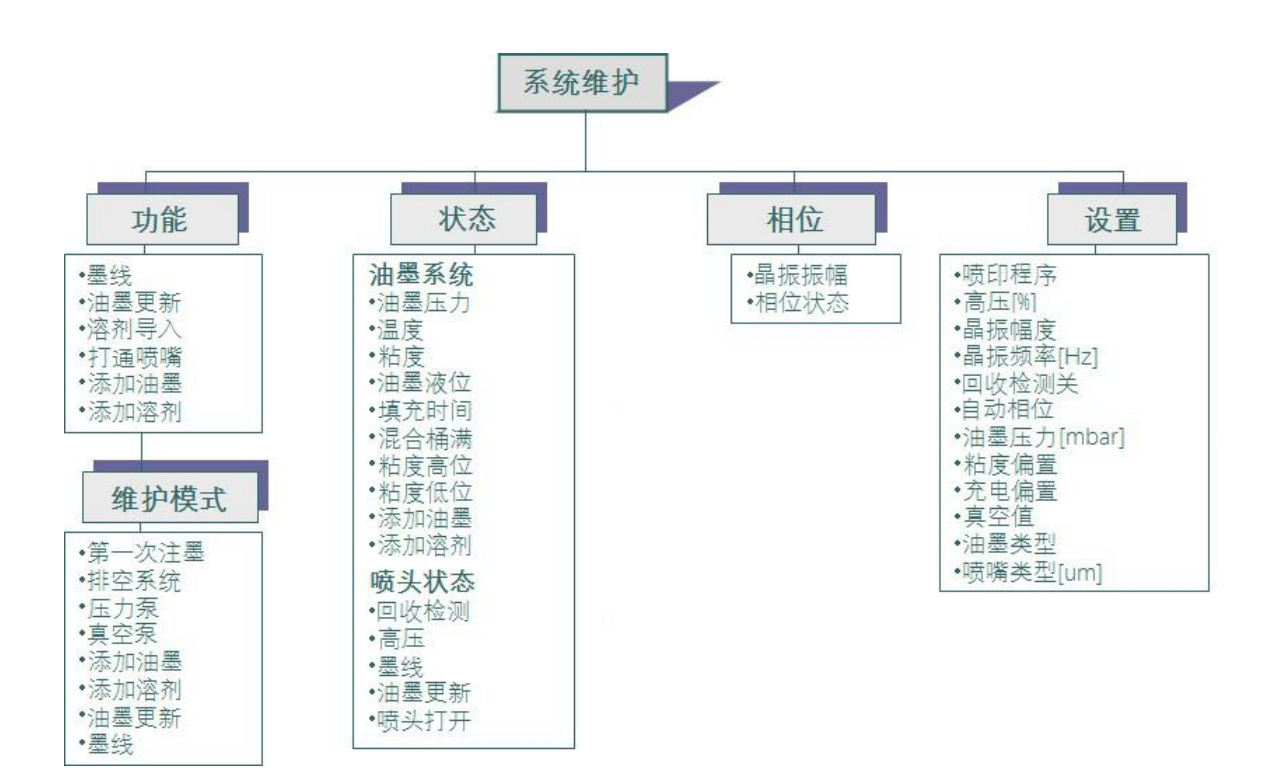

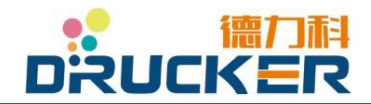

# 7.6.2 系统维护

在初始菜单下点按"维护"进入以下菜单。

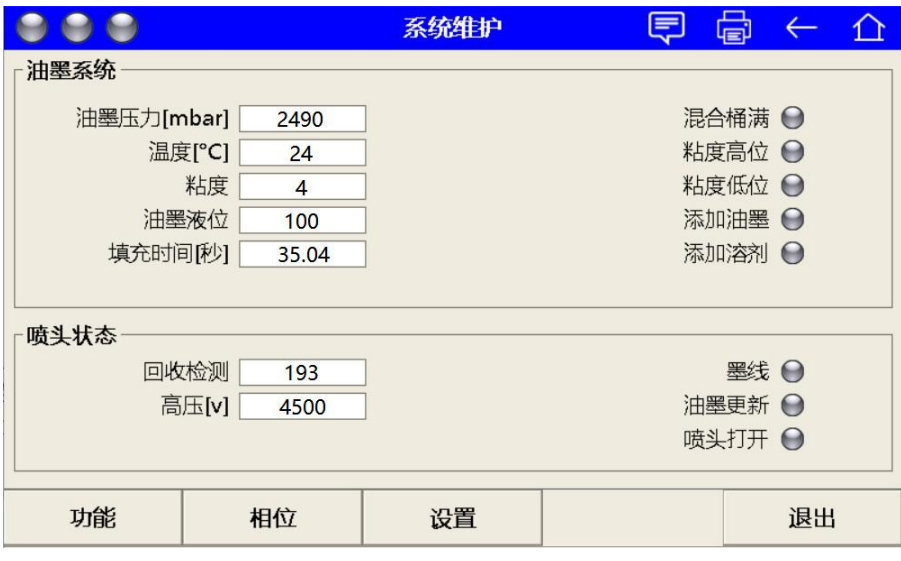

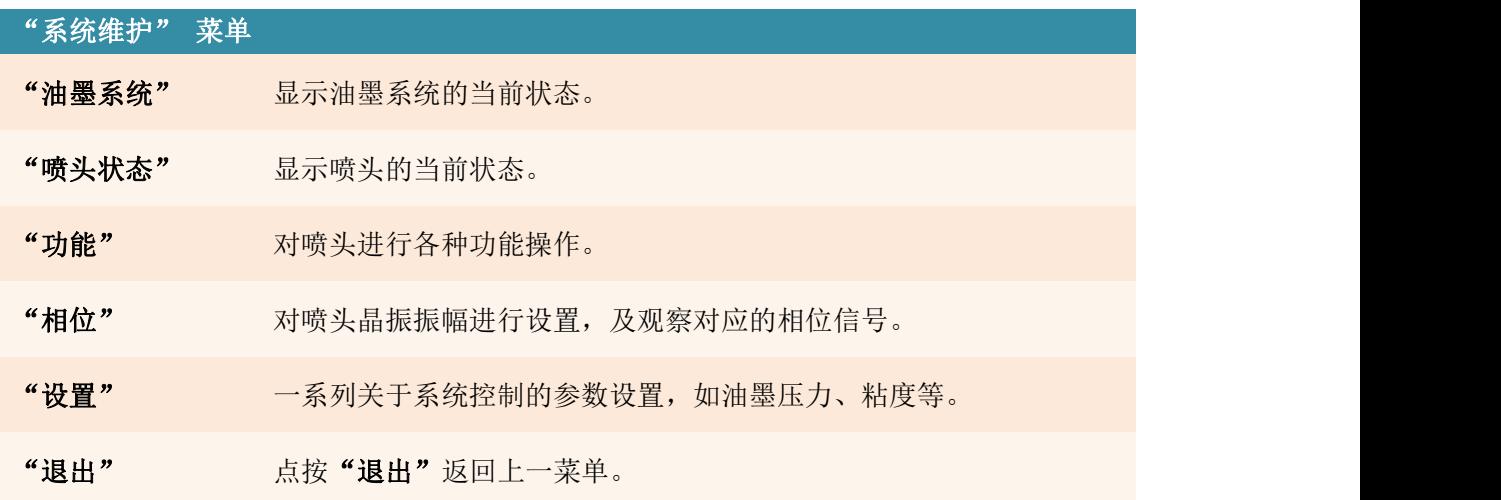

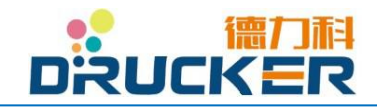

## 7.6.3 状态

此窗口被分割为上下两个区域,此状态窗口不能作任何设置或操作,仅供查看状态。上 部区域包含信息:油墨系统的状态。 下部区域包含信息:喷头的相关信息。

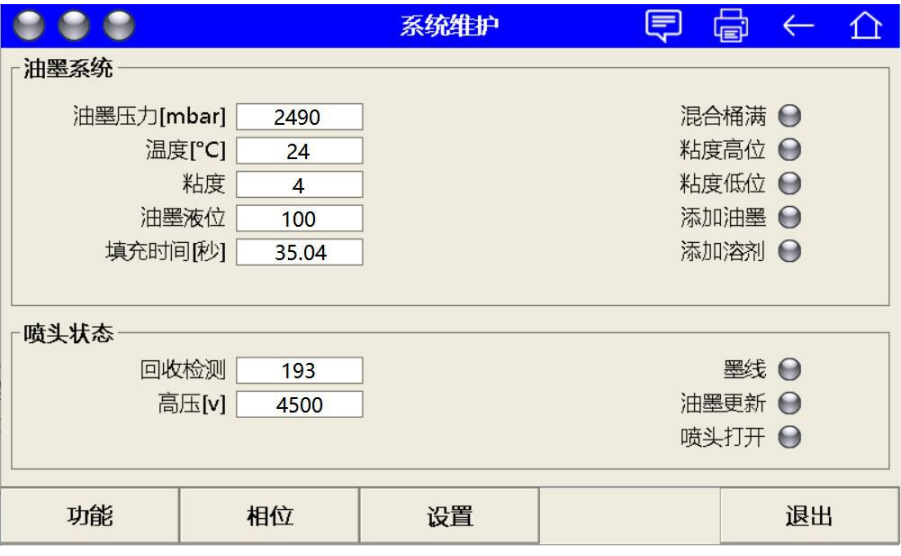

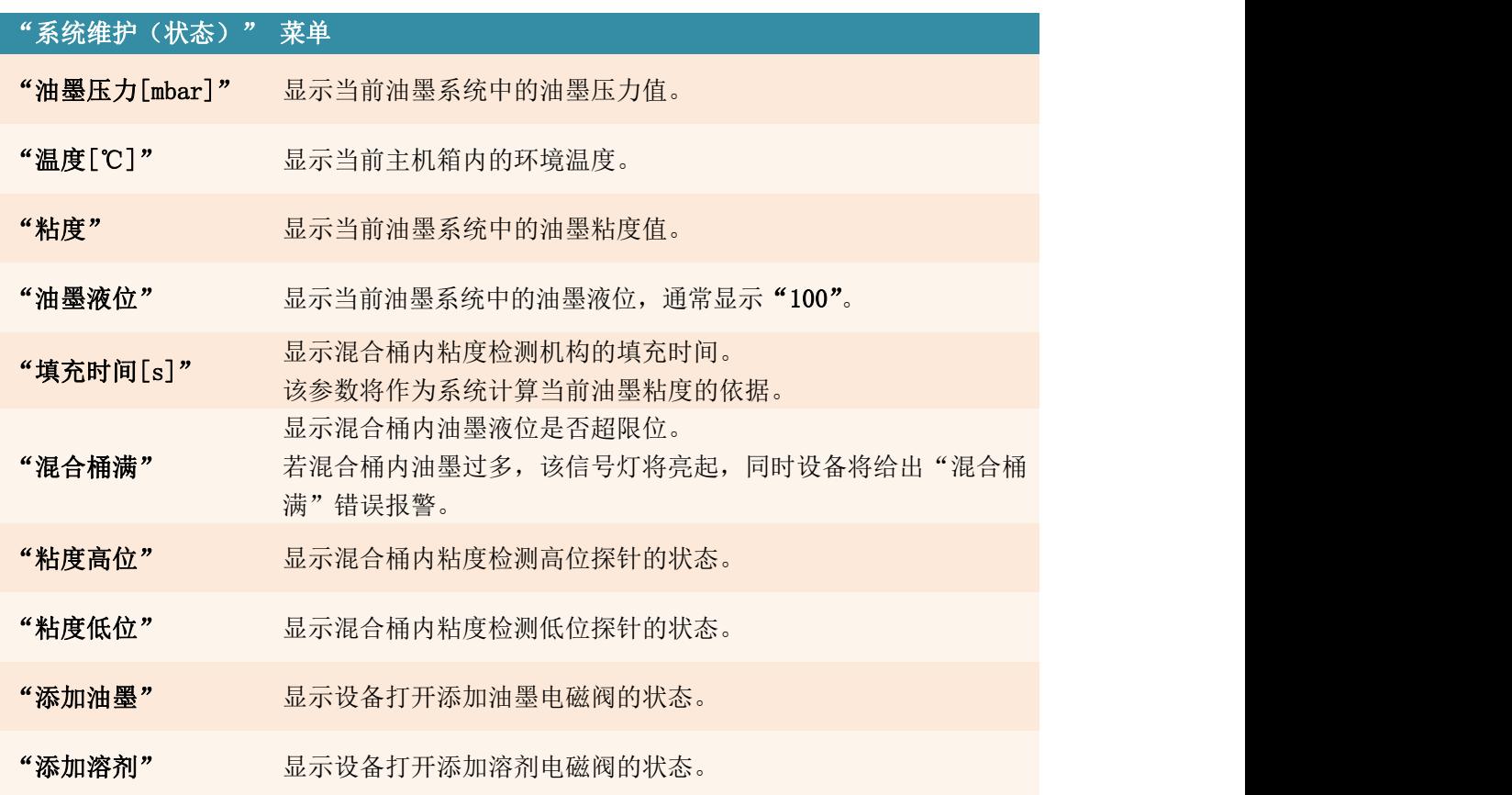

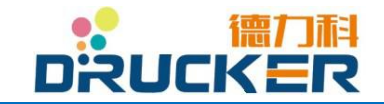

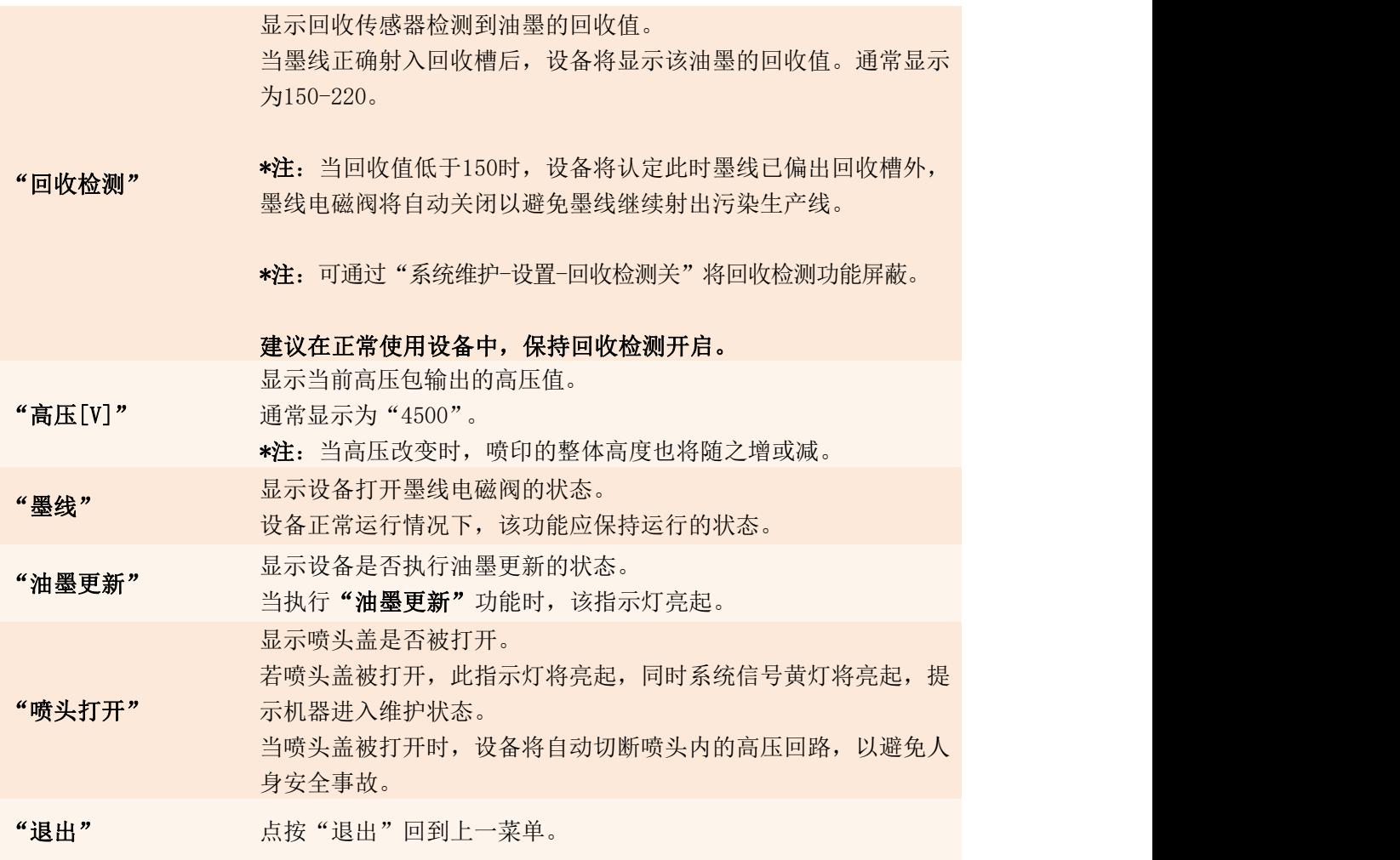

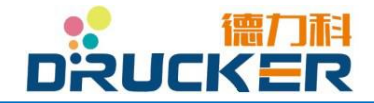

## 7.6.4 功能

 $000$ □ 自 自 □ 功能 关  $\overline{\mathcal{H}}$ 墨线  $\Theta$ 关 油墨更新  $\bullet$ 开 关 溶剂导入  $\Theta$ 开 关 打通喷嘴  $\Theta$ 开 关  $\Theta$ 添加油墨 开 关 添加溶剂  $\Theta$ 开 维护模式 退出

在"系统维护"菜单中点按"功能"进入以下菜单。

点按 开 关 进行该功能的执行或关闭操作。

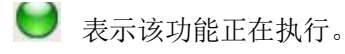

 $\bigcirc$ 表示该功能已关闭。

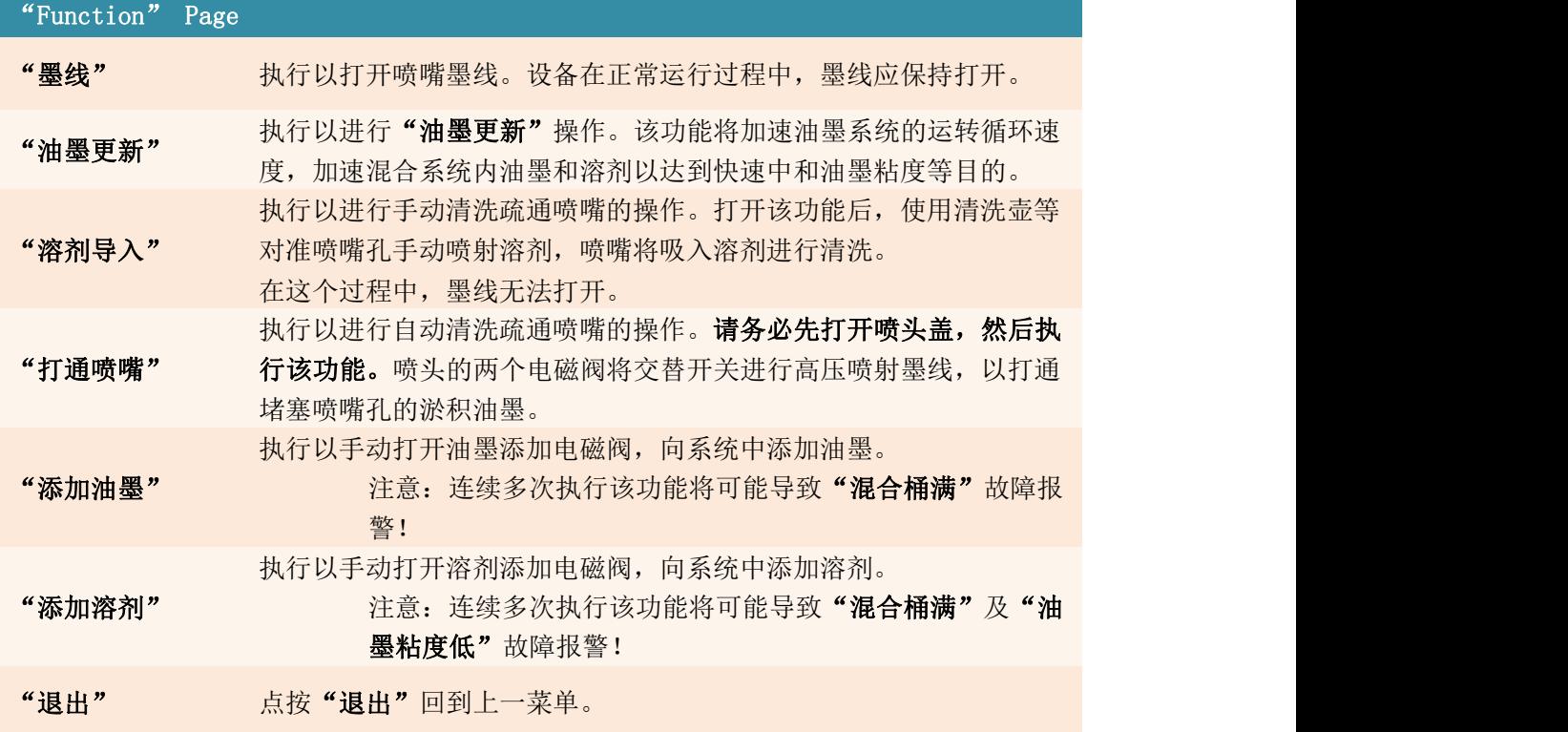

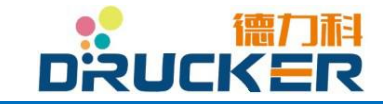

#### 7.6.5 维护模式

在"功能"菜单中点按"维护模式"以进入以下菜单。 \*系统将询问"是否确定进入维护模式",选"是"。

该功能为手动对设备的各硬件进行调试。应由德力科授权的技术服务人员进行操作,以避免对 设备软、硬件造成故障。。

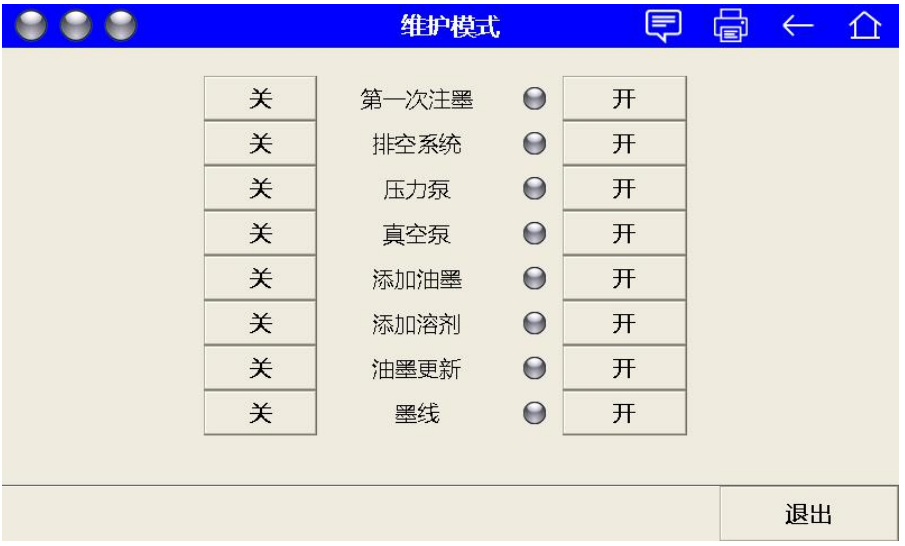

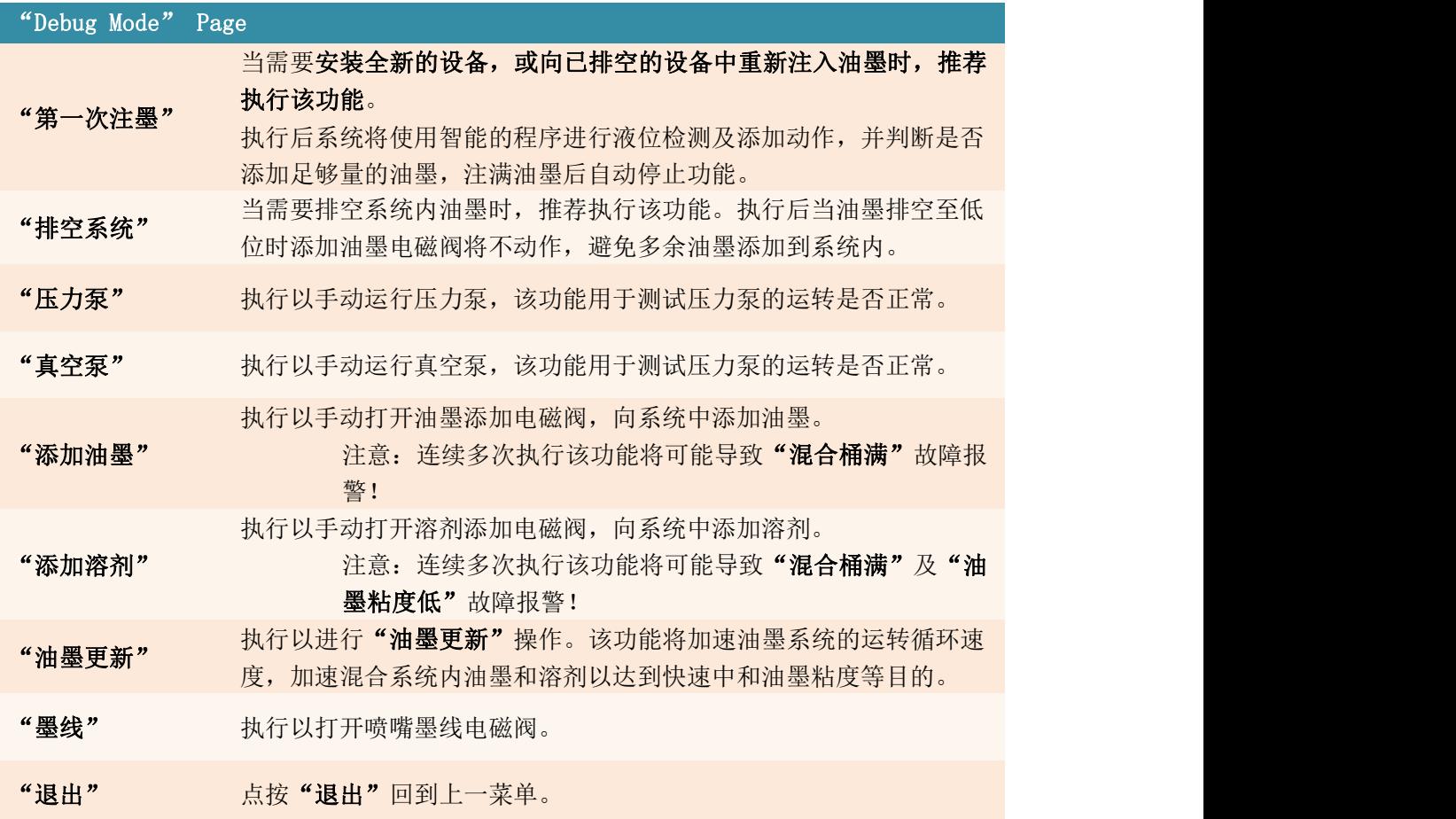

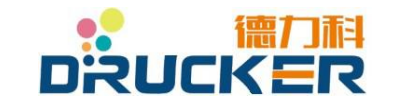

### 7.6.6 相位

在"系统维护"菜单中点按"相位"进入以下菜单。

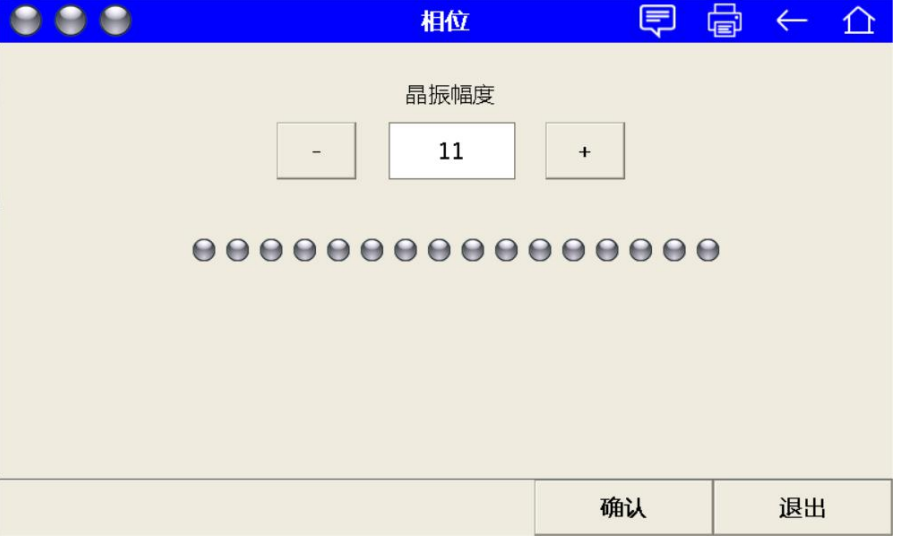

\*本菜单的各项参数应由德力科授权的技术服务人员,或经德力科认证的服务人员 进行培训后的操作人员进行操作。不当的参数设置将造成喷印效果下降、喷头积墨等 故障。

\*在开始喷印后,避免对晶振幅度参数进行修改。喷印中的修改可能造成喷印效果 下降。

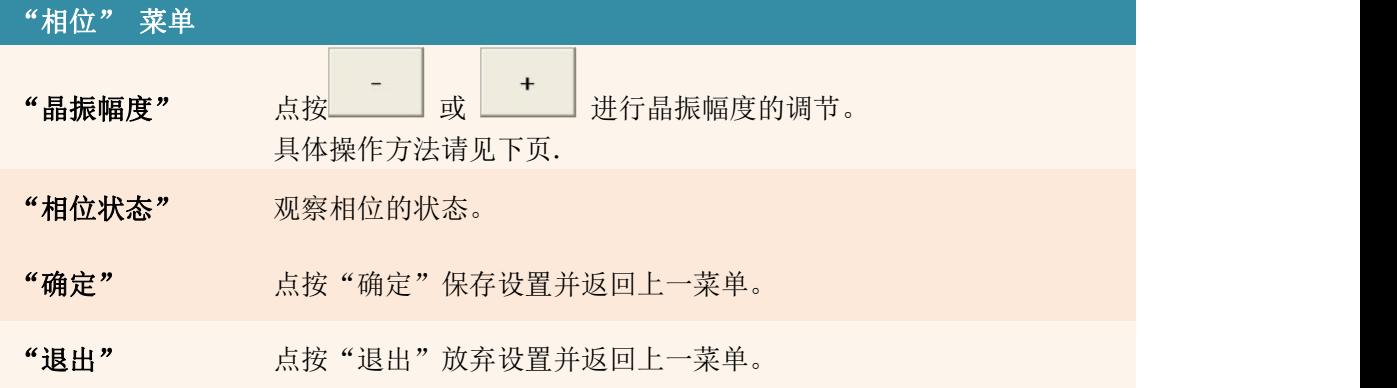

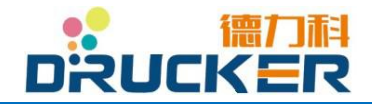
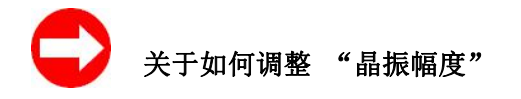

1. 检查确保设备工作在正常的"油墨压力"和"粘度"参数。

2.墨线应开启,喷头盖应保持关闭。

3.近距离观察喷头上盖放大镜。

4. 逐步小幅加或减"晶振幅度" 参数, 直至观察到断点分离形状如下图所示。

5. 检查确保"相位状态"栏中相位信号为 2-3 个连续的指示灯,且位置稳定,无左右窜动或 中间分离断开等异常现象。

6.完成以上步骤后点按"确认"保存退出。

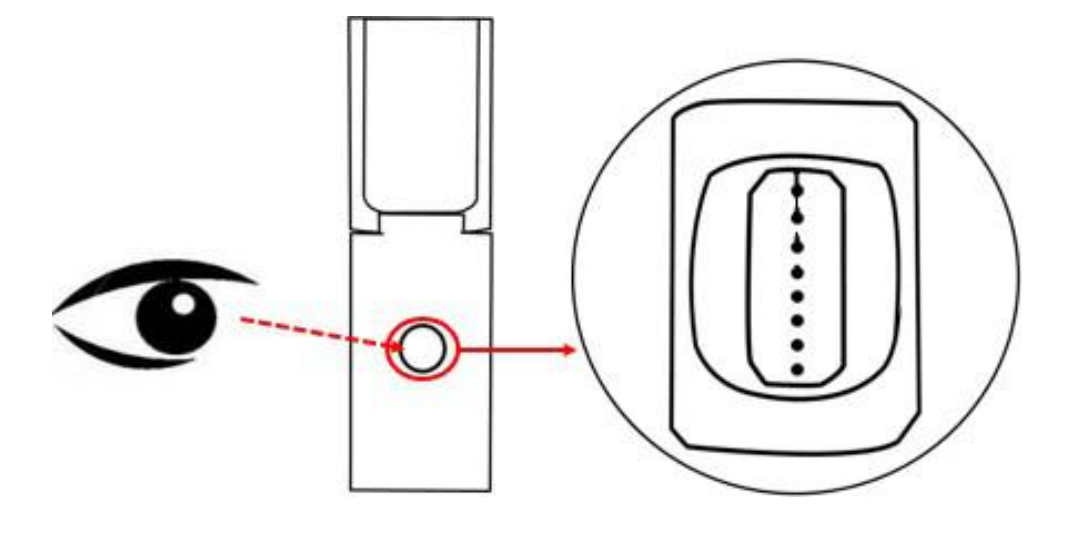

图 7-3 良好的断点分离形状

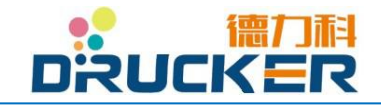

#### 7.6.7 (系统维护)设置

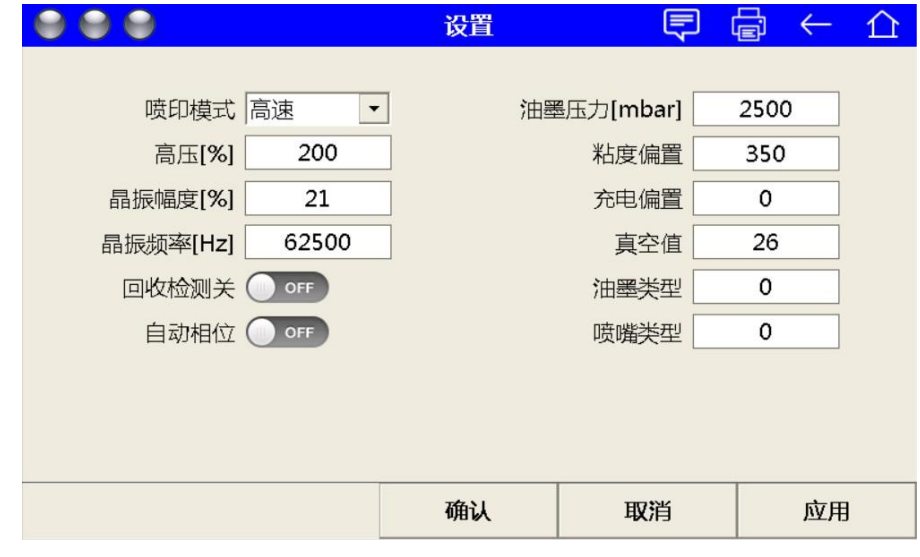

在初始菜单点按"系统维护",之后点按"设置",进入以下菜单。

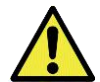

注意: 在本菜单中进行设置的改动后, 必须按照"应用"-"确认"的操作顺序, 以保证新的设置被激活生效。

"设置" 菜单

设定不同的喷印程序,以满足不同的应用场合(高质量喷印\高速喷印)

"标准"模式 - 通常使用的喷印模式,满足大部分应用场合的要求。 标准的喷印速度以及美观的喷印质量。 在该模式下最高可进行32点阵喷印(4行7点阵字体,5行5点阵字体)。

"图形"模式 - 极高质量的喷印模式,相对较慢的喷印速度。该 模式通常用于喷印大尺寸的图形文本等应用场合。 在该模式下最高可进行48点阵喷印(6行7点阵字体,8行5点阵字体)。

"喷印模式"

注意: 弃墨点数(喷印配置菜单-弃墨点数)设置仅在"图形"模 式下起作用。设置大于1的弃墨点数,设置值越高,将带来更高的 喷印质量,同时喷印速度也会相应下降。

"高速"模式 - 在高速生产线上适用的喷印模式。 该模式下喷印速度将显著提高,但喷头相对喷印物体的距离必须降低到5 毫米或以内。

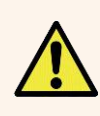

\*关于各喷印模式的喷印速度请见章节 "9.1 喷印速度"。 \*如对喷印模式进行任何更改,请在确认保存设置后,进入"文本" 菜单重新加载一次当前文本,以激活新的喷印模式。

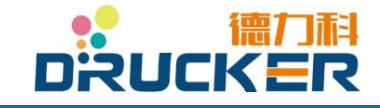

**德力科 Drucker 系列小字符喷码机 相关的 managed managed managed managed managed managed managed managed managed managed manage** 

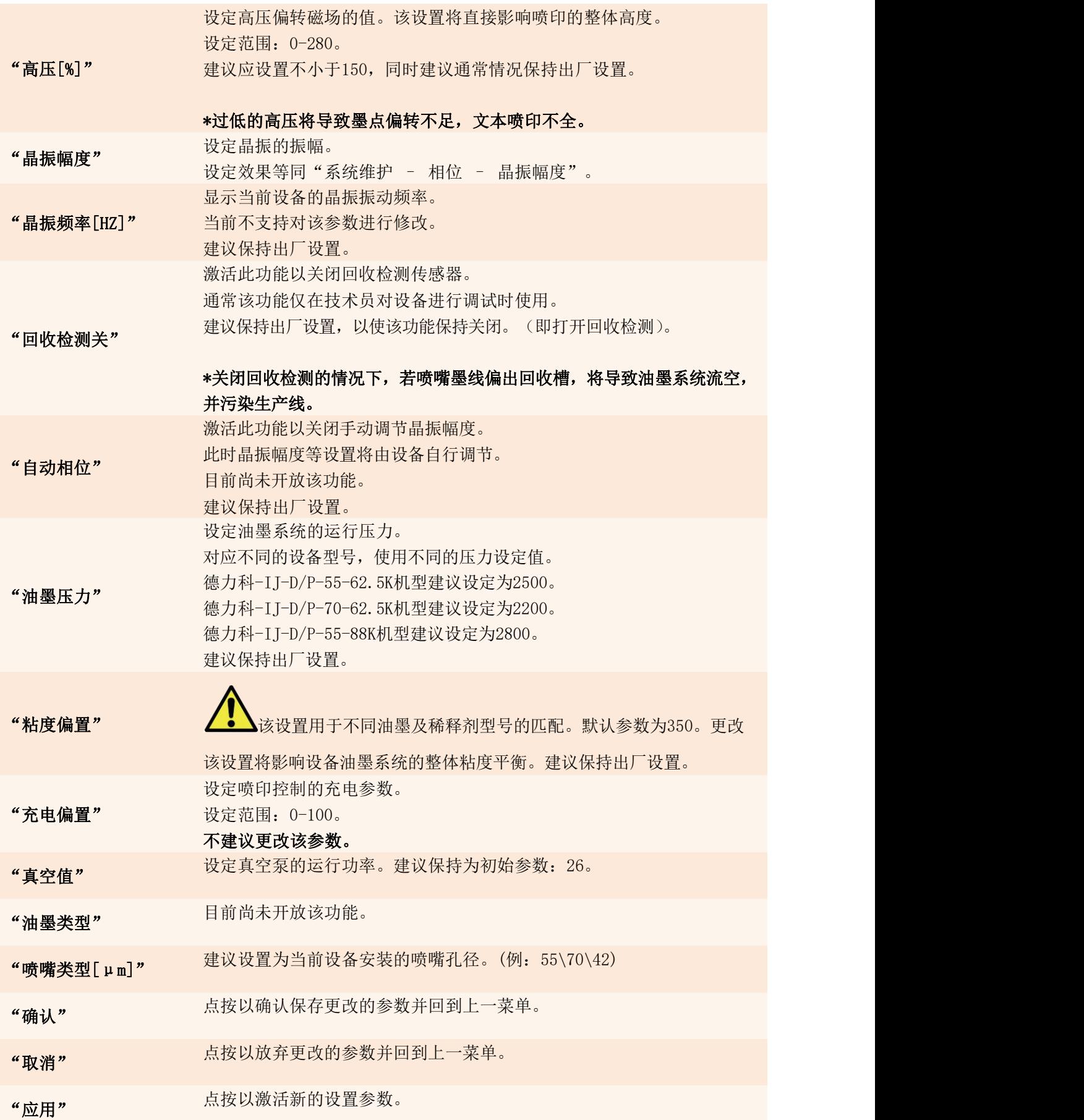

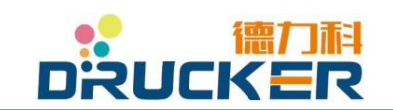

# 7.7 系统

系统设置指的是对设备软件系统及文件存储进行参数设置的一系列菜单。包 含系统显示时间、显示语言等设置。

#### 7.7.1 菜单顺序

以下流程图为本章节的菜单顺序:

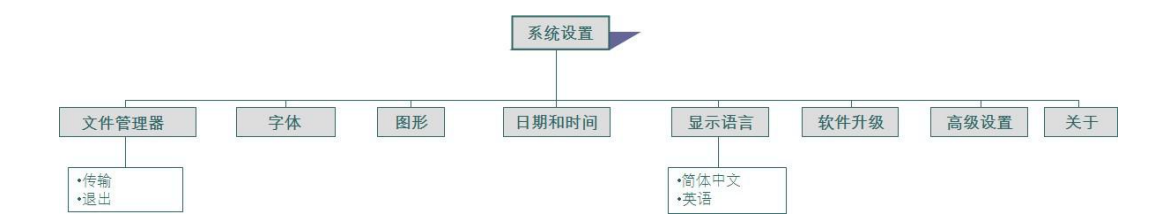

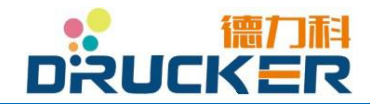

# 7.7.2 系统设置

在初始菜单中点按"系统"以进入以下页面。

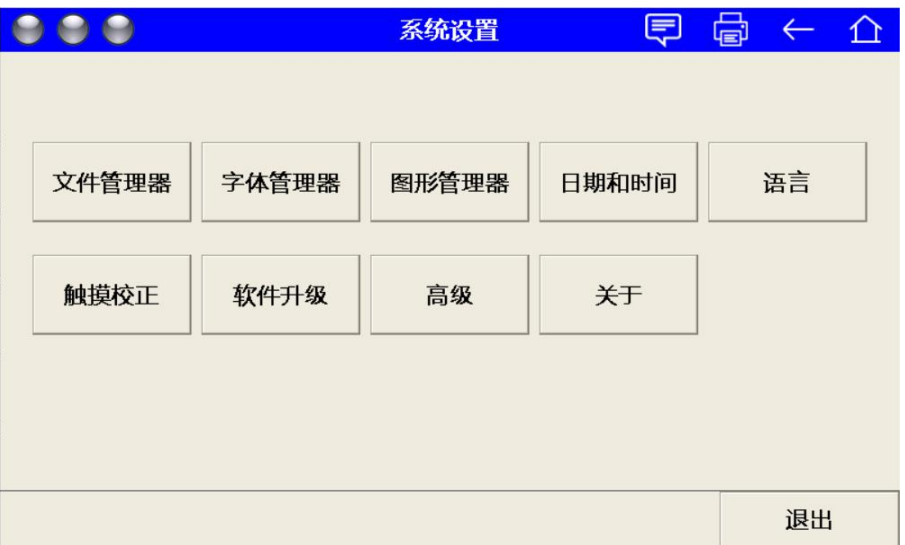

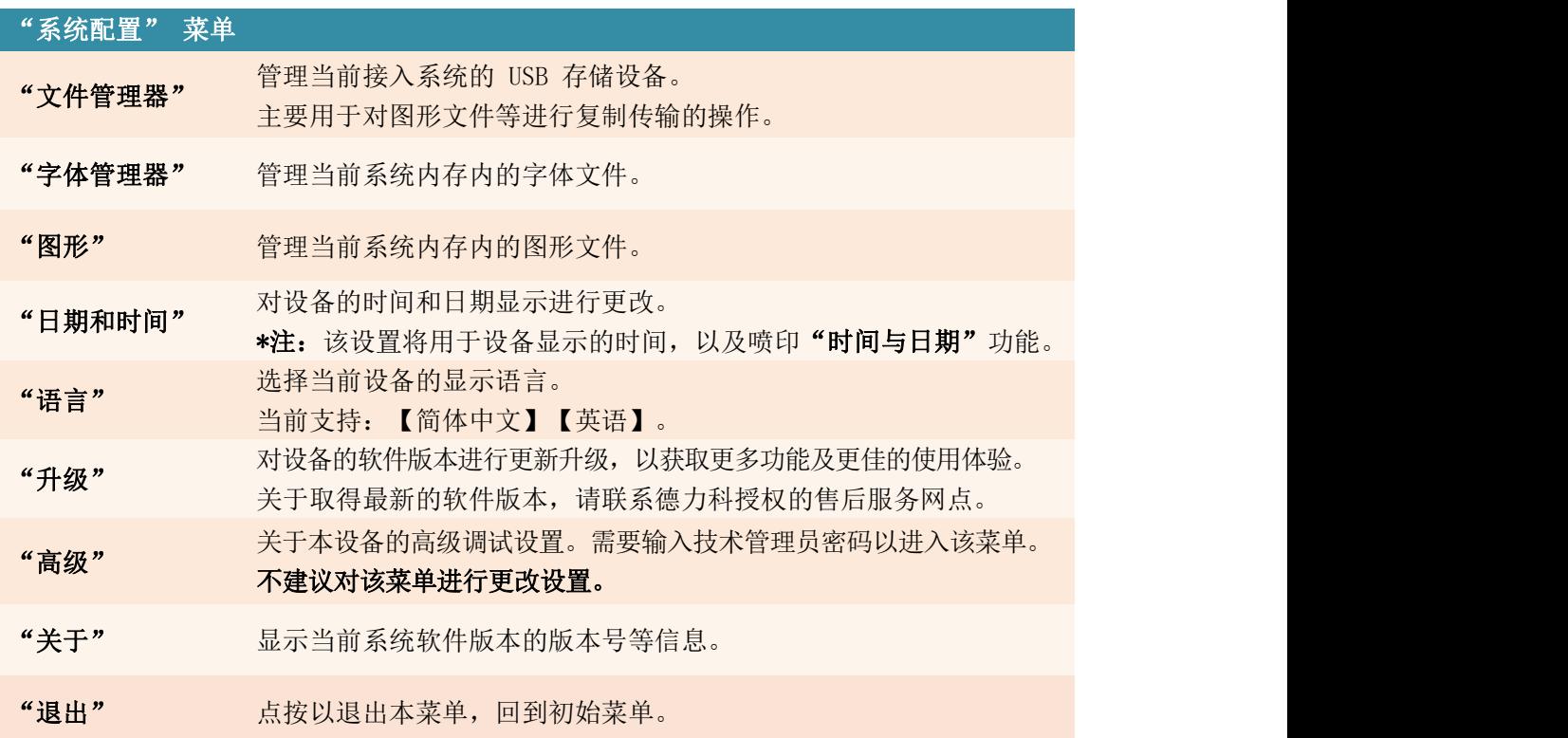

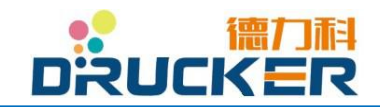

# 7.7.3 文件管理器

在初始页面中点按"系统",之后点按"文件管理器"进入以下页面。

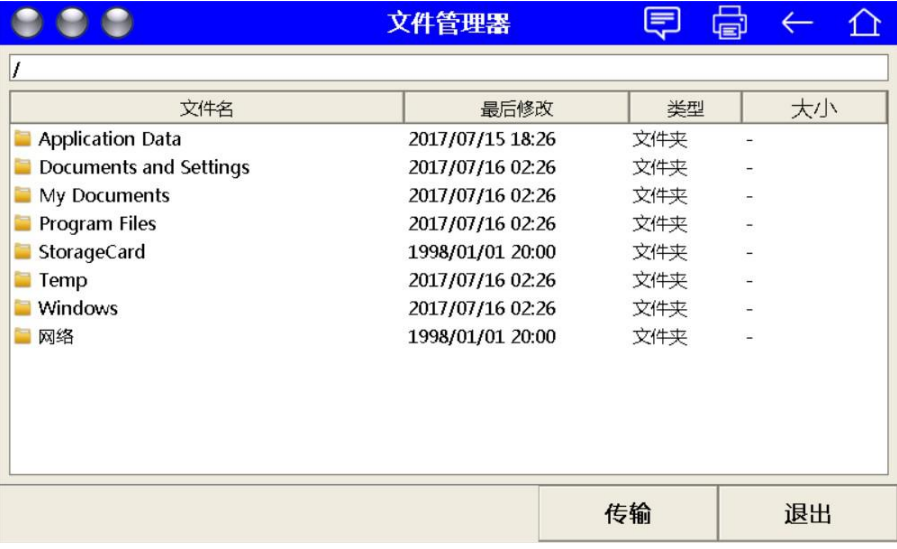

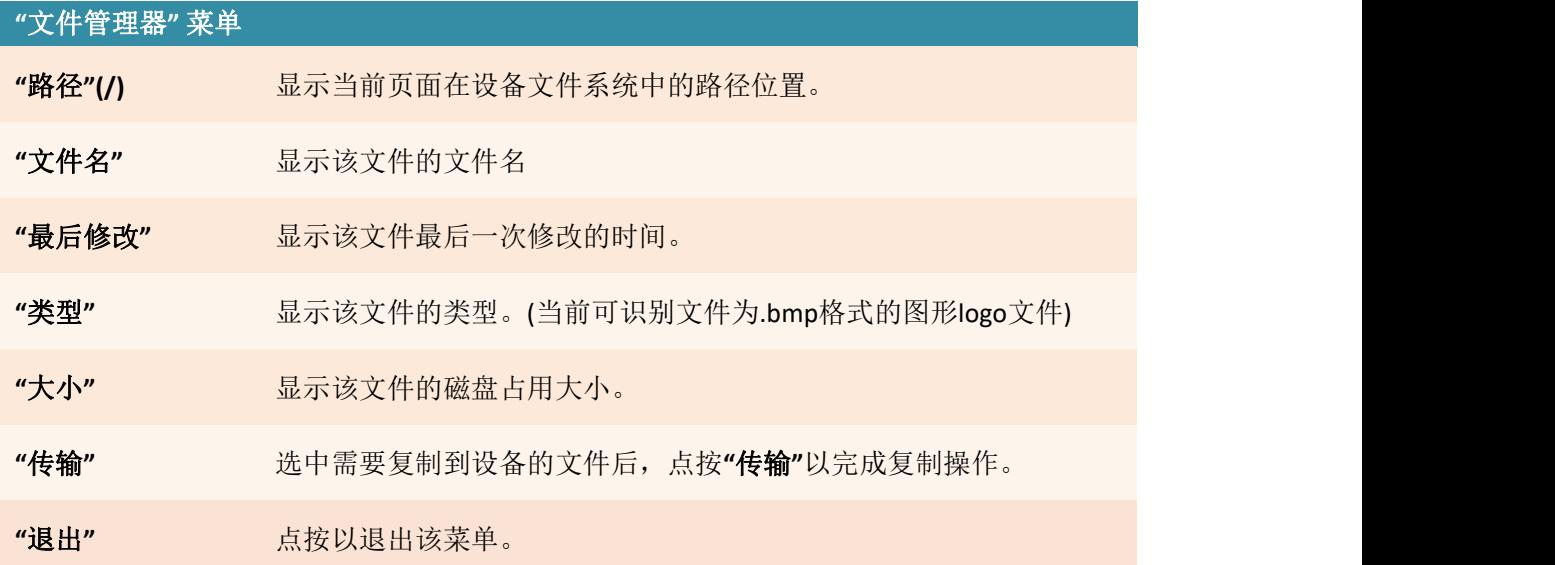

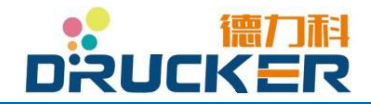

## 7.7.4 字体管理器

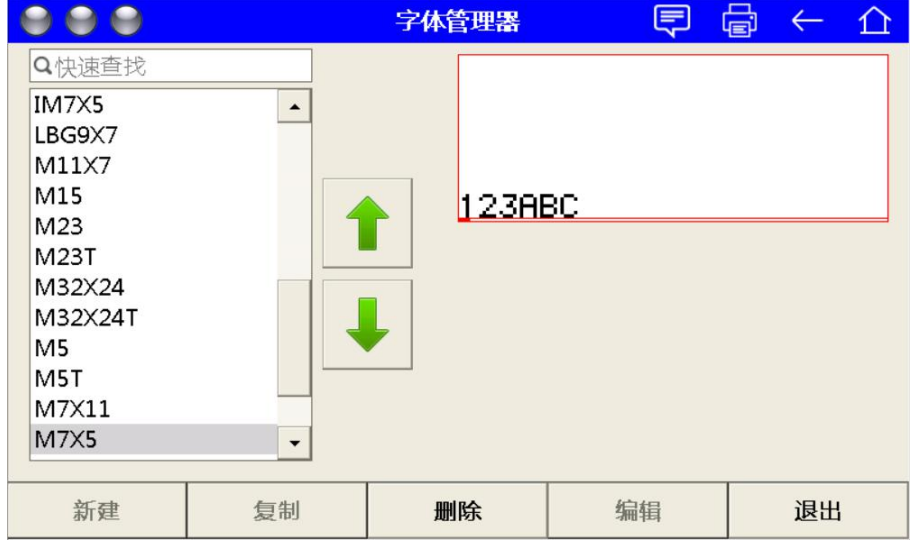

在初始页面中点按"系统",之后点按"字体管理器"进入以下页面。

# **"**字体管理器**"** 菜单

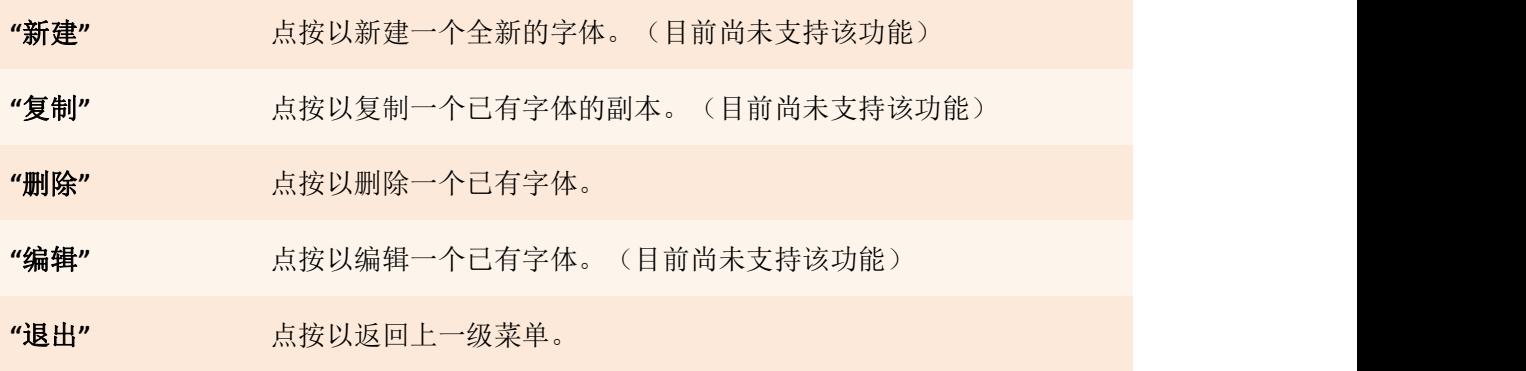

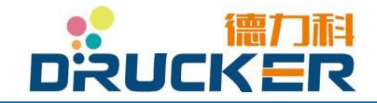

#### 7.7.5 图形管理器

甲 申  $000$ 图形管理器  $\leftarrow$  $\hat{p}$ Q快速查找  $\boxed{14}$  $\blacktriangle$ 24点阵DM码 32点阵DM Ak star Ali baba 2  $\blacksquare$ Alif 15 Anik Anower4 Bai Itd bai small ban bai small  $\overline{\phantom{a}}$  $\vert \cdot \vert$  $\blacktriangleright$ 新建 复制 删除 编辑 退出

在初始页面中点按"系统",之后点按"图形管理器"进入以下页面。

**"**图形管理器**"** 菜单

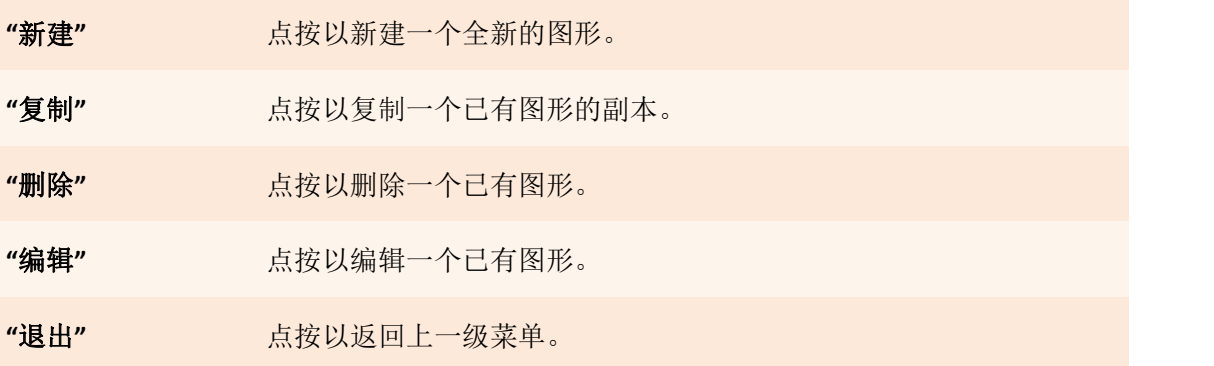

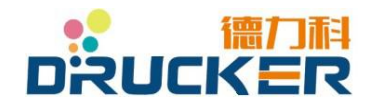

#### 7.7.6 新建\编辑图形

在初始页面中点按进入"系统"菜单并点按"图形管理器",之后点按"新建"或选择一 个已有图形并点按"编辑",进入以下页面。

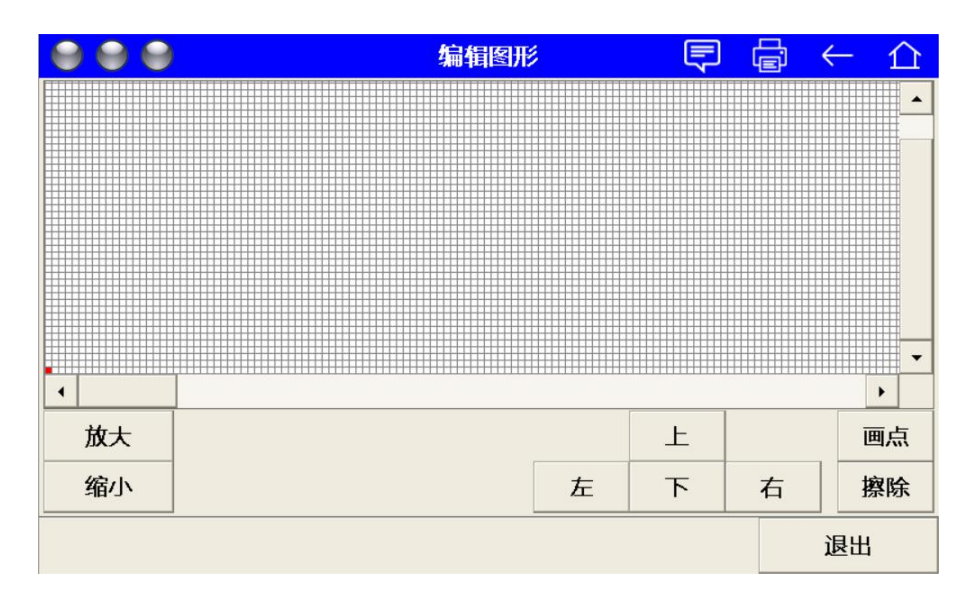

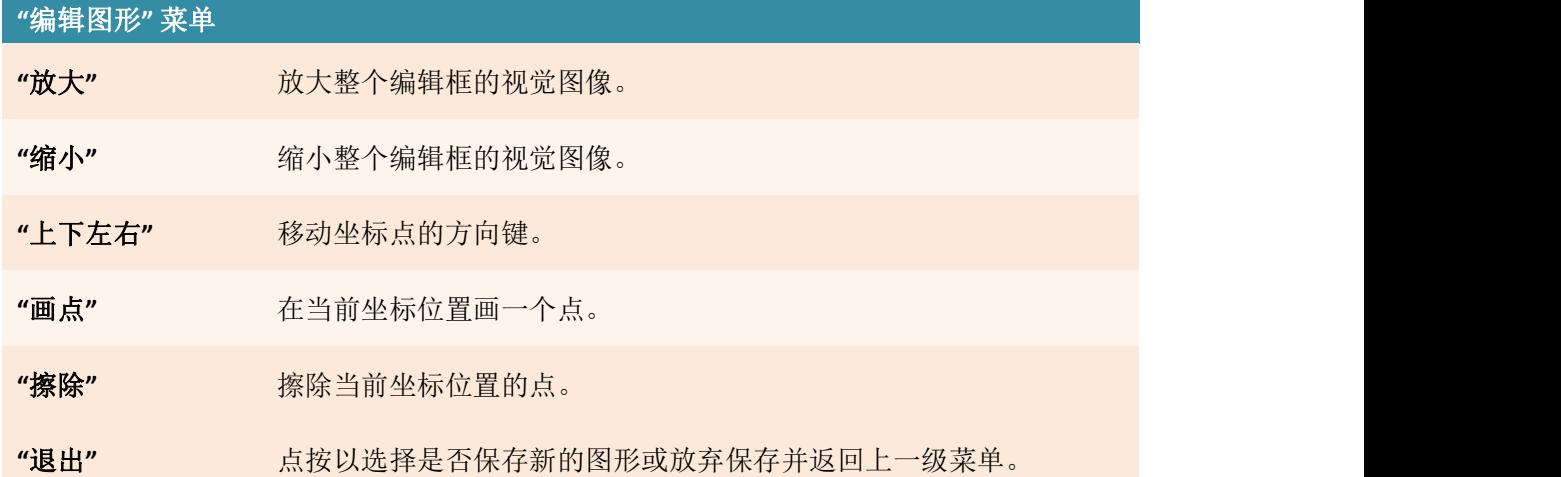

\* 如阁下需要新建一个较为复杂的图形,我们建议使用个人计算机进行图形编 辑。

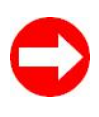

关于在个人计算机上创建 Logo, 请使用 Windows 自带"画图"软件。 在"文件 – 属性"菜单中设置"单位"为"像素",并在"高度"中 输入所期望的图形高度(不大于 48)。

绘画出理想的图形后,请保存为"单色位图"格式的 bmp 文件,并存放至USB 盘中。 此时可通过"文件系统"菜单传输讲设备。

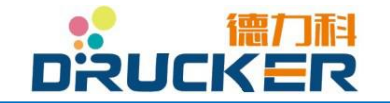

#### 7.7.7 日期和时间

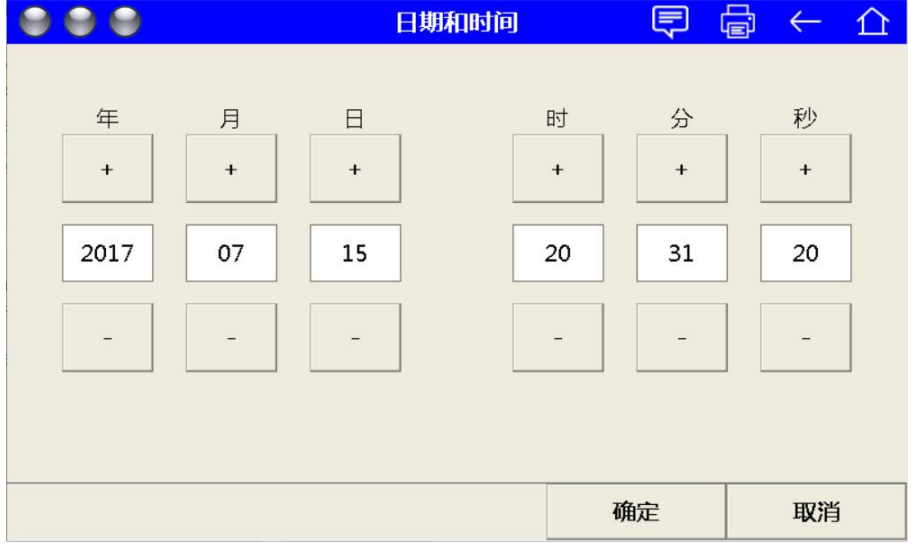

点按"系统配置",之后点按"日期与时间",进入以下菜单。

点按 "+" 或 "-" 进行年、月、日、时、分、秒的分别调整。 完成日期及时间设置后,点按"确定"退出该菜单。 设备将运行在新设置的日期与时间。

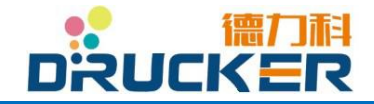

### 7.7.8 语言

点按"系统",之后点按"语言",进入以下菜单。

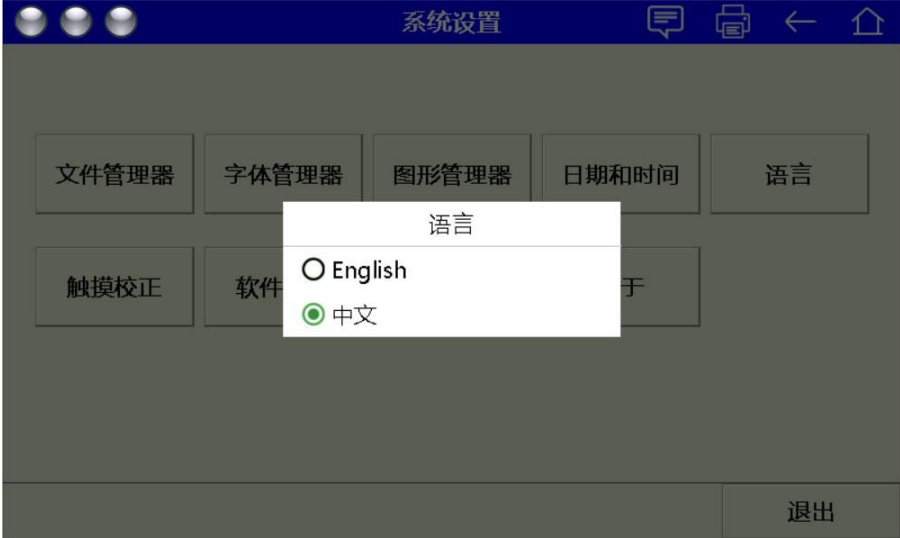

目前软件版本支持"中文""英文"语言。 更多语言显示请静待软件更新。

\* 更换新的语言后,请重新启动系统以应用新的语言。

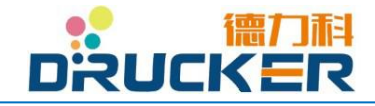

#### 7.7.9 触摸校正

点按"系统",之后点按"触摸校正",进入以下菜单。

若阁下发现您的德力科系列喷码机出现点按位置不准、不灵敏等问题,意味着您需要尝试进 行触摸屏校正。

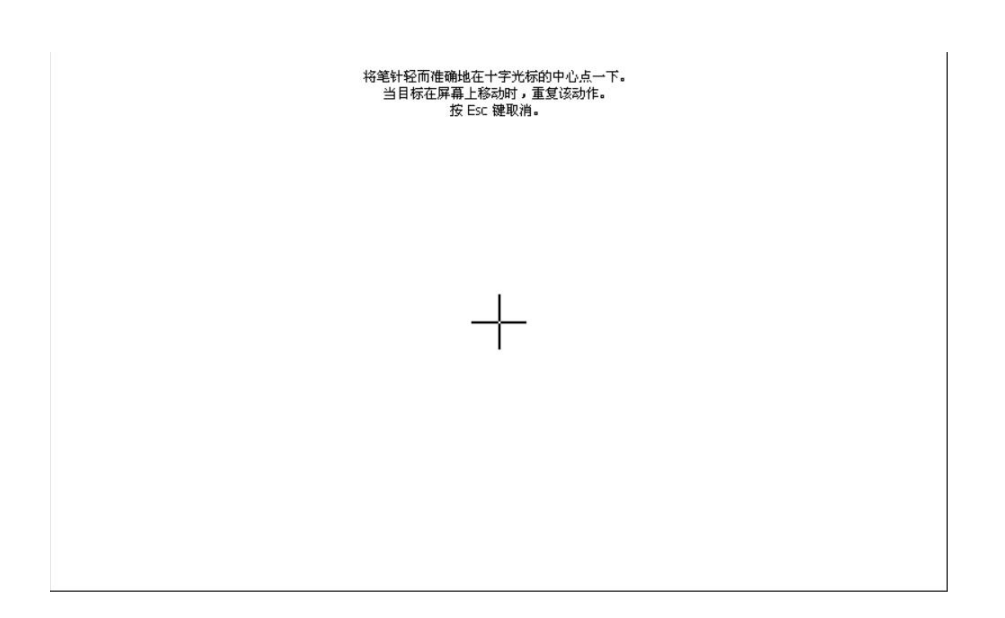

**\*** 根据触摸屏上"┼"光标指示的位置,依次正确点击相应的位置,直至系统 提示完成触摸校准。

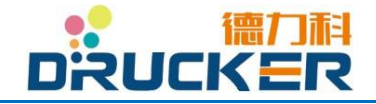

# 第八章 设备维护

# **8.1** 硬件图解

**8.1.1** 油墨管路系统

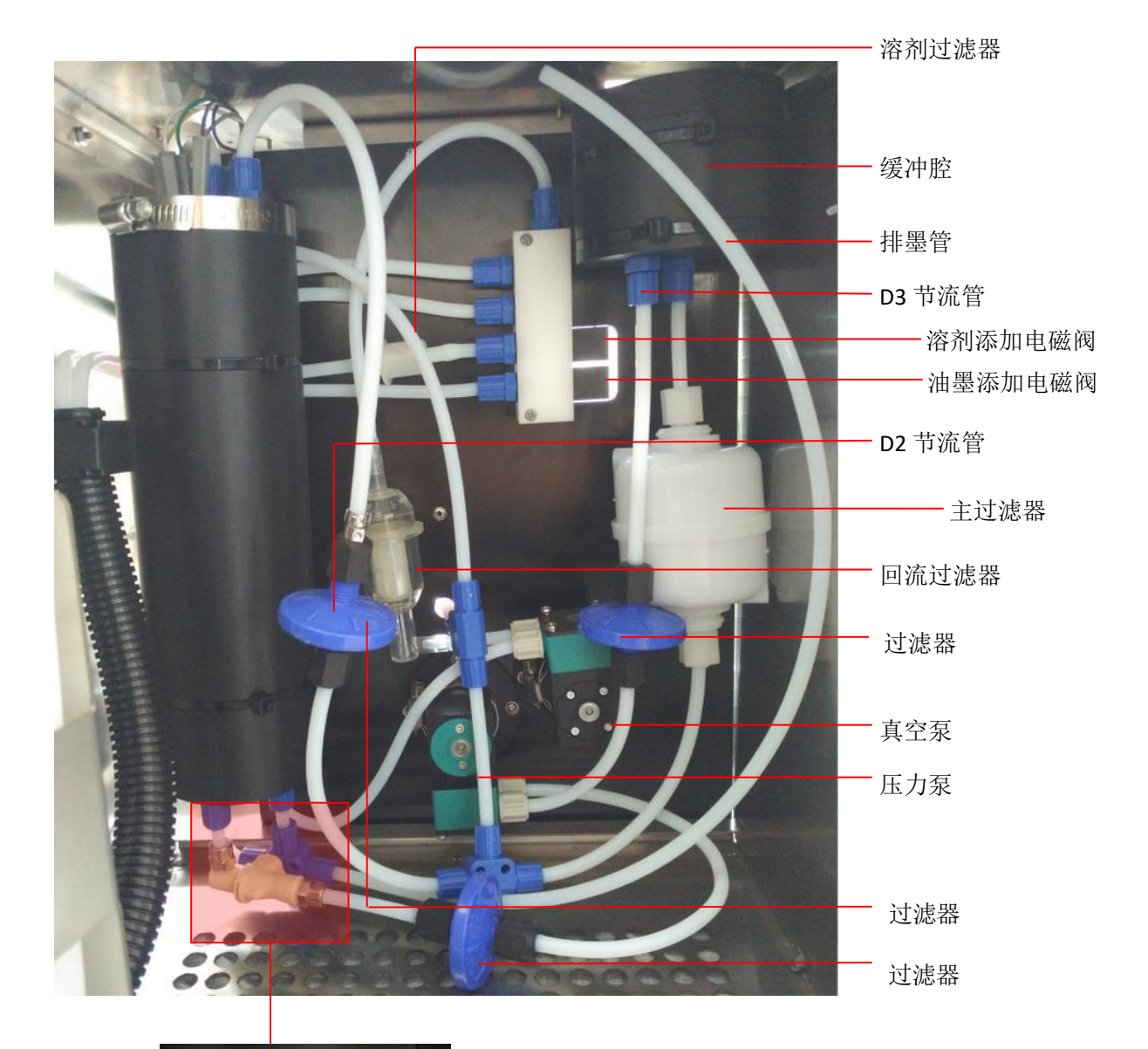

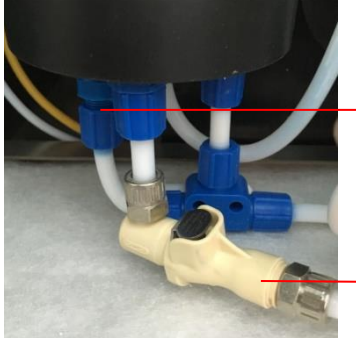

D1 节流管

油墨系统图解

快速接头

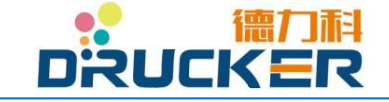

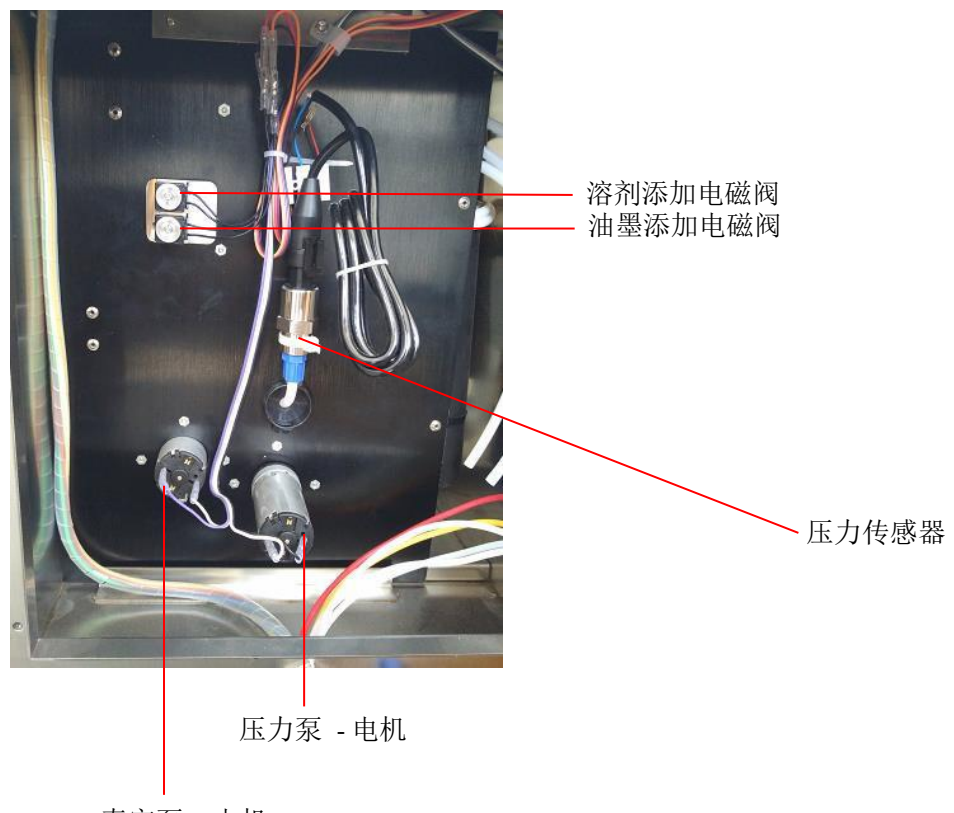

真空泵 - 电机

油墨系统背面图解

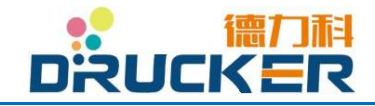

# **8.1.2** 电子电路系统

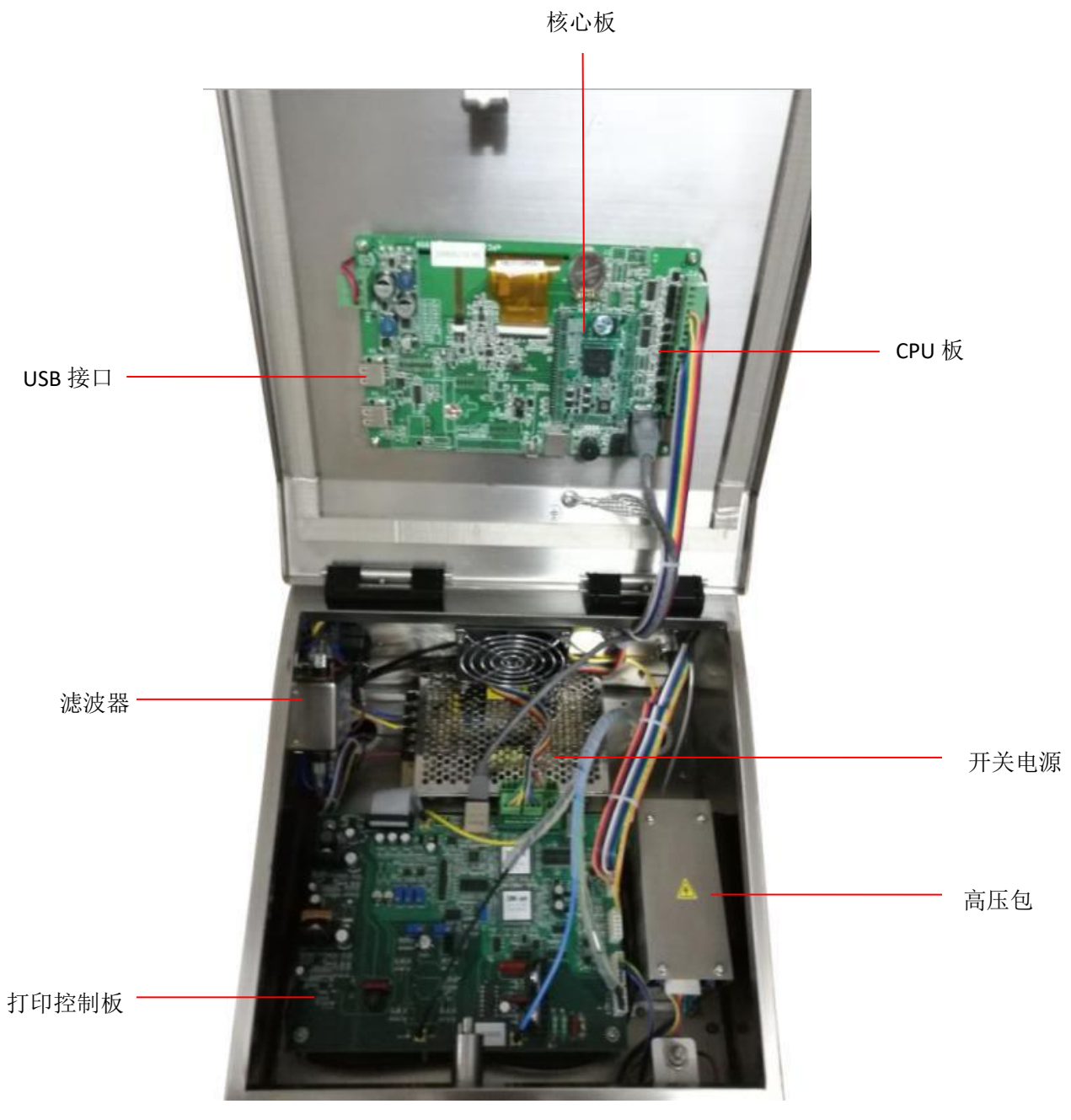

电路仓图解

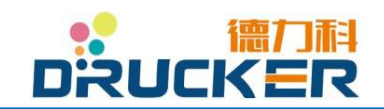

# **8.2** 故障维修

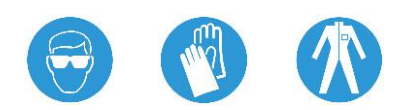

# **8.2.1** 日常维护

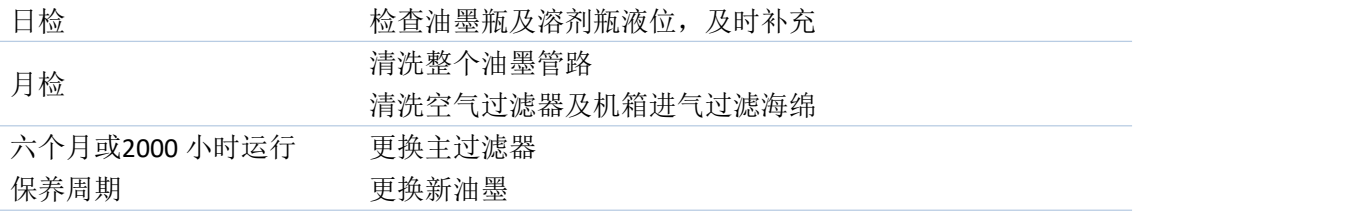

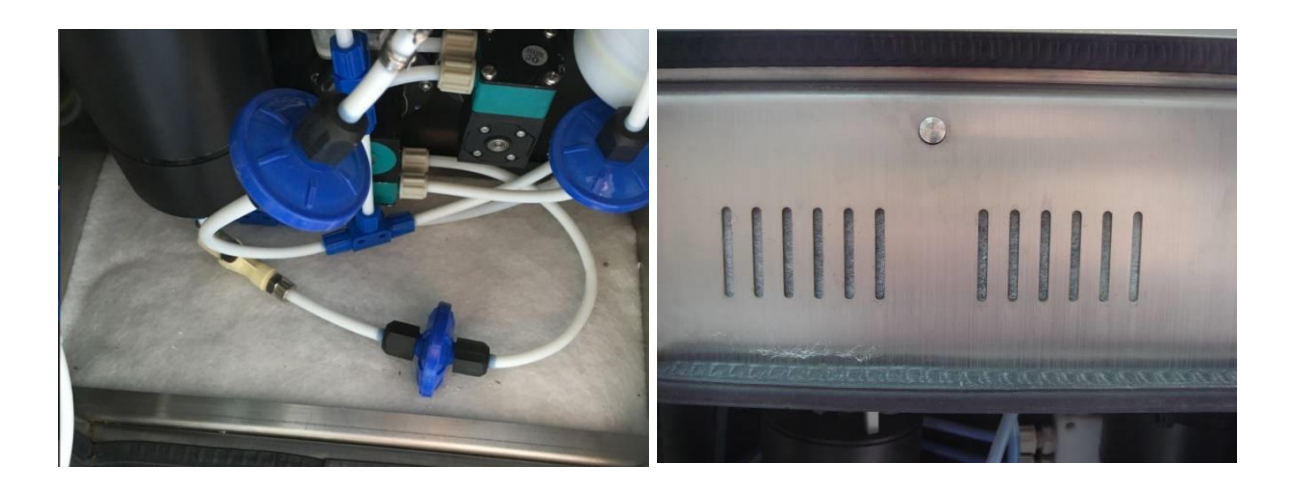

图 *8-6* 机箱进气过滤海绵

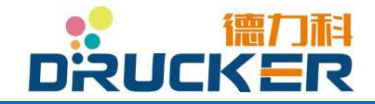

#### **8.2.2** 喷头维护

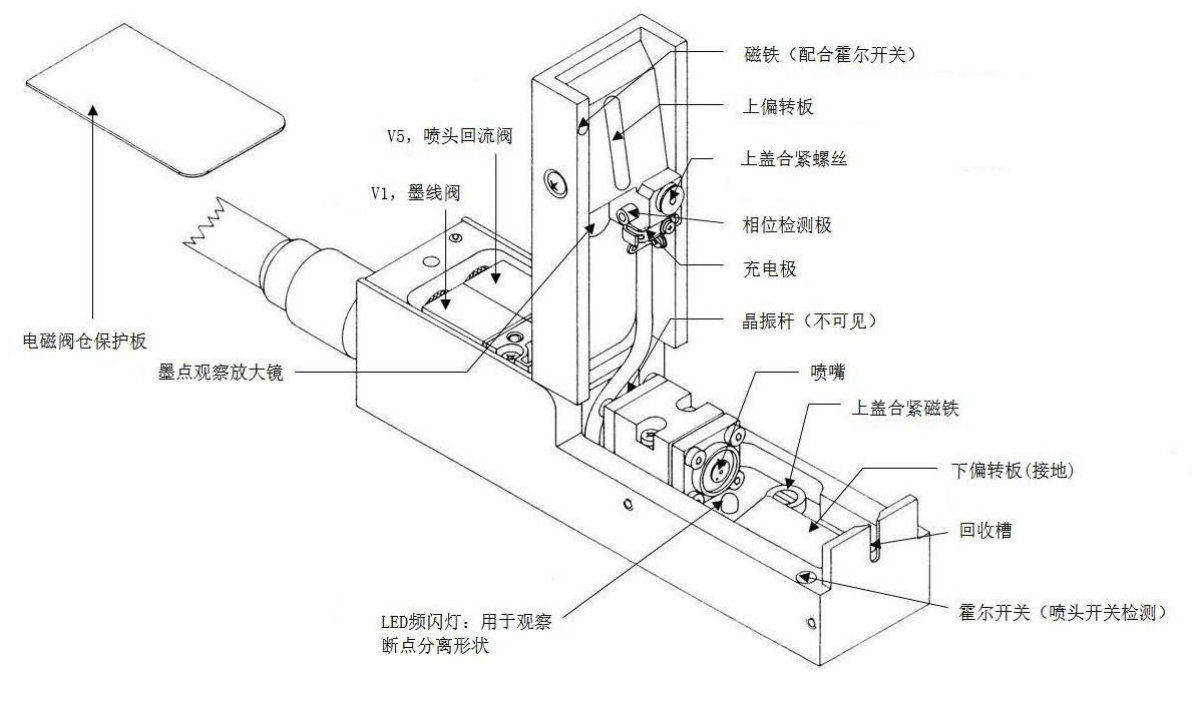

喷头图解

从技术上讲,喷头是一个对脏、污很敏感的部件,必须经常检查和清洗。

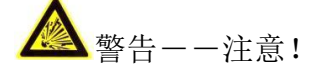

当喷头位于一个充满添加剂的清洗用容器上方时,绝不允许关闭喷头盖!因 为关闭喷头盖时, 高压会自动开启, 从容器中升起的添加剂蒸汽会被引燃。

# 敬生 まんしゃ しゅうしゃ しゅうしゅん しゅうしゅう せいしん かいしん せいしん かいしゅう しゅうしゅう しゅうしゅう しゅうしゅう しゅうしゅう しゅうしゅう

- ⚫ 油墨或添加剂如果进入喷头结构内部会腐蚀电路板及晶振等元件。禁止将喷 头浸入添加剂中!清洗时应严格清洗固定部件, 且喷头保持直立状态。
- 打印过程中从物体表面溅射回喷头的油墨需定期清洗掉,一般为一周一次。 尽量用无绒毛的吸纸,浸湿添加剂后擦洗喷头,尽量避免用添加剂冲洗以减 少添加剂的消耗量。清洗喷头时应打开喷头盖,关闭墨线,清洗图 22 所示 的 6 个部件。尽量避免清洗时添加剂进入回收槽,可用专用密封套管堵住。

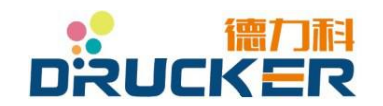

#### 8.2.3 排空管路系统及更换油墨

每运行 6 个月,机器内的油墨需更换一次。见图 25

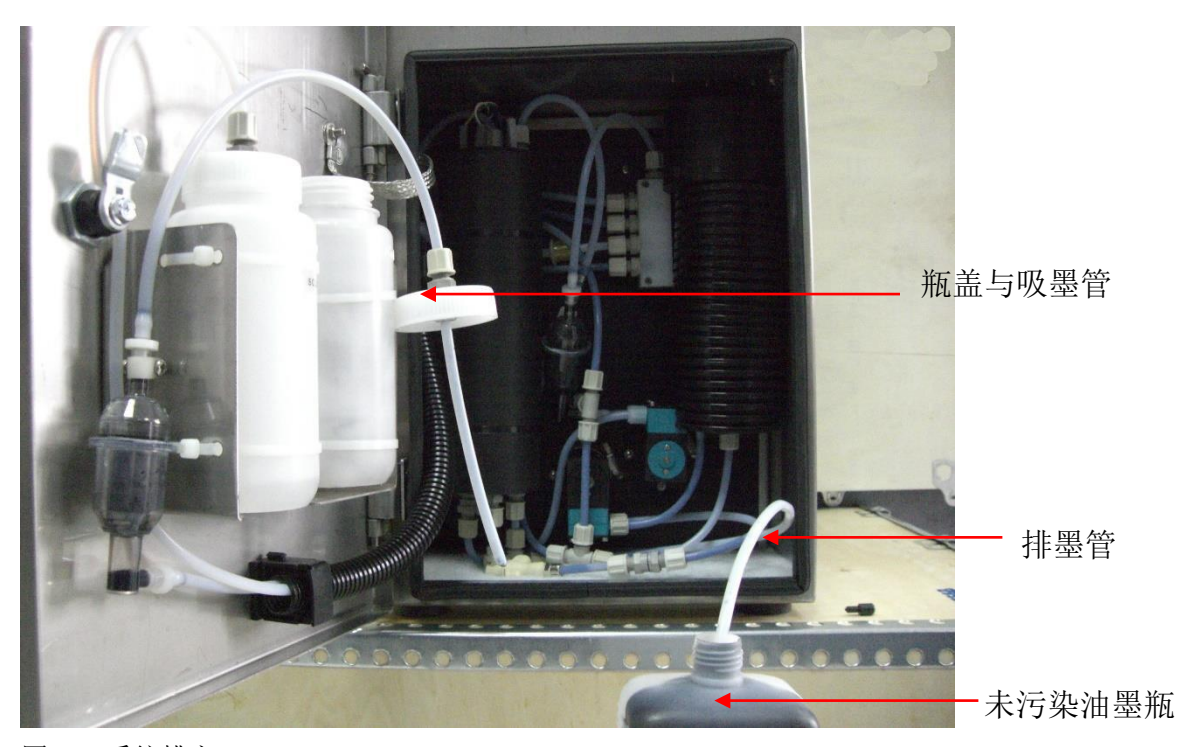

图 25 系统排空

在操作前需戴防护镜及其他必要的保护,详见章节"3. 安全使用"。 关闭墨线,拔出排墨管上堵头,将排墨管放入一干净的溶剂或油墨瓶中。

进入以下菜单:维护→功能→维护模式→排空系统,油墨将自动从此管口排出,直至排尽。 如果是更换油墨,将油墨瓶内的油墨换为新油墨,再执行第一次注墨功能即可。

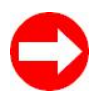

注意:在注墨过程中,回收槽必须是用专用密封套管密封的。更换过程中需防 止灰尘进入油墨系统。换下的旧油墨需做好标记,不可再次使用。

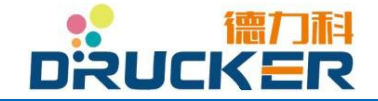

#### 8.2.4 更换主过滤器

- 主过滤器的更换条件为满足以下任一情况:
	- a) 设备累计运行满 2000 小时;
	- b) 设备使用特殊型号油墨(如抗迁移油墨)情况下,累计运行满 1500 小时。
	- c) 设备运行在特殊环境,如严重粉尘等情况下,累计运行满 1500 小时。
	- d) 主过滤器连接部可见应力造成的明显裂痕。

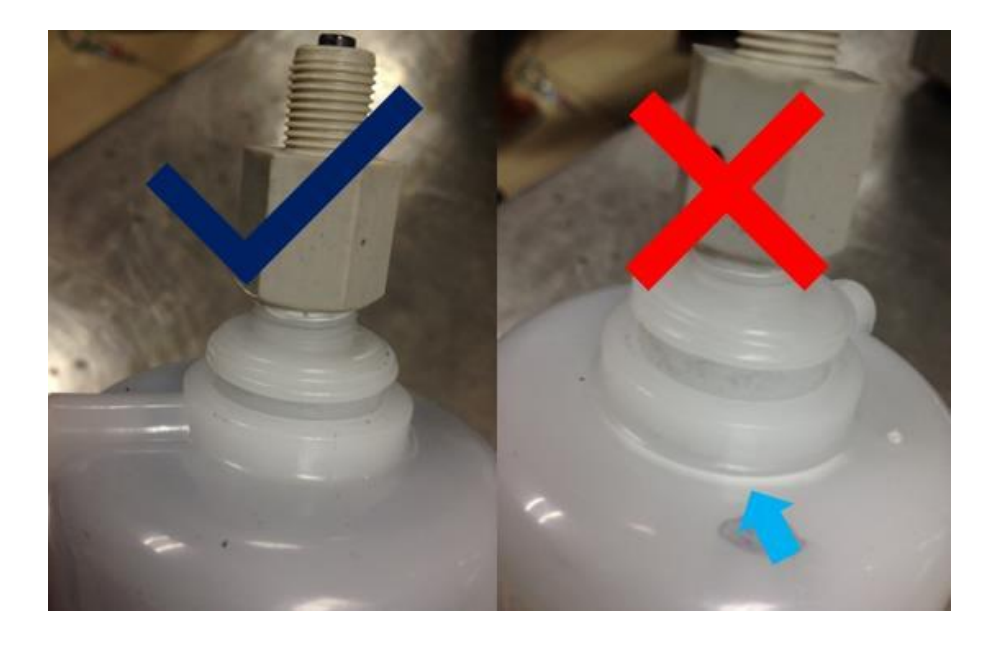

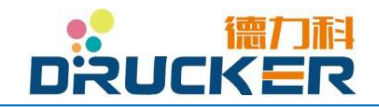

# **8.3** 故障维修

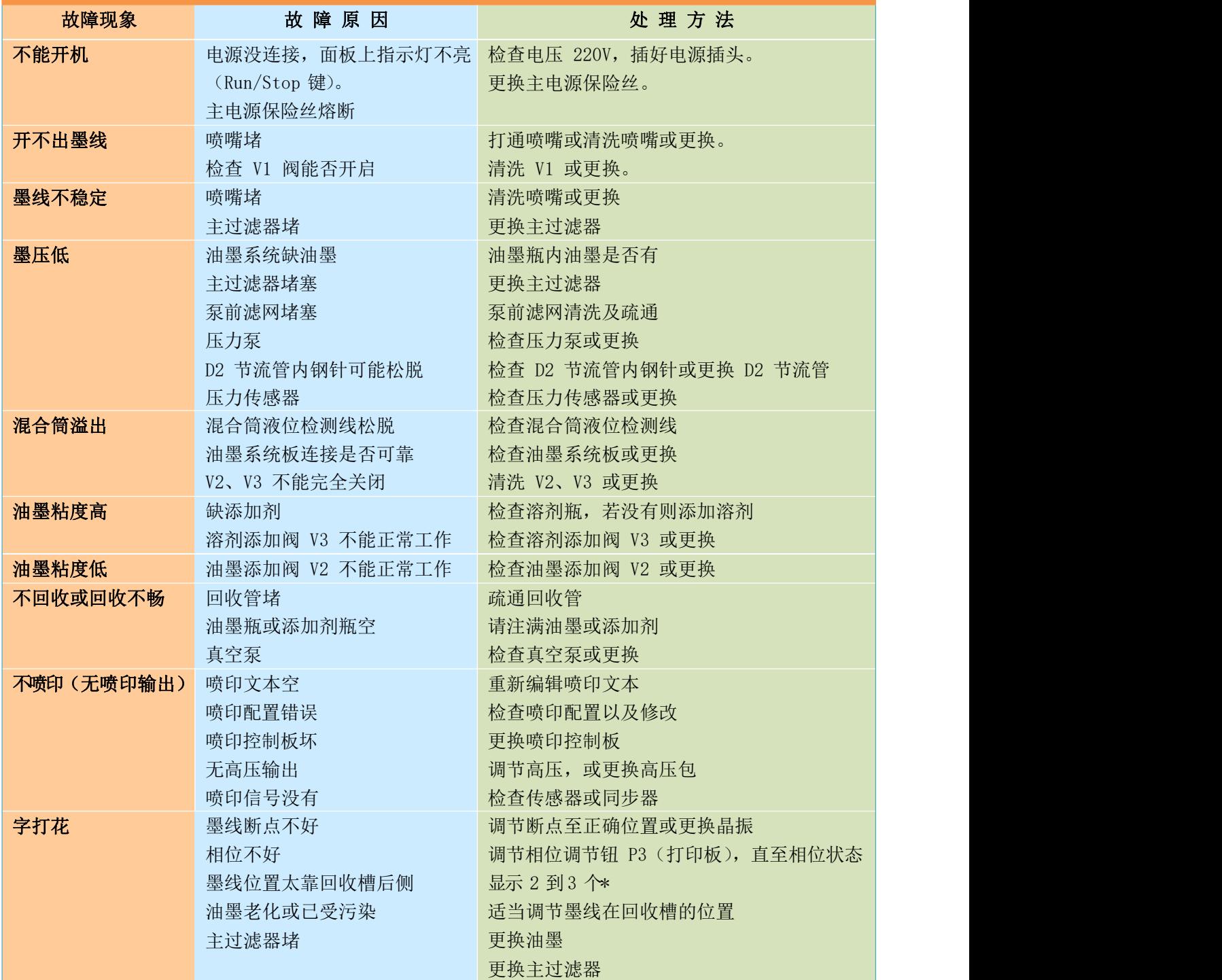

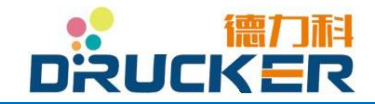

# **德力科 Drucker 系列小字符喷码机 相关的 managed managed managed managed managed managed managed managed managed managed manage**

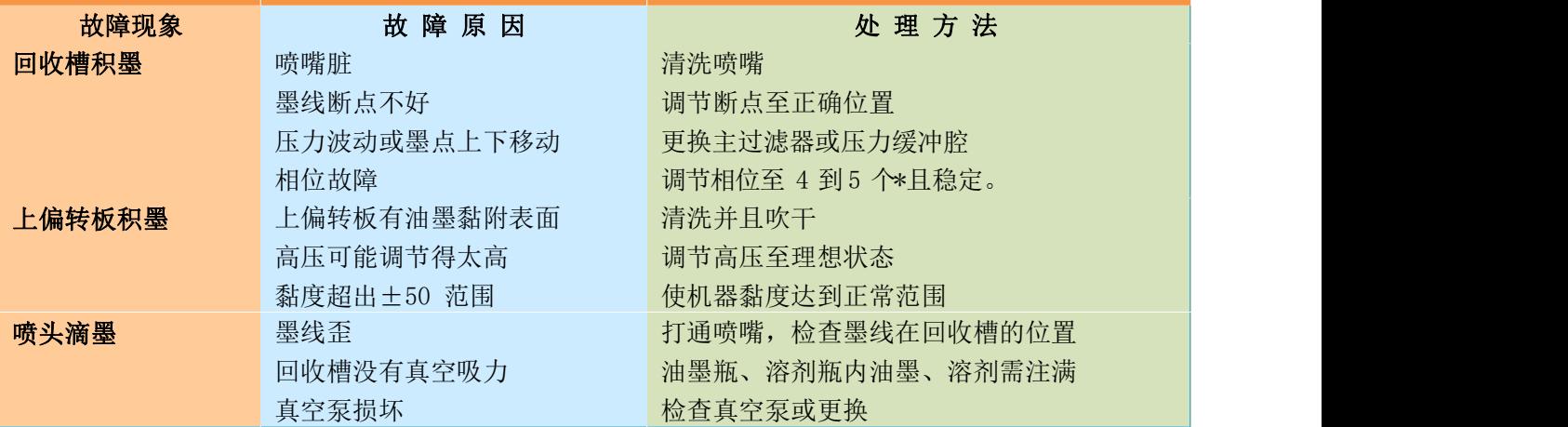

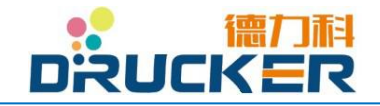

# 第九章 参考数据

# **9.1** 喷印速度

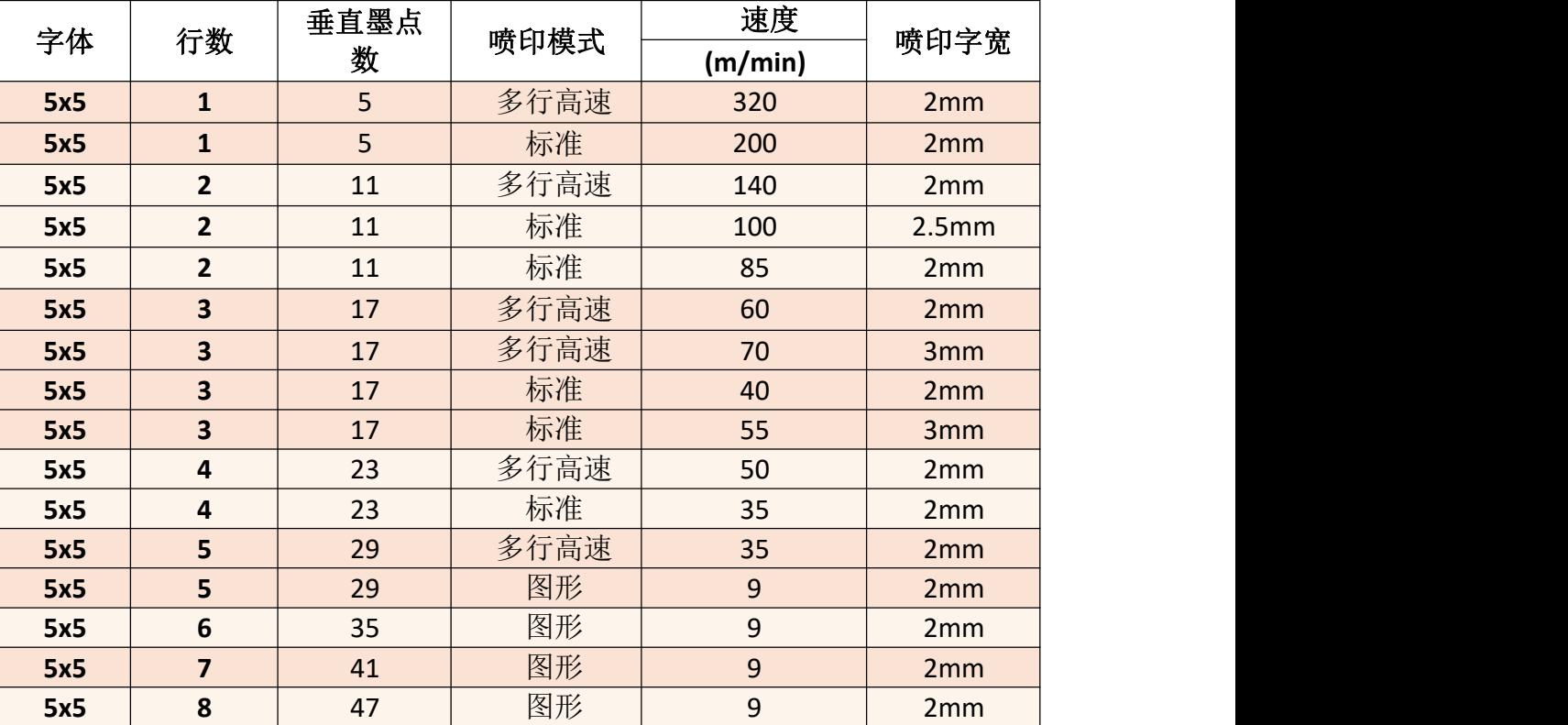

# 晶振频率为 **62.5KHz**。

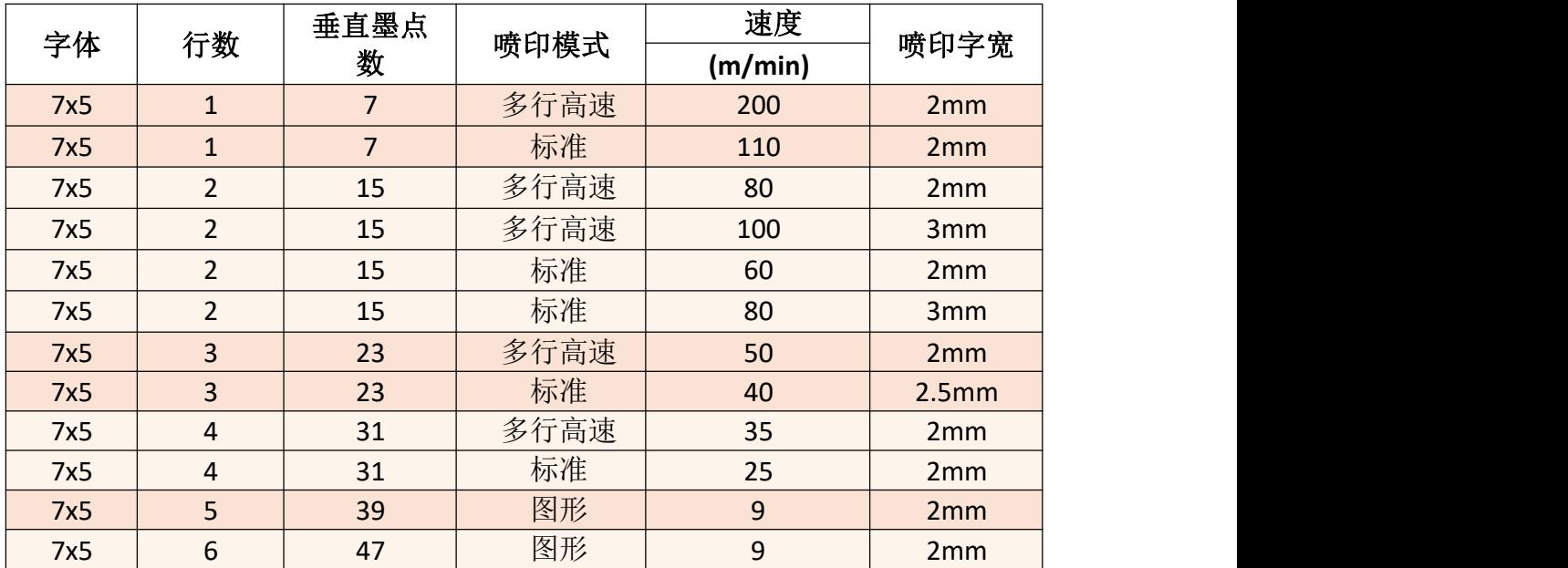

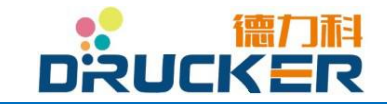

# **9.2** 使用成本计算

#### 计算注意事项:

1. 按照标准配置 55 微米喷嘴计算。

- 2. 数据仅供参考。
- 3. 德力科保留最终解释权。

4. 例: 7x5 点阵字体下, "EXP 11 10 2010", 总计 11 个有效字符。

5. 下列表中部分数据为固定(如 1 升油墨可产生的墨点总数),部分数据为根据实际生产环 境浮动(如稀释剂的消耗量)。

#### 成本点:

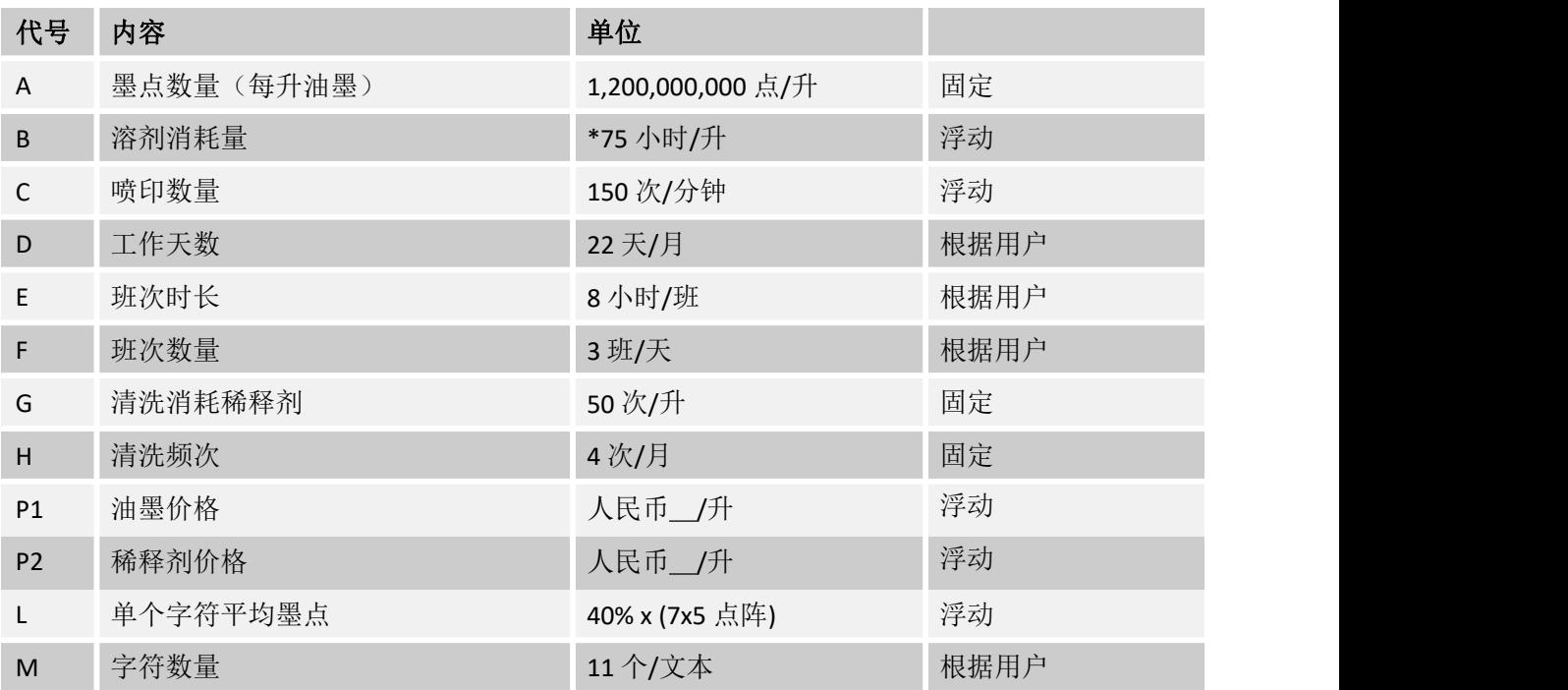

#### 计算公式

油墨成本每日 =  $C$  x L x M x 60 x E x F x P1 / A 稀释剂成本每日 = (E x F /B)x P2 + [H / (D x G)] x P2

#### 稀释剂消耗量**:**

装载冷凝器:150 小时/升。 无装载冷凝器:75 小时/升。

以上数据为标准环境温度 20℃以下,供参考。 若阁下的生产环境温度异于此数据,将有可能造成明显浮动。

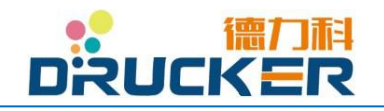